# DISEÑO DE UNA APP MÓVIL COMO ESTRATEGIA DE APRENDIZAJE COLABORATIVO PARA ESTUDIANTES DEL PROGRAMA DE INGENIERÍA

# INDUSTRIAL DE LA UNIVERSIDAD DE CÓRDOBA

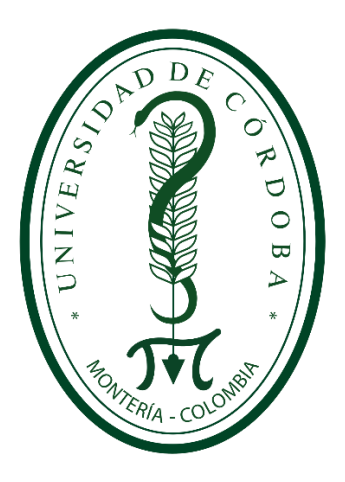

# MARÍA FERNANDA OZUNA MARTÍNEZ

# GIOVANNI RAFAEL ROBLES CARRASCAL

Director

# Ing. JAIME ANDRÉS ARARAT HERRERA

UNIVERSIDAD DE CÓRDOBA

FACULTAD DE INGENIERÍA

INGENIERÍA INDUSTRIAL

MONTERÍA – CÓRDOBA

2020

# DISEÑO DE UNA APP MÓVIL COMO ESTRATEGIA DE APRENDIZAJE COLABORATIVO PARA ESTUDIANTES DEL PROGRAMA DE INGENIERÍA INDUSTRIAL DE LA UNIVERSIDAD DE CÓRDOBA

# MARÍA FERNANDA OZUNA MARTÍNEZ GIOVANNI RAFAEL ROBLES CARRASCAL

UNIVERSIDAD DE CÓRDOBA FACULTAD DE INGENIERÍA INGENIERÍA INDUSTRIAL

MONTERÍA – CÓRDOBA

2020

# ARTÍCULO 61.

La responsabilidad ética, legal y científica de las ideas, conceptos y resultados del proyecto, serán responsabilidad de los autores (acuerdo #093 del 26 de noviembre de 2002).

Nota de aceptación

Firma del jurado

Firma del jurado

## AGRADECIMIENTO

Agradecemos a Dios por brindarnos la oportunidad de vivir, por permitirnos disfrutar cada momento de la vida y guiarnos por el camino que ha trazado para nosotros. A nuestras familias, por su constante apoyo y sus enseñanzas. Al docente Jaime Ararat, por sus conocimientos, dedicación y apoyo en todos los momentos de desarrollo de este trabajo de investigación. Y a mis amigos que siempre me alentaron a seguir adelante y no desistir en el intento.

# TABLA DE CONTENIDO

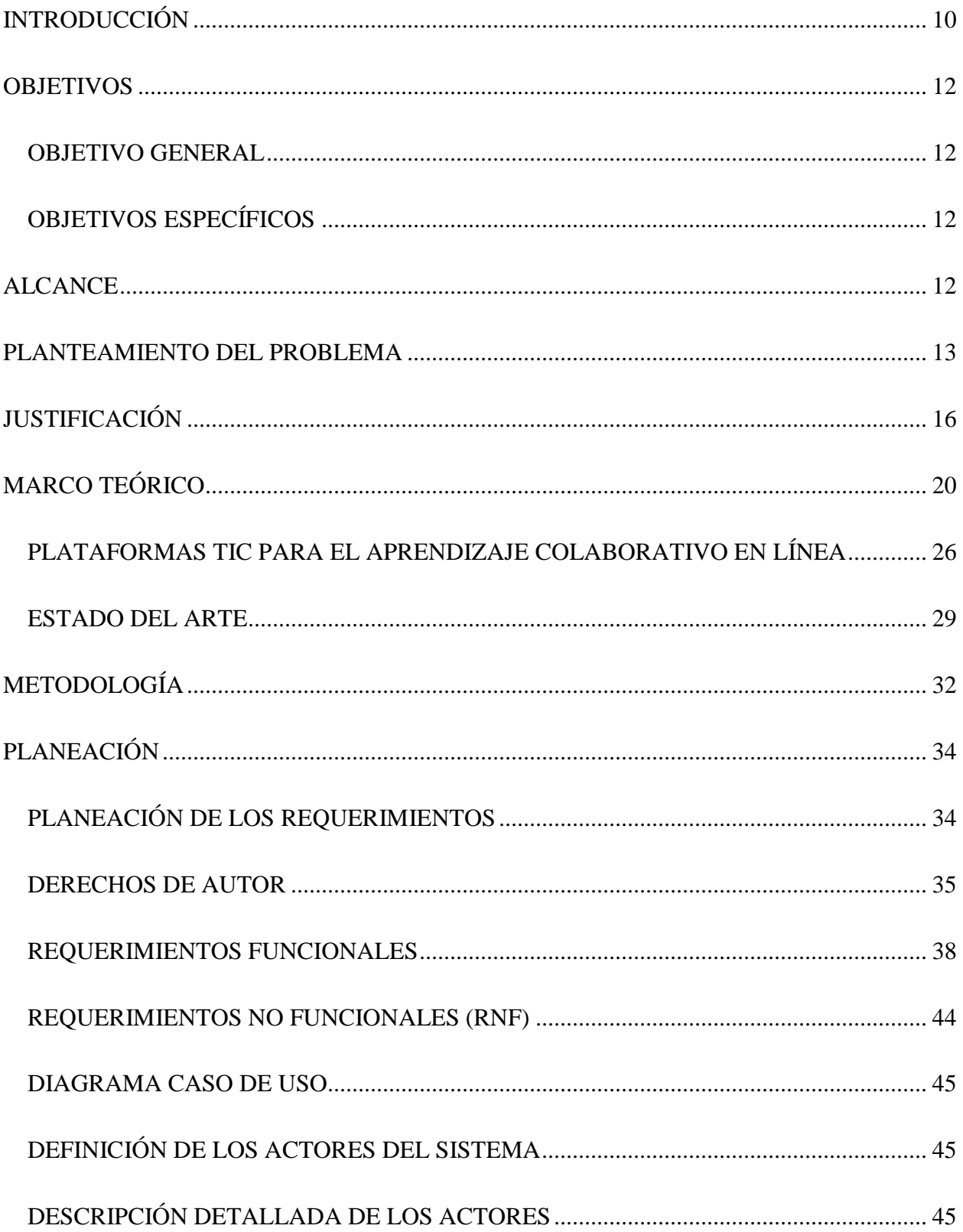

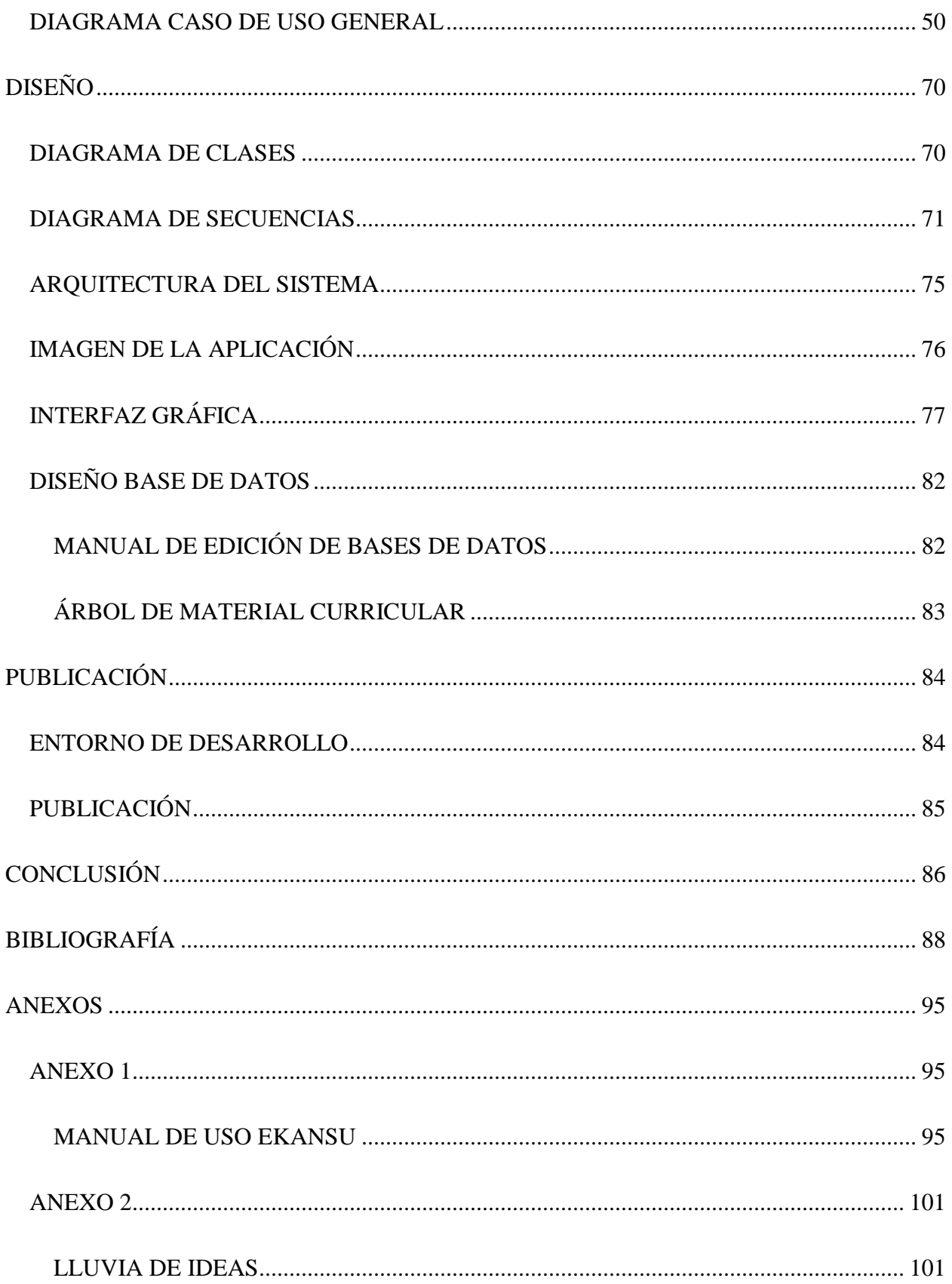

# ÍNDICE DE FIGURAS

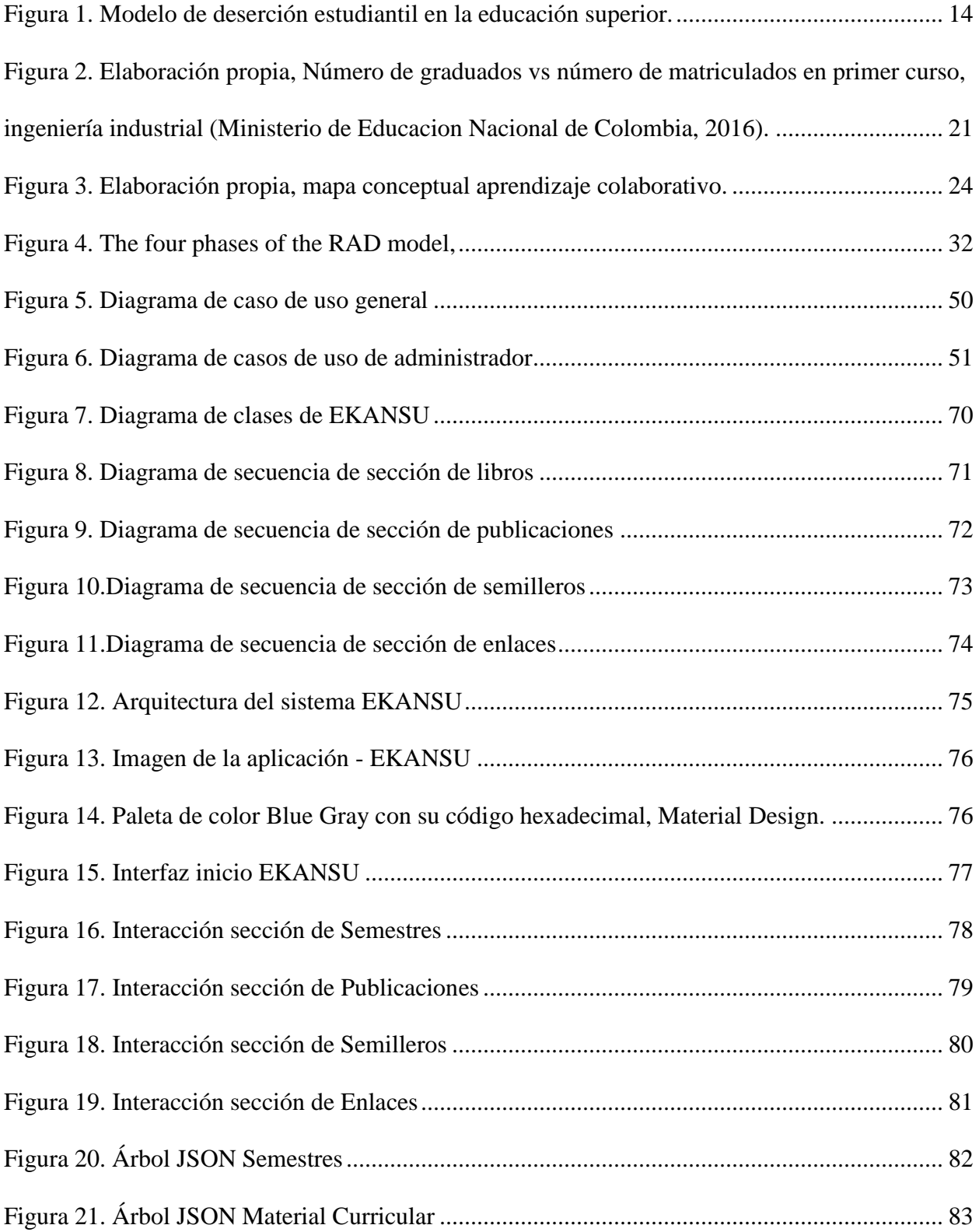

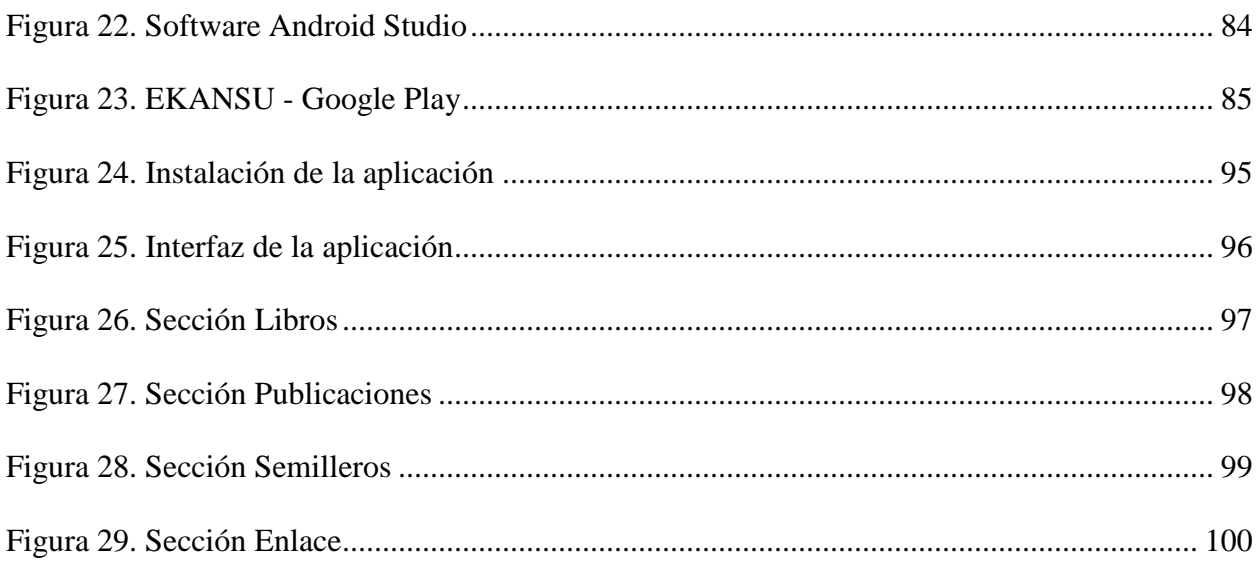

# ÍNDICE DE TABLAS

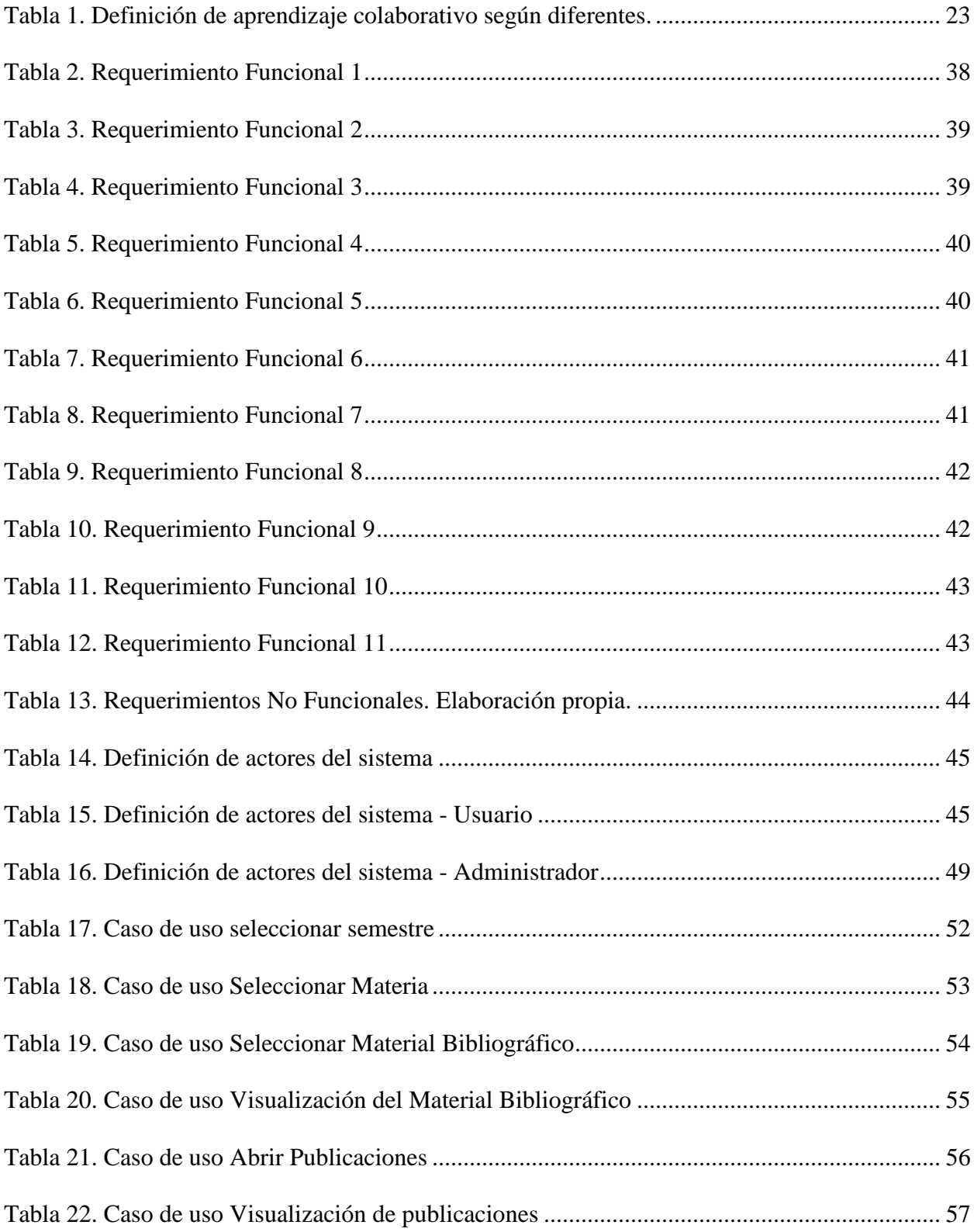

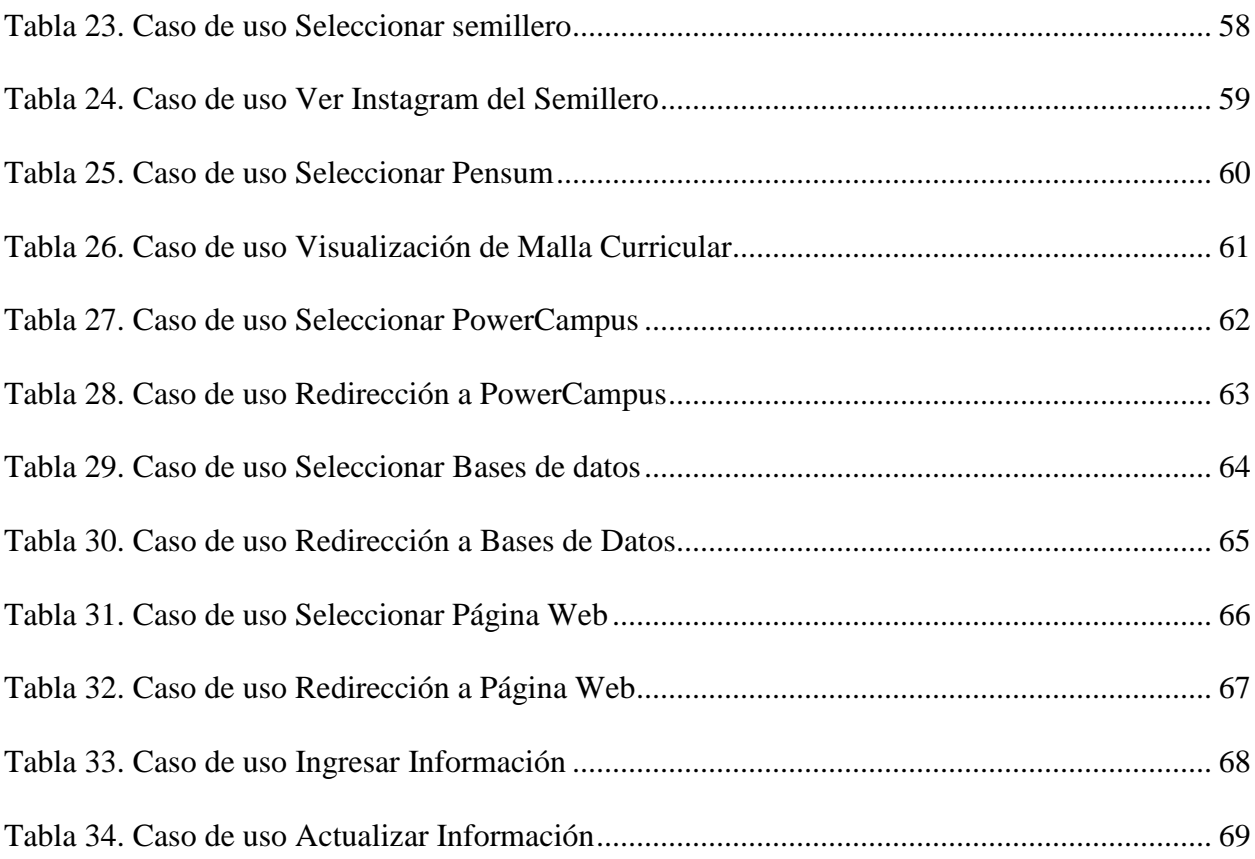

## <span id="page-11-0"></span>INTRODUCCIÓN

El aprendizaje colaborativo es un enfoque de enseñanza que involucra a grupos de estudiantes para resolver un problema, completar una tarea o crear un producto (Macgregor, 1990), esta práctica de enseñanza con la llegada de las Tecnologías de la Información y la Comunicación (TIC), ha incentivado la creación de grupos y entornos de aprendizaje virtuales que estimulan la capacidad de interacción y generación de conocimiento.

Así mismo, las herramientas digitales (TIC) proporcionan gran variedad de soluciones a diferentes problemas de la vida cotidiana por lo que hoy día son utilizadas en distintos ámbitos (educativo, laboral, entretenimiento, etc.); facilitando la comunicación a distancia, almacenamiento y consulta de información, a su vez son útiles para profesionales, docentes y estudiantes.

En este sentido, el uso de las tecnologías de la información y la comunicación (especialmente plataformas virtuales) por estudiantes universitarios crece dramáticamente debido a que este nuevo sistema modifica la estructura de comunicación entre docentes y estudiantes (Guevara, 2016), albergando una posibilidad de cercanía con ellos, a través de las aplicaciones móviles, las cuales ayudan a ofrecer una educación integral reconociendo que existen nuevas alternativas pedagógicas que implican cambios en la forma de impartir, enseñar o transmitir conocimiento. Al considerar esta posibilidad, se examinan las aplicaciones móviles como herramientas o instrumentos de apoyo que permiten el fortalecimiento del proceso enseñanza – aprendizaje.

Además, estos espacios virtuales de aprendizaje están enmarcados por ser ambientes no tradicionales, interactivos y dinámicos con los usuarios. La implementación de metodologías enfocadas en el uso de la tecnología (J. Rodríguez & Juárez, 2017), específicamente las

10

aplicaciones móviles, facilita los procesos de comunicación, desarrolla la capacidad de solucionar problemas en equipo, es decir de manera colaborativa y aumentan la motivación y la participación de los estudiantes.

En el programa de Ingeniería Industrial de la Universidad de Córdoba, se han creado diversas estrategias para complementar la educación en los cursos y crear espacios colaborativos de aprendizaje virtuales y no virtuales, (Carrascal, Alvarino, & Díaz, 2017), (Ortiz & Suarez, 2015), (D. López & Mejía, 2014), todo esto ha enriquecido los entornos de las clases y apoyado el proceso formativo.

De esta manera, en el marco de este trabajo de grado, se diseña una aplicación móvil que apoye los procesos de enseñanza - aprendizaje, a través de crear un espacio que permita compartir información académica entre estudiantes y genere un espacio de aprendizaje colaborativo en línea.

## <span id="page-13-0"></span>**OBJETIVOS**

## <span id="page-13-1"></span>OBJETIVO GENERAL

Diseñar un espacio de aprendizaje colaborativo en línea entre los estudiantes del programa de ingeniería industrial de la Universidad de Córdoba, mediante una herramienta web que apoye los procesos de enseñanza-aprendizaje.

## <span id="page-13-2"></span>OBJETIVOS ESPECÍFICOS

- Comprender como el aprendizaje colaborativo a través de las TIC´S puede influir en la deserción estudiantil.
- Realizar un análisis de las herramientas web que apoyan las metodologías de enseñanza.
- Determinar los requerimientos necesarios para desarrollar un espacio de aprendizaje colaborativo en línea entre estudiantes a través de una herramienta web.
- Realizar una base de datos donde se almacene los enlaces (URL) del material bibliográfico que permita el correcto funcionamiento y mantenimiento de la aplicación.

## <span id="page-13-3"></span>ALCANCE

Este proyecto concluye con el diseño de un prototipo funcional de la aplicación dirigida a los estudiantes del programa de Ingeniería Industrial de la Universidad de Córdoba.

#### <span id="page-14-0"></span>PLANTEAMIENTO DEL PROBLEMA

El programa de ingeniería industrial de la Universidad de Córdoba ha contribuido con el desarrollo industrial y tecnológico de la región, diseñando y/o liderando sistemas productivos de bienes y servicios, mediante la optimización de procesos, implementación de indicadores de gestión, responsabilidad social y mejoramiento continuo. Reconociendo el valor que representa este programa a nivel nacional, el cual cuenta con una alta tasa de aceptación laboral (85,6%) y se encuentra entre los 20 programas más demandados (Gomezcáceres & Vergara, 2018).

En este sentido, se hace necesario analizar cómo el programa de ingeniería industrial está enfrentando los cambios que se presentan en materia educativa, provocadas por las tendencias actuales y los desafíos del siglo XXI, los cuales deben afrontarse adecuadamente, reestructurando los procesos formativos, que pueden conllevar a un aumento de la deserción estudiantil. En Colombia, según el ministerio de educación para los años 2007 a 2015 el promedio de deserción estudiantil del programa de ingeniería industrial fue del 33,24% (Ministerio de Educacion Nacional de Colombia, 2016), para la Universidad de Córdoba en el periodo 2017 a 2019 el porcentaje de deserción fue en promedio de 7,063%, cabe resaltar que la deserción estudiantil se presenta en mayor cuantía en los primeros semestres de la carrera (Fontalvo Cerpa, 2014); las causas de deserción están ligadas a 4 factores (personales, académicos, socioeconómicos e institucionales) que motivan el retiro de los estudiantes (ver [Figura 1\)](#page-15-0).

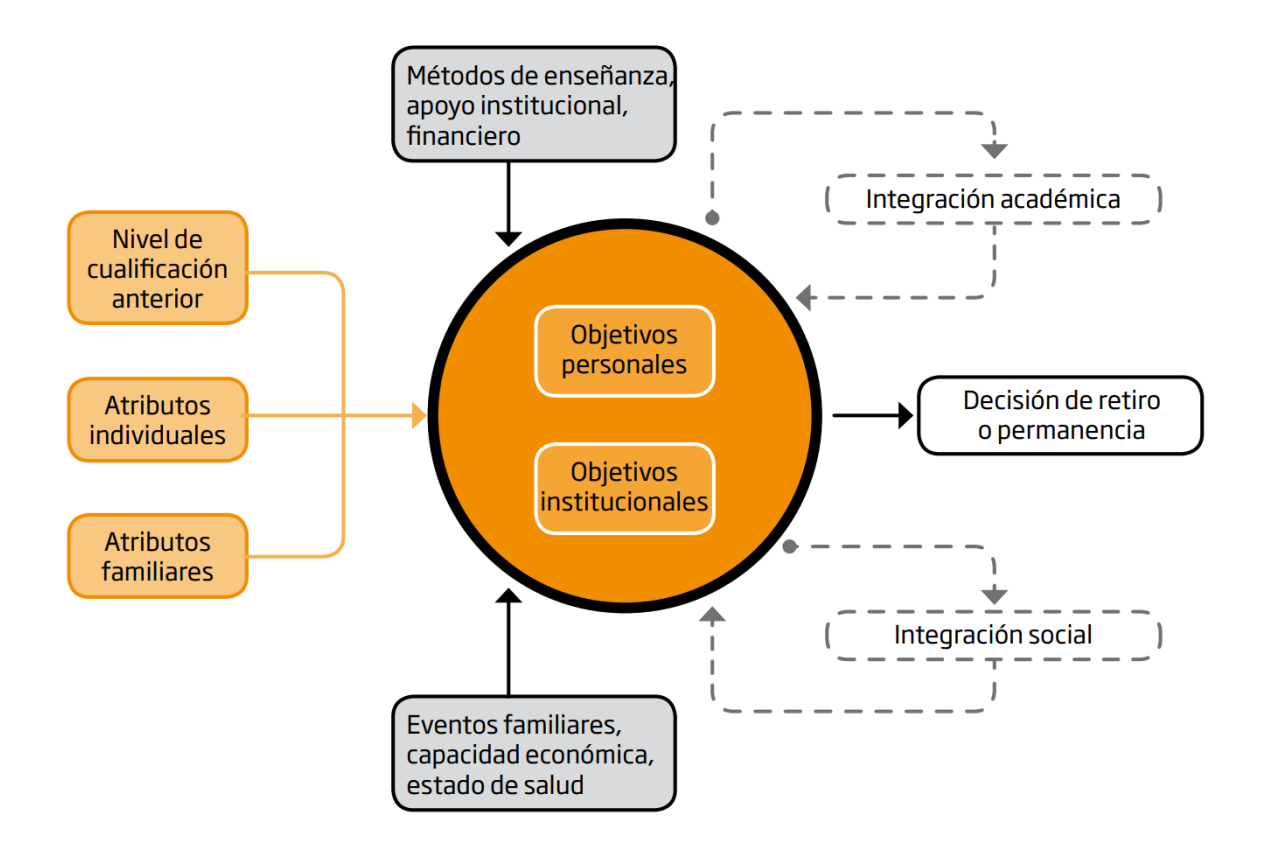

*Figura 1. Modelo de deserción estudiantil en la educación superior. Fuente: (Guzmán Ruiz et al., 2009).*

<span id="page-15-0"></span>Los causantes de deserción estudiantil antes mencionados, se manifiestan como: bajo rendimiento académico, repetición de cursos, ausencia de disciplina, métodos inadecuados de estudio, y trabajo no colaborativo.

De esta manera, el programa de Ingeniería Industrial de la Universidad de Córdoba debe velar por actualizar las metodologías de enseñanza, utilizando un conjunto variado de herramientas y aplicaciones que promuevan el ambiente adecuado de interacción y compromiso con otros estudiantes, apoyándose en alternativas educativas como las tecnologías de la información y la comunicación (TIC) y el aprendizaje colaborativo en línea que generen un desarrollo más activo

del aprendizaje, impulsando la comunicación, coordinación, colaboración, resolución de problemas y proyectos.

Por lo anterior surge la siguiente pregunta:

¿Cómo diseñar un espacio de aprendizaje colaborativo en línea entre estudiantes del programa de ingeniería industrial de la Universidad de Córdoba, mediante una herramienta web que apoye los procesos de enseñanza-aprendizaje?

## <span id="page-17-0"></span>JUSTIFICACIÓN

El mundo desde sus inicios se ha caracterizado por sus constantes cambios, que gran parte de estos se deben a los avances tecnológicos ocurridos, exigiendo a los profesionales y a las universidades una incesante actualización en educación y habilidades blandas. Las nuevas metodologías de enseñanza son hoy el centro de atención de las universidades, debido a que pretenden que el aprendizaje sea coherente con las necesidades del momento. Por tal razón, cuando ocurren cambios significativos en la cultura y en la sociedad, la educación debe adaptarse, para que esta última siga cumpliendo su papel de contribuir con profesionales capaces de afrontar los retos de la sociedad (P. Sanz, 2003).

Por consiguiente, es evidente que la educación en ingeniería está atravesando por variadas situaciones externas que influyen en el proceso de enseñanza, conformando esto una relación entre sociedad e instituciones de educación superior, en la que existe una retroalimentación que permite la realización de modificaciones en las metodologías educativas a partir de los cambios ocurridos. Al hacer mención a las transformaciones que han sucedido, es evidente también referirse a la ingeniería. Los ingenieros tienen la tarea de mejorar la calidad de vida de las personas presentado soluciones innovadoras a los problemas que plantee la sociedad. Debido a esto, es adecuado que la educación en ingeniería proponga estrategias que fortalezcan habilidades como el trabajo en equipo, la creatividad y la imaginación, motivando a los estudiantes a desarrollar aplicaciones útiles de su intelecto (K. Rodríguez, Maya, & Jaén, 2012).

La ingeniería industrial al ser una de las ramas que optimiza los sistemas productivos, debe actualizar las metodologías de enseñanza para responder a las necesidades que se presentan en la sociedad. En este sentido, existen una serie de dificultades en el plan de estudio de esta carrera

16

(Rodriguez, Lara, & Galindo, 2017) que limitan el proceso formativo y potencian algunos factores (académicos e institucionales) que ocasionan deserción estudiantil (Buitrago, 2013), entre los cuales se encuentran:

- Los procesos de enseñanza utilizados no logran crear espacios de cooperación que permitan el intercambio de ideas entre los grupos de trabajo.
- Las metodologías adoptadas por el programa en ocasiones restringen la motivación de los estudiantes a trabajar en equipo.
- En el discurso expuesto en las clases es difícil transmitir la perspectiva del sector empresarial, debido a que no se cuenta con herramientas efectivas que permitan la visualización de la realidad laboral a los estudiantes.
- Las didácticas preparadas para el desarrollo de la asignatura no propician el pensamiento crítico de los estudiantes.
- Los estudiantes manifiestan carencias en la solución de estudios de casos correspondientes a problemas en el entorno laboral debido a que no se encuentran insertados en él.
- El trabajo en equipo que se lleva a cabo en las aulas no desarrolla la participación activa de todos los estudiantes.

Analizar este conjunto de variables que se relacionan con la deserción estudiantil es necesario para mitigar su impacto en la formación de ingenieros industriales.

Atendiendo a lo anterior, al indagar en otras formas de enseñanza que posibiliten atacar las dificultades antes mencionadas, se destaca el aprendizaje colaborativo en donde el estudiante es el protagonista de su aprendizaje, utilizando estrategias que permiten la construcción, análisis, evaluación y profundización de saberes. En tal caso, comienza el esfuerzo por crear los métodos

que permitan un aprendizaje efectivo, duradero, flexible y adaptable que forme el pensamiento crítico en los estudiantes.

Todo lo anterior, ha provocado que se estudie cuáles deben ser las metodologías más apropiadas para la enseñanza, destacándose aquellas que son centradas en el estudiante, es decir, donde el docente cambia su rol a tutor o guía, con el fin de que el aprendizaje sea constructivo y no repetitivo (D. C. López & Mejía, 2017). Estas metodologías se fundamentan en que los estudiantes se sientan dueños del aprendizaje y construyan el conocimiento de manera colaborativa, apoyado en las Tecnologías de la Información y la Comunicación (TIC) (Medina, Petit, & Buelvas, 2017), posibilitando el desarrollo de distintas actividades que hace algunos años no eran posible.

Las Tics como instrumento de enseñanza han contribuido en la actualidad con la construcción de entornos de aprendizaje que permiten a los estudiantes pasar de ser receptores del proceso de formación a estudiantes activos en la construcción, búsqueda y asimilación de conocimientos, convirtiéndose estos medios de información en potenciales mecanismos capaces de transformar la calidad de la educación (Suárez & Najar, 2014). El proceso de enseñanza - aprendizaje con la incursión de las TIC en la sociedad, ha transformando el modo de impartir, buscar, socializar y compartir el conocimiento. Estas tecnologías ofrecen múltiples posibilidades y formas para aprender (plataformas virtuales, aplicaciones, simuladores, etc.) que hacen que la educación sea interactiva, didáctica y colaborativa entre docente-estudiante y estudiante-estudiante (Parra Mosquera, 2012).

Las tecnologías de la información y la comunicación permiten a las universidades utilizar estrategias en pro de mejorar las metodologías de enseñanza, es decir se construye la educación de manera didáctica a través de la experimentación de nuevas dimensiones que complementan el

aprendizaje. Las TIC también incrementarían los niveles educativos debido a los cambios que generarían en los procesos y estrategias didácticas-pedagógicas implementadas por los docentes, en la promoción de experiencias de aprendizaje más creativas y diversas, y en la posibilidad de propiciar un aprendizaje independiente y permanente de acuerdo con las necesidades de los estudiantes (García, Rodrígues, & Moreno, 2017).

En consecuencia y debido al afán de adaptar las tecnologías a la educación, garantizando responder a las exigencias de las nuevas generaciones, es pertinente diseñar un espacio aprendizaje colaborativo en línea a través de una herramienta web que permita una interacción activa entre estudiantes, el trabajo en equipo, el intercambio de ideas, el desarrollo de nuevos saberes y la solución de problemas. De esta manera se apoyan los procesos formativos y se crea un entorno de interacción entre estudiantes.

## <span id="page-21-0"></span>MARCO TEÓRICO

El desarrollo tecnológico y la globalización han impulsado a la ingeniería industrial a mejorar y re-evaluar los procesos que se llevan a cabo en los entornos educativo y laboral para la resolución de problemas. Es así como, las universidades como centros formativos deben adoptar nuevas metodologías de enseñanza, con el fin de otorgar a los profesionales en esta área, la ventaja competitiva necesaria para responder a las necesidades del mercado (Gomezcáceres & Vergara, 2018), mejorar las condiciones de trabajo, coordinar labores de forma segura, e integrar hombremáquina-materiales, teniendo como base factores económicos, sociales, políticos y ambientales que eleven la eficiencia de los sistemas en las empresas.

En este sentido, el concepto de la ingeniería industrial en el último siglo se ha transformado considerablemente, pasando de enfocarse en el diseño, mejora e instalación de los procesos que integran la maquinaria, el factor humano, las materias y los datos (Nadler, 1955); a tener en cuenta la información, la tecnología y la energía, con el propósito de analizar, diseñar, programar, controlar, verificar y simular entornos productivos de forma eficiente. Adicionalmente, la ingeniería industrial al ser una de las áreas de la ingeniería encargada de la optimización, potencia el rendimiento de los sistemas al hacer uso de la tecnología para mejorar el trabajo del talento humano en cualquier etapa del proceso productivo (Franco, 2015).

En Colombia la formación de ingenieros industriales se ha fortalecido en los últimos años, actualmente se cuenta con 458 programas ofertados en todo el territorio nacional (GuíaAcadémica, 2020) y existe una tendencia creciente en el número de graduados y de estudiantes matriculados en primer curso de esta carrera (ver [Figura 2\)](#page-22-0), cabe destacar que el promedio de deserción es del 33,23% de los matriculados. Otro elemento a resaltar, es la vinculación laboral de los ingenieros industriales, siendo una de las 20 profesiones con mayor tasa de vinculación (85,60%) a nivel nacional, implicando esto un alto grado de aceptación y una alta demanda con un promedio salarial de \$ 1.908.346 para el año 2018 (Gomezcáceres & Vergara, 2018).

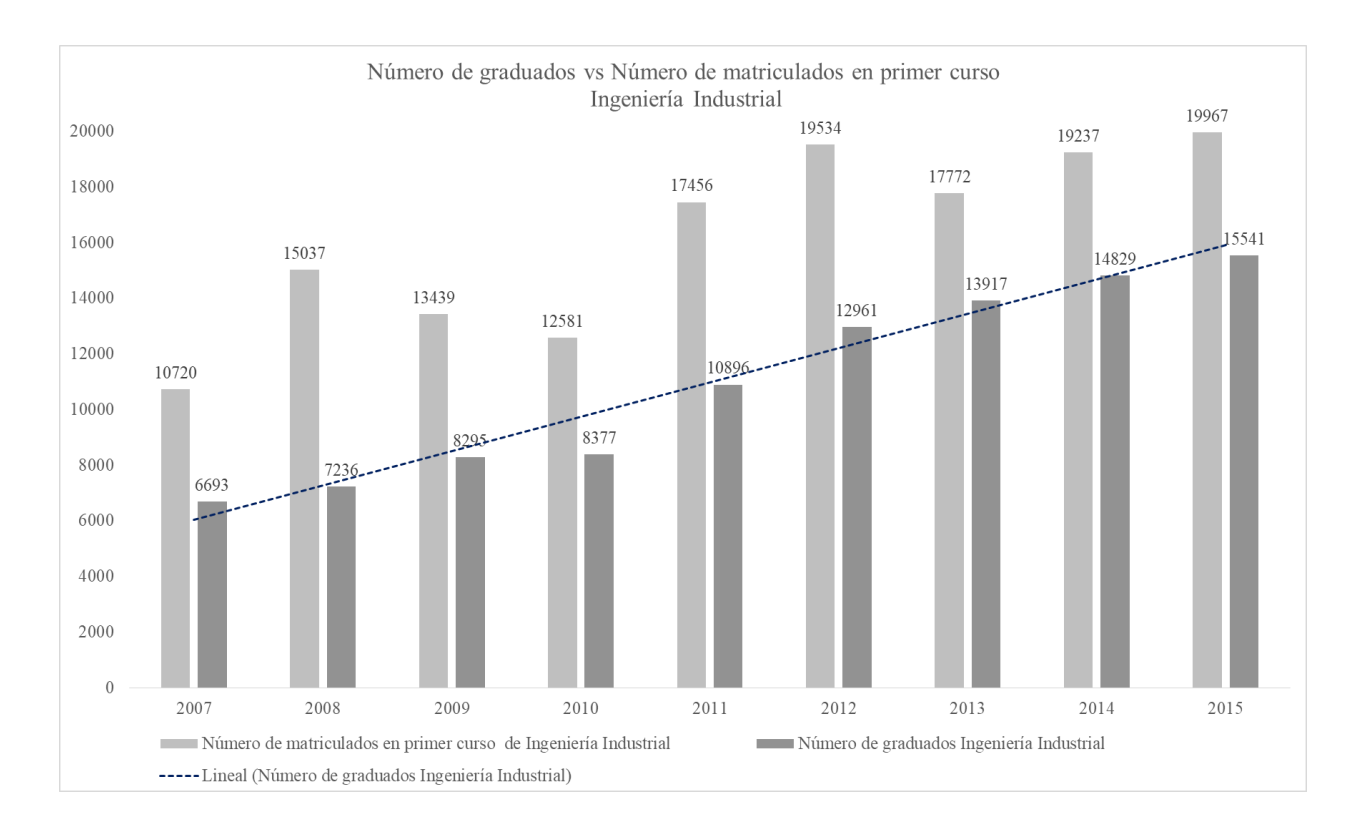

<span id="page-22-0"></span>*Figura 2. Elaboración propia, Número de graduados vs número de matriculados en primer curso, ingeniería industrial (Ministerio de Educacion Nacional de Colombia, 2016).*

Para educar ingenieros industriales con las competencias que exige el mundo de hoy es adecuado evaluar el proceso formativo con el fin de generar las habilidades y técnicas que contribuyan a cumplir con las exigencias profesionales y la solución exitosa de los problemas que presente el entorno laboral. Sin embargo, según investigaciones, el plan de estudio y las metodologías adoptadas por el programa han presentado una serie de dificultades, que influyen en el proceso educativo, destacándose que: las diferentes formas de organizar la información para aplicar las actividades por parte de los docentes limita la participación creativa y el trabajo en equipo de los

estudiantes; se presentan falencias en la toma de decisiones debido a que no se desarrollan las capacidades de iniciativa, creatividad y comunicación; los estudiantes manifiestan carencias en la solución de estudios de casos correspondientes a problemas en el entorno laboral debido a que no se encuentran insertados en él; el proceso de enseñanza-aprendizaje no logra crear grupos de trabajos que posibiliten la colaboración e intercambio de ideas, que aporten con la formación profesional (Rodriguez et al., 2017); finalmente, en la cátedra tradicional el docente imparte la temática de forma verbal y los estudiantes la mayoría del tiempo se limitan a escuchar (rol pasivo), asimilando un 20% de la información recibida, es decir no se logra una transición completa del aprendizaje con esta metodología (D. C. López & Mejía, 2017).

En consecuencia, las universidades como instituciones dedicadas a la enseñanza de la ingeniería industrial deben fortalecer sus metodologías educativas apoyándose en las tecnologías, de tal manera que se inculque en los estudiantes el pensamiento crítico, la capacidad de comunicación efectiva, el trabajo en equipo, la resiliencia al cambio, el aprendizaje en red, el cuidado del medio ambiente, la sostenibilidad económica y las habilidades interpersonales (Gericota, Manuel, & Gago, 2015) necesarias para que estos sean capaces de proponer soluciones constructivas y creativas a los problemas que se enfrenten en el entorno laboral actual. Investigaciones en este campo (Bhat, Bhat, Raju, D'Souza, & Binu, 2020), (Roig-Zamora, 2014) muestran que el aprendizaje colaborativo (ver [Tabla 1\)](#page-24-0) es una estrategia efectiva para potenciar en los estudiantes las competencias antes mencionadas y formar ingenieros industriales capaces de adaptarse al cambio.

## **Definición de aprendizaje colaborativo según diferentes autores**

La enseñanza y el aprendizaje colaborativos es un enfoque de enseñanza que involucra a grupos de estudiantes que trabajan para resolver un problema, completar una tarea o crear un producto (Macgregor, 1990).

El aprendizaje colaborativo es un término general para una variedad de enfoques educativos que implican un esfuerzo intelectual conjunto de estudiantes, o estudiantes y profesores juntos. Por lo general, los estudiantes trabajan en grupos de dos o más, buscando mutuamente comprensión, soluciones o significados, o creando un producto. Las actividades de aprendizaje colaborativo varían ampliamente, pero la mayoría se centra en la exploración o aplicación del material del curso por parte del estudiante, no simplemente en la presentación o explicación del profesor (Smith & Macgregor, 1992).

El aprendizaje colaborativo se basa en la idea de que el aprendizaje es un acto social natural en el que los participantes hablan entre sí mismos. Es a través de la charla que se produce el aprendizaje (Gerlach, 1994).

Aprendizaje colaborativo tiene como característica principal una estructura que permite la conversación de los estudiantes, en la que se supone que los estudiantes hablan entre sí, y es en esta conversación donde se produce gran parte del aprendizaje (Golub, 1988).

Aprendizaje colaborativo es una situación en la que dos o más personas aprenden o intentan aprender algo juntas. Dos o más se puede interpretar como un par, un grupo pequeño (3-5 personas) o una clase (20-30 estudiantes). Aprender algo puede interpretarse como seguir un curso; realizar actividades de aprendizaje como la resolución de problemas. Juntos pueden interpretarse como diferentes formas de interacción que pueden ser cara a cara o por medio de una computadora (Dillenbourg, 1999).

<span id="page-24-0"></span>*Tabla 1. Definición de aprendizaje colaborativo según diferentes.* 

*Fuente: (Laal & Laal, 2012).*

De esta manera el aprendizaje colaborativo [\(Figura 3\)](#page-25-0) se entiende como la interacción de estudiantes en grupos de trabajo que desean planificar, compartir, crear y desarrollar actividades conjuntas, apoyado en la participación grupal que promueve el desarrollo cognitivo.

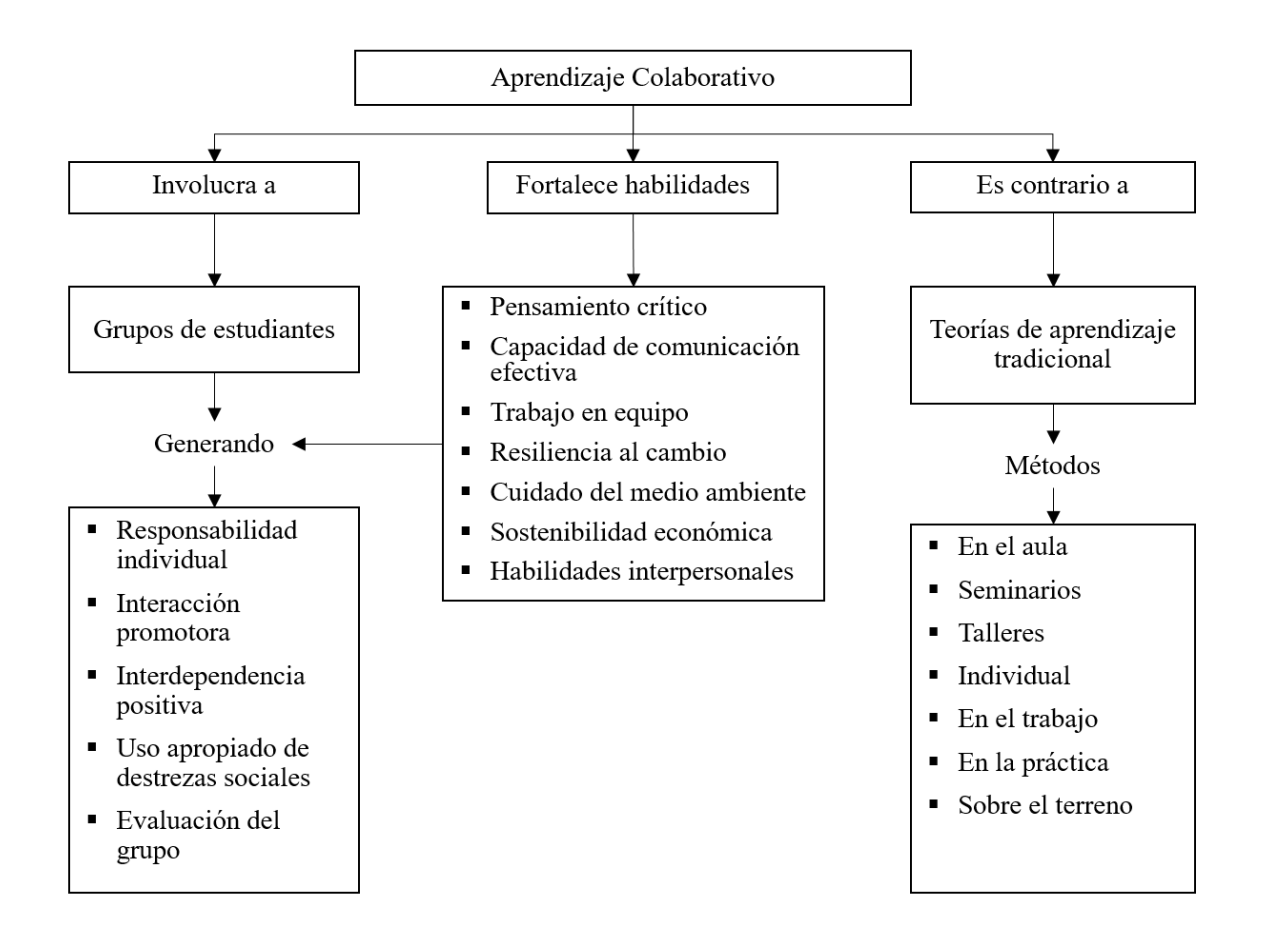

<span id="page-25-0"></span>*Figura 3. Elaboración propia, mapa conceptual aprendizaje colaborativo.*

En este sentido, los grupos de aprendizaje colaborativo tienen como base la responsabilidad individual y el compromiso grupal con el fin de crear relaciones de intercambio de ideas, compartir tareas, o resolver problemas. De esta manera, al hacer uso del internet se incentiva la creación de estos grupos de colaboración entre estudiantes, ofreciendo herramientas didácticas que impulsan el desarrollo de nuevos saberes (Medina et al., 2017).

Con la expansión del internet y el uso de las TIC en la educación, han evolucionado los procesos de enseñanza, aportando entornos virtuales que fomentan el aprendizaje colaborativo apoyado por herramientas web o en línea. Este enfoque permite una interacción atractiva para los estudiantes, estimulando la capacidad de interactuar y crear conocimiento, en donde el docente juega un papel

como tutor o coordinador del proceso. Para la implementación efectiva del aprendizaje colaborativo en línea es necesario considerar una serie de factores que permitan alcanzar los objetivos planteados, como la capacidad del docente para apoyar los grupos en línea, el número de estudiantes, y la idoneidad de la estrategia colaborativa (Trentin, 2010). Cabe resaltar que el aprendizaje colaborativo en línea no solo es un proceso educativo apoyado por una red informática, sino que es un proceso respaldado por las relaciones interpersonales entre los integrantes del grupo (docentes, estudiantes, tutores, etc.).

En este sentido, el aprendizaje colaborativo en línea apoyado por las tecnologías de la información y la comunicación influye positivamente en el rendimiento académico de los estudiantes debido a que se genera una participación grupal (Blasco-Arcas, Buil, Hernández-Ortega, & Sese, 2013), es decir que los altos niveles de interacción y compromiso entre estudiantes contribuye a un desarrollo más activo del aprendizaje (Cho & Kim, 2013), (Martin & Rimm-Kaufman, 2015).

Así pues, en la formación de ingenierons industriales el aprendizaje colaborativo ofrece un conjunto variado de herramientas y aplicaciones que propician el ambiente adecuado para generar grupos de participación, con el fin de crear una interacción positiva de los mismos, impulsando la comunicación, coordinación, colaboración, resolución de problemas y proyectos (Ornellas & Muñoz Carril, 2014), (Pachler, Daly, Mor, & Mellar, 2010).

#### <span id="page-27-0"></span>PLATAFORMAS TIC PARA EL APRENDIZAJE COLABORATIVO EN LÍNEA

Compartir información oportuna a partir de plataformas digitales para la construcción de conocimiento y ampliar el aprendizaje es el punto de partida para hacer frente a la desinformación, constituyendo una vía o medio por la cual se pueden enviar señales entre un emisor y un receptor a través de un canal de comunicación, la información que se envía puede ser de todo tipo, sin embargo la que aporta más valor es aquella que permite aclarar dudas, ampliar conocimientos o reforzar saberes, en este sentido son los docentes aquellos instructores quienes pueden compartir información que apoye y complemente sus planes académicos (Ministerio de Educación Nacional, 2017).

El internet y las aplicaciones web (herramientas en las cuales el usuario ingresa a través de un portal o servidor y ejecuta un lenguaje codificado (EcuRed, 2016)), han modificado los canales de comunicación para transmisión de información, debido a que las plataformas tecnológicas se han convertido en un aliado que hace accesible, interactivo, fácil y sencillo la transmisión de datos. A partir de entonces, las aplicaciones se han convertido en una idea revolucionaria debido a que las personas pueden acceder a estas a través de sus dispositivos inteligentes.

Android Studio por su parte, es un entorno de Desarrollo Integrado (IDE), que en su flexibilidad en el desarrollo de aplicaciones para ANDROID (sistema operativo de Google (Báez, 2012)), ofrece muchas funciones que permiten potenciar el rendimiento (Developers, 2019).

Adicionalmente, la plataforma de Google FIREBASE posee un conjunto de herramientas de alta calidad para la creación de aplicaciones móviles (Ruiz, 2017), por ejemplo utiliza la infraestructura de google para su modificación, no se necesita un servidor para crear proyectos y ofrece almacenamiento de datos. Es así como, para diseñar una aplicación que contribuya con la solución de un problema específico, por ejemplo como apoyo a la educación, se deben seguir diferentes

26

pasos para alcanzar los fines deseados, inicialmente Planear que consiste en conocer y estructurar ¿qué se va hacer?, cuales son los objetivos que se pretenden lograr y los recursos disponibles; Diseñar por su parte es detallar, definir ¿cómo se realizará?; Construirla posibilita enlazar los elementos, engranar las partes y dar sentido a lo que se desea lograr; Probar básicamente es modelar el prototipo e identificar ventajas y desventajas para la realización de ajustes; finalmente la Implementación que consiste en ofrecer la plataforma al público con los requisitos determinados previamente. Estas características conforman el Ciclo de Vida de Desarrollo de Software (SDLC) que proporciona un modelo para realizar aplicaciones siguiendo diferentes etapas, además le permite al desarrollador conocer las fortalezas, oportunidades, amenazas y debilidades del sistema antes de construirlo debido a que su etapa inicial es denominada Identificación de Problemas (Apilar, 2017).

De hecho, según la metodología RAD (Desarrollo Rápido de Aplicaciones) es posible crear un sistema altamente interactivo y dinámico en poco tiempo (Shelly & Rosenblatt, 2010), debido a que esta metodología tiene por objetivos minimizar o disminuir el tiempo necesario para desarrollar aplicaciones web, esto trae como ventaja reducir los costos de producción, además de que se permite la realización de cambios del sistema a medida que se va creando y no se pierde de vista al usuario en ninguna etapa, puesto que en todo la ejecución se evalúan los requerimientos de estos. Cabe resaltar que el personal que conforma el equipo RAD debe disponer de la tecnología necesaria para la ejecución de la aplicación, las habilidades y el conocimiento para desarrollar el sistema y el soporte para la gestión del proceso.

La metodología RAD (Kendall & Kendall, 2011) posee cuatro etapas para desarrollar aplicaciones web de manera ágil, cuidando el tiempo y los recursos otorgados; en primer lugar, se planean los requerimientos evaluando las necesidades de los usuarios y se reúnen los soportes necesarios para plantear los objetivos del sistema; en segundo lugar, se diseña la estructura de la aplicación tomando como referencia el alcance del mismo, complementando y puliendo el proyecto final; en tercer lugar, se implementa es decir se realizan las pruebas con la población objetivo, se verifica la necesidad de realizar cambios, y en cuarto lugar se publica la aplicación para su uso.

RAD tiene como ventajas el desarrollo de aplicaciones en menor tiempo y optimización de los recursos, sin embargo esta metodología funciona bien en el corto plazo debido a que evalúa el hoy, a largo plazo el sistema no podría cumplirse a causa de lo cambiante del mercado, además de que el corto tiempo para ejecutar el proyecto no permite desarrollar estándares de calidad (Shelly & Rosenblatt, 2010). Trabajar por capas (JReport, 2019) permite refinar el desarrollo de las aplicaciones en cualquier etapa sin temor a afectar las otras, es decir se crea un sistema flexible que mejora el tiempo para divulgar el proyecto y acorta el ciclo de desarrollo.

#### <span id="page-30-0"></span>ESTADO DEL ARTE

La formación de ingenieros industriales se ha visto influenciada por la tecnología en los últimos años, presionando a las universidades a utilizar las distintas herramientas tecnológicas en el proceso educativo, con el fin de transmitir a los estudiantes los conocimientos necesarios para desenvolverse en el mundo laborar de forma efectiva. El proceso de enseñanza - aprendizaje se vuelve práctico al utilizar entornos interactivos, debido a que los estudiantes experimentan simulaciones, toman decisiones en tiempo real, comparten información, realizan análisis, se equivocan y lo pueden intentar hasta que adquieran las habilidades y destrezas necesarias.

Estudios realizados en este campo, evidencian que utilizar el aprendizaje colaborativo en el proceso de enseñanza vinculando las tecnologías actuales y emergentes dentro de las aulas de clase, demuestran que usar herramientas web con características de fácil actualización e interacción, propician espacios donde los estudiantes desarrollan habilidades, adquieren conocimientos y abordan las necesidades propias del curso, de esta manera,

- (Álvarez & Bassa, 2013) mostraron en su estudio que un blog de aula es un espacio dinámico para mejorar las habilidades de escritura a través del aprendizaje colaborativo en los estudiantes preuniversitarios.
- (C. V. Sanz, Madoz, Zangara, & Albanesi, 2008) en su investigación presentaron algunas herramientas informáticas que contribuyen con el trabajo colaborativo, por ejemplo, EGroupWare y CmapTool que permitieron acompañar a un curso de postgrado para la planificación de procesos y crear listas de discusión sobre un mapa conceptual en particular, permitiendo colaborar entre usuarios en la crítica, y construcción de modelos conceptuales.

- (Forero, Jiménez, López, Romero, & Otero, 2018), evidenciaron que las aplicaciones móviles como herramienta de enseñanza para mostrar la importancia de la optimización en la vida profesional de los ingenieros industriales, potencia la asimilación de conocimientos en esta materia, porque se crean entornos virtuales didácticos e intuitivos, otorgando a los estudiantes diferentes maneras de aprender, finalmente las relaciones socio-constructivas del aprendizaje se han visto favorecidas por las herramientas informáticas que refuerzan la colaboración en entornos digitales de trabajo.

Colombia, dando respuesta a los cambios que se presentan en la educación, crea el Plan de TIC (M. Rodríguez, 2007) con el fin de permitir a las comunidades educativas apropiarse de sus metodologías para mejorarlas y convertirlas en buenas prácticas y en procesos estandarizados de calidad, para 2018-2022 se creó el plan "El Futuro Digital es de Todos". Es así como en los últimos años la política colombiana (Franco-avellaneda, 2018) se ha encargado de diseñar planes y estrategias para la creación de nuevas empresas, entre ellos contamos con los siguientes: Apps.co ("Apps.co," 2019) una iniciativa diseñada desde Ministerio de Tecnologías de la Información y las Comunicaciones (MinTIC) y su plan Vive Digital para promover y potenciar la creación de negocios a partir del uso de las TIC, poniendo especial interés en el desarrollo de aplicaciones móviles, software y contenidos.

Atendiendo al marco legal, la ley 1341 de 2009, "Por la cual se definen principios y conceptos sobre la sociedad de la Información y la organización de las tecnologías de la Información y las comunicaciones – TIC, se crea la agencia nacional del espectro y se dictan otras disposiciones" se modifica la utilización de las TIC en Colombia atendiendo a una normatividad en la que se protegen los derechos de los usuarios, el libre desarrollo y competencia, se promueve la inversión en servicios tecnológicos y se garantiza la libre utilización de plataformas tecnológicas.

Las aplicaciones móviles didácticas (Hernández, 2016) en el ámbito educativo, han tomado fuerza en la actualidad, debido a la cantidad de posibilidades que suministran, es decir enriquecen los entornos de aprendizaje proporcionando herramientas que permiten compartir, asimilar y construir conocimiento de manera interactiva, sencilla y creativa. M-learning o "Aprendizaje móvil" es una práctica que permite captar y transformar información en aprendizaje a través de dispositivos móviles. Esta forma de aprendizaje facilita el proceso de enseñanza gracias a: la portabilidad de los equipos tecnológicos, a la interconexión que existe en el mundo, a que se comparte información en tiempo real y a la adaptación de las aplicaciones a los servicios solicitados por los usuarios (Morera, 2017).

## <span id="page-33-0"></span>METODOLOGÍA

Para llevar a cabo la consolidación de la aplicación, como estrategia de aprendizaje colaborativo entre los estudiantes del programa de Ingeniería Industrial de la Universidad de Córdoba se utilizó una metodología de corto tiempo y bajo presupuesto, que se enfoca en conocer el entorno, las necesidades de los usuarios; crear un diseño o prototipo revisando constantemente su funcionalidad y la necesidad de hacer ajustes, en último lugar la implementación y divulgación a las partes interesadas del sistema creado.

Rapid Application Development (Kendall & Kendall, 2011) o metodología RAD cumple las especificaciones antes mencionadas en cuatro etapas (ver [Figura](#page-33-1) 4); cabe resaltar que es indispensable determinar el alcance del sistema, identificar los requerimientos de los usuarios y crear un diseño que se acople a estos, este diseño se irá refinando conforme avance el proyecto. La metodología de Diseño Rápido de Aplicaciones, RAD permite crear un "sistema completamente funcional" en un periodo de tiempo relativamente corto (Pressman, 2012).

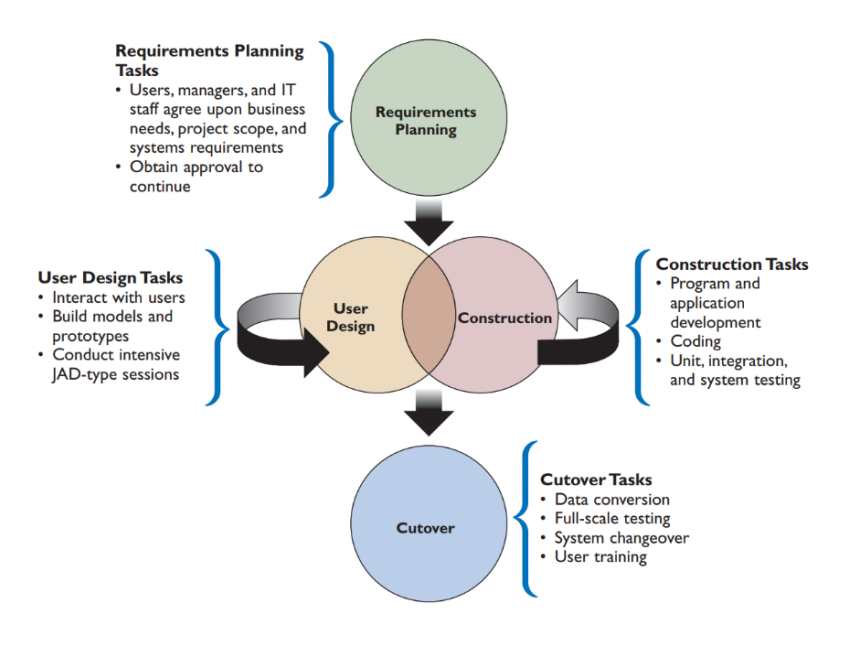

<span id="page-33-1"></span>*Figura 4. The four phases of the RAD model, Fuente:* (Shelly & Rosenblatt, 2010)*.*

#### DEFINICIONES DE LAS ETAPAS DE LA METODOLOGÍA RAD

## PLANEACIÓN

Es el inicio del proyecto, donde se establecen las actividades a seguir, los recursos necesarios, se analiza el entorno y se determinan los requerimientos, los objetivos, el alcance y la tecnología necesaria para constituir el sistema (Shelly & Rosenblatt, 2010). Esta etapa es importante debido a que se discute el qué y cómo se realizará, de tal manera que el equipo desarrollador se cuestiona qué se debe transmitir, cuánto tiempo le tomará crearlo y qué medios necesitan para cumplirlo.

## DISEÑO

Durante esta etapa, los desarrolladores crean modelos que cumplan los requerimientos establecidos en la planeación, se determina las entradas y salidas del sistema (Shelly & Rosenblatt, 2010). La interfaz se define para que sea amigable e intuitiva, además de fácil modificación o actualización.

#### **CONSTRUCCIÓN**

Los desarrolladores toman en cuenta lo descrito en las anteriores etapas y construyen el proyecto final, cabe resaltar que aún en esta etapa los usuarios juegan un papel fundamental (según la metodología RAD) porque pueden aportar mejoras al sistema.

#### PUBLICACIÓN

En la última etapa del proyecto, se procede a realizar la implementación y evaluación de la efectividad y revisar si el sistema cumple con los requerimientos establecidos. Seguidamente se realizan las modificaciones finales, se publica y divulga a través del canal seleccionado.

# <span id="page-35-1"></span><span id="page-35-0"></span>PLANEACIÓN PLANEACIÓN DE LOS REQUERIMIENTOS

Para determinar los requerimientos funcionales necesarios para el desarrollo de la aplicación móvil, el grupo de autores en conjunto con las partes interesadas, llevó a cabo una lluvia de idea en donde se debatieron las funciones con las que debe contar la herramienta web para propiciar un espacio de aprendizaje colaborativo, teniendo en cuenta las características de esta estrategia de aprendizaje.

Llegando a la conclusión de que la aplicación debía ofrecer a sus usuarios las siguientes funciones:

- Intercambio de material académico
- Interacción y/o discusiones entre grupos de trabajo
- Acceso rápido a la información
- Seguridad de la información
- Colaboración entre usuarios
- Divulgación de eventos y noticias
- Promoción de los grupos de investigación y sus actividades
- Enlaces de interés para los usuarios

A partir de lo anterior, se consolidaron los requerimientos funcionales de la aplicación, permitiendo a los estudiantes intercambiar material bibliográfico, noticias (eventos, comunicados, publicaciones), visualización de las actividades en línea de los semilleros de investigación, enlaces directos a la plataforma virtual, la base de datos y la página web de la Universidad de Córdoba.
En resumen, las funciones que se visualizan en la aplicación son los siguientes:

- − Material bibliográfico estratificado por semestre de libre acceso en internet, la aplicación proporciona únicamente el enlace a la ubicación en línea que aloja el material académico, resaltando que la aplicación NO almacena ni permite la descarga directa del recurso bibliográfico. Este apartado es denominado "Libros" en la aplicación.
- − Publicaciones (Eventos, noticias, entre otros)
- − Semilleros (Instagram)
- − Enlaces (Pensum, Powercampus, U. de Córdoba, Base de datos)

#### DERECHOS DE AUTOR

Incorporar las tecnologías a la educación implica realizar cambios en el proceso de enseñanzaaprendizaje, de esta manera la metodología de aprendizaje colaborativo aporta un escenario de intercambio de ideas, datos, experiencias, fuentes, entre otros, que permite la utilización de las nuevas tecnologías en pro de crear conocimiento de manera conjunta. Colombia, actualmente está trabajando en incluir las tecnologías de la información y la comunicación en la educación, invirtiendo de esta manera recursos económicos (MINTIC, 2017) para este fin, sin embargo la legislación que regula los derechos de autor, que va de la mano con el proceso educativo, no se está adaptando a los cambios que están ocurriendo en la educación. Es decir, la Ley 23 de 1982 (Colombia, 1982) y la Decisión Andina de 351 (Comunidad Andina, 1993), las cuales establecen un sistema de limitaciones y excepciones que permiten la utilización de obras protegidas sin necesidad de obtener una autorización o realizar un pago, siempre y cuando se cumpla con ciertos requisitos, no contempla una educación fundamentada en el uso de las tecnologías (Palacio, 2020).

Además, compartir, publicar, editar, consultar y comunicar material protegido por derechos de autor en la red es una discusión que se encuentra vigente en Colombia. Por tal motivo, para no infringir la propiedad intelectual, en la función de intercambiar material curricular en la aplicación móvil de este trabajo, solo se permite compartir enlaces de libre acceso en internet, es decir la aplicación NO almacena ni permite la descarga directa del recurso bibliográfico.

#### ROLES DE LAS PARTES INTERESADAS

La interacción con la aplicación móvil puede ser de tres tipos, definir y proporcionar el contendido, actualización de la base de datos y acceder y consumir los servicios de esta.

- DEFINIR Y PROPORCIONAR EL CONTENIDO: los responsables proveer el material de carácter académico que contribuya al fortalecimiento de los procesos de enseñanzaaprendizaje, suministrando, textos, guías, diapositivas, enlaces, vídeos y otros.
- ACTUALIZACIÓN DE LA BASE DE DATOS: la aplicación móvil tiene alojada en la plataforma de Google FIREBASE toda la información con la que interactúan los usuarios, para la actualización de esta existe un Administrador, el cual es responsable por cargar la información suministrada al sistema.
- ACCESO Y CONSUMO DE LA APLICACIÓN: una vez se almacenan los enlaces de acceso libre en internet en la base de datos de la aplicación, los usuarios tienen acceso a toda la información que se encuentra cargada en el sistema.

#### REQUERIMIENTOS FUNCIONALES

Para establecer los requerimientos funcionales se pusieron a consideración las características de un espacio colaborativo en línea entre estudiantes (Trentin, 2010), (Medina et al., 2017) y los resultados de la lluvia de ideas realizada por los autores y las partes interesadas para determinar las funciones de la aplicación móvil.

A continuación, se detallarán los requerimientos funcionales.

#### **Requerimiento Funcional 1:**

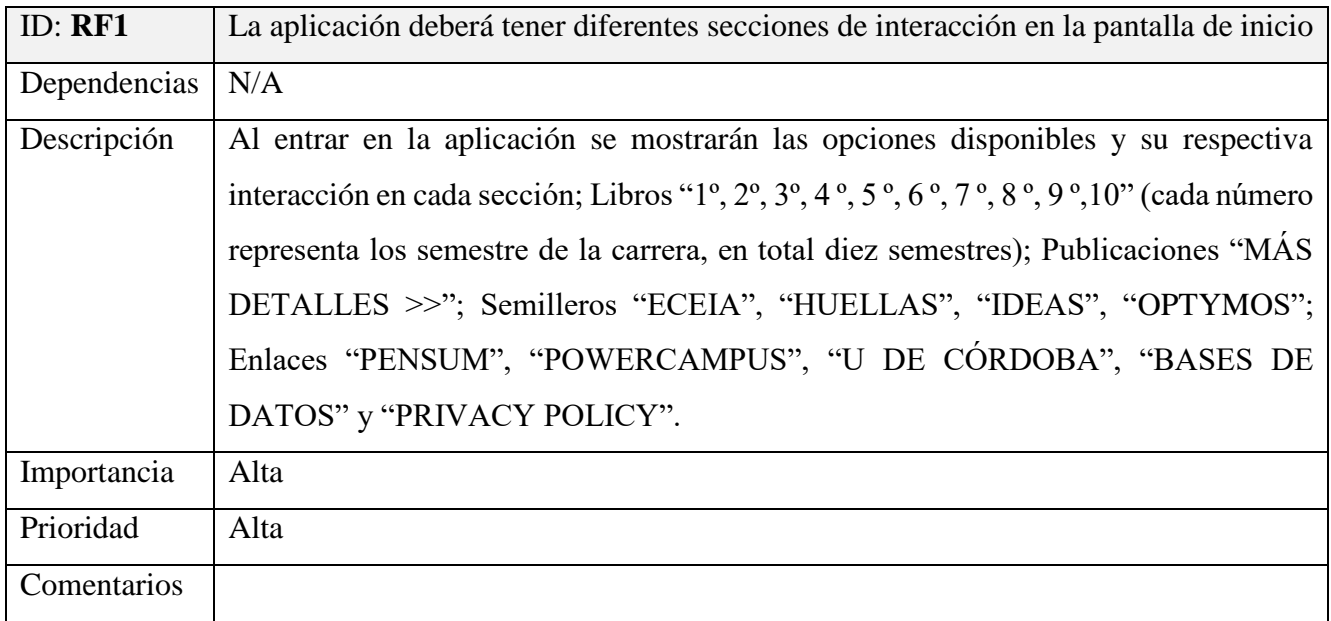

*Tabla 2. Requerimiento Funcional 1*

# **Requerimiento Funcional 2:**

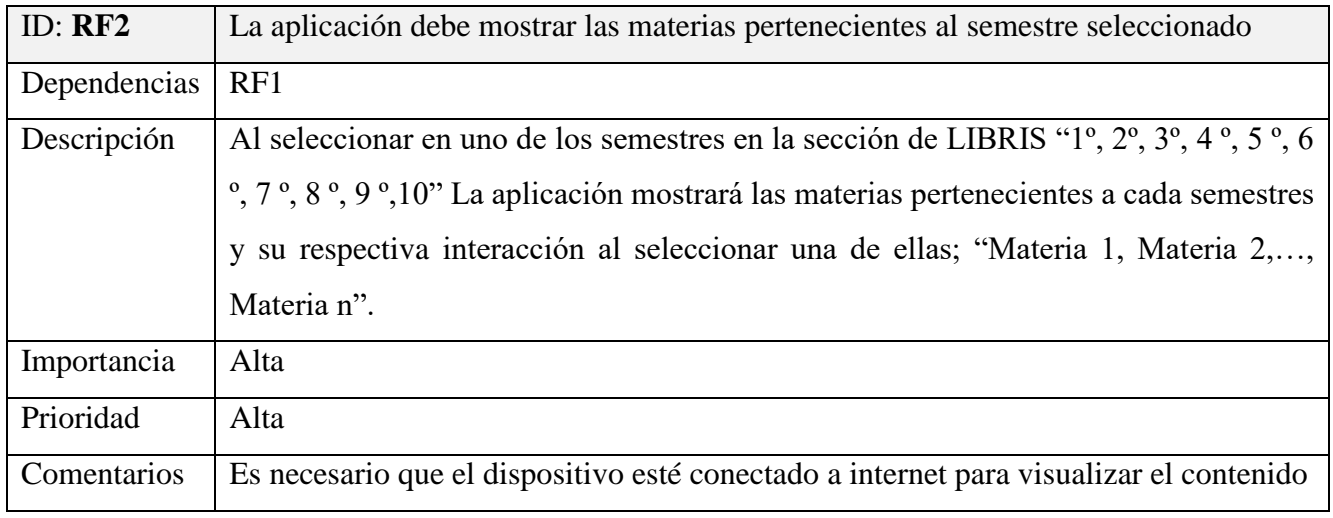

*Tabla 3. Requerimiento Funcional 2*

# **Requerimiento Funcional 3:**

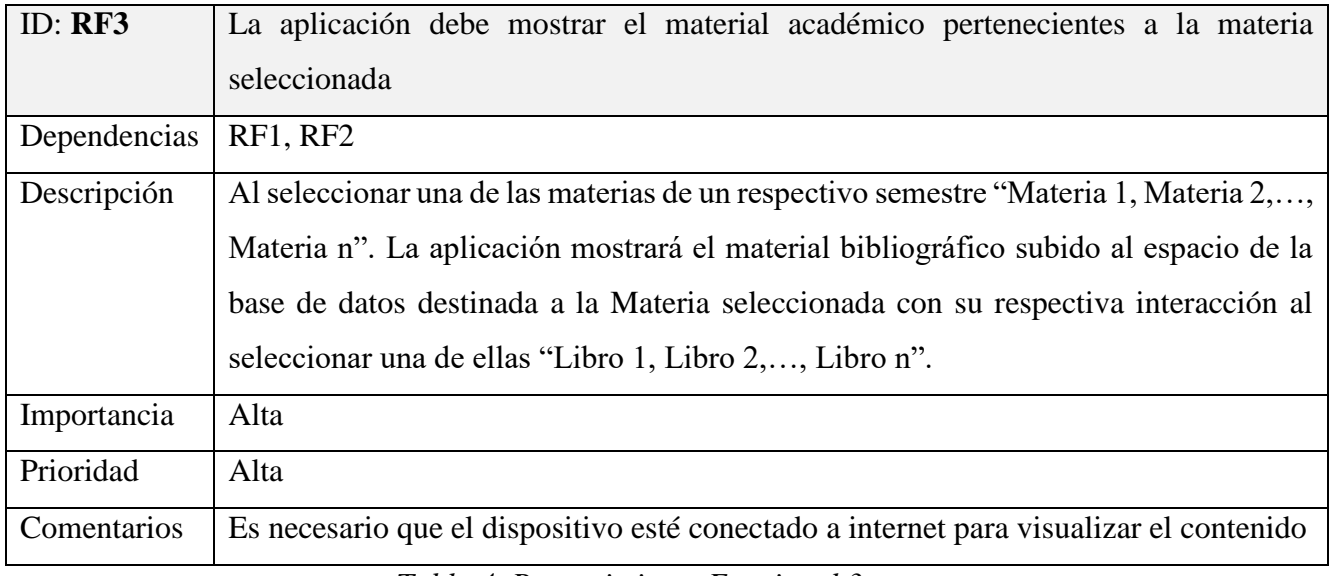

*Tabla 4. Requerimiento Funcional 3*

# **Requerimiento Funcional 4:**

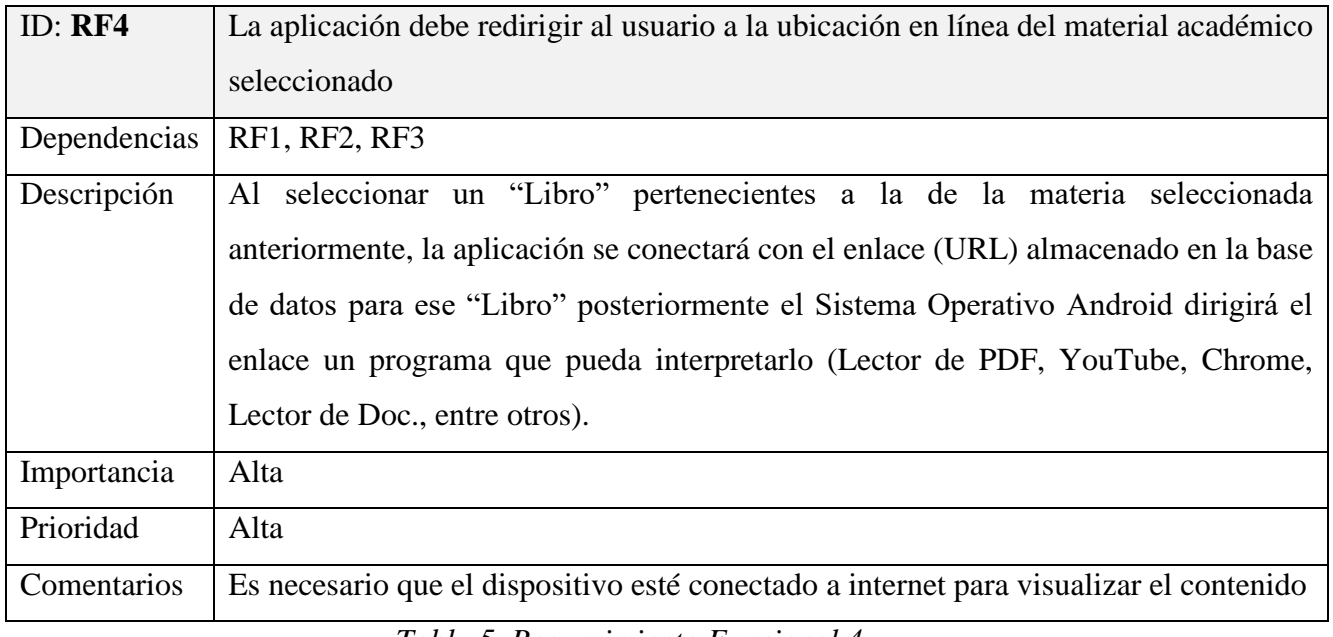

*Tabla 5. Requerimiento Funcional 4*

# **Requerimiento Funcional 5:**

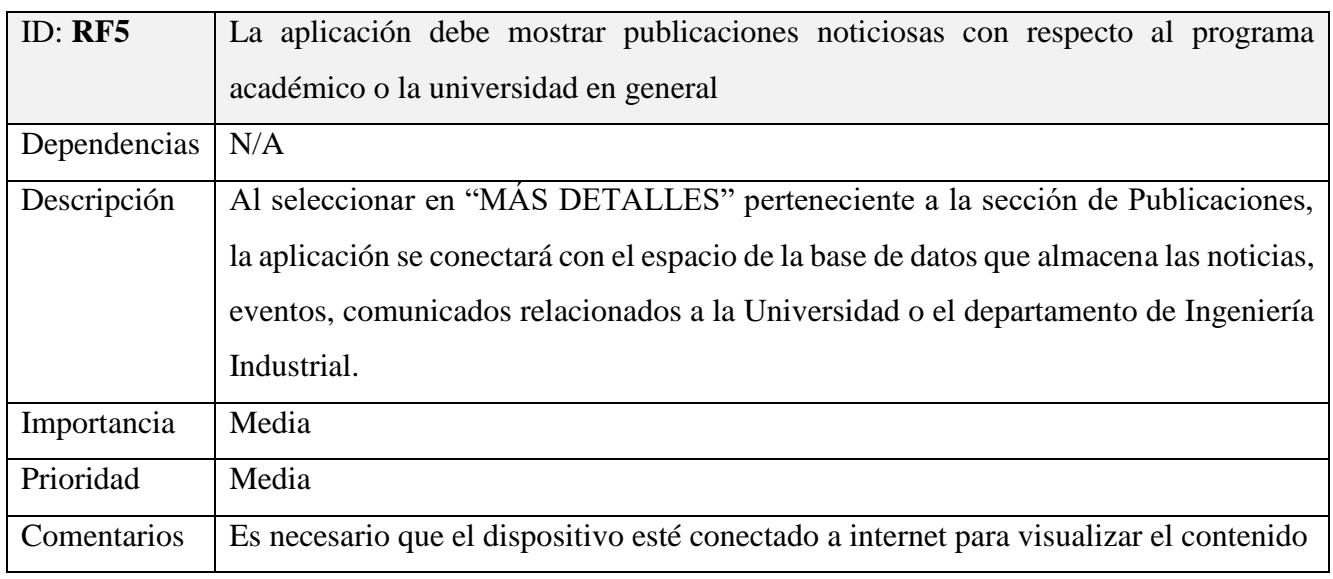

*Tabla 6. Requerimiento Funcional 5*

# **Requerimiento Funcional 6:**

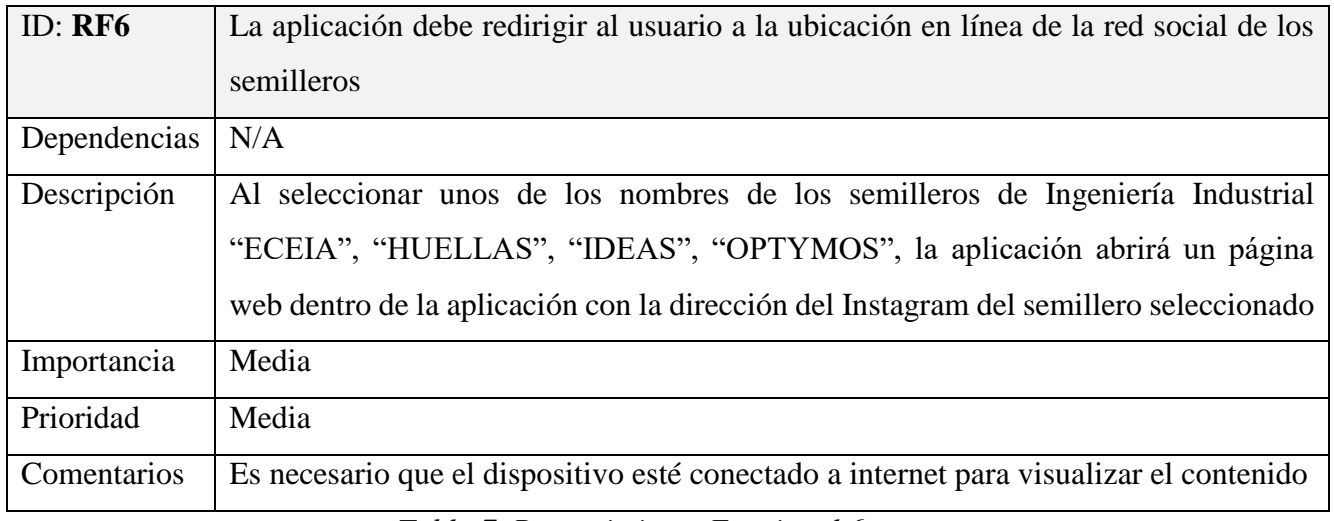

*Tabla 7. Requerimiento Funcional 6*

# **Requerimiento Funcional 7:**

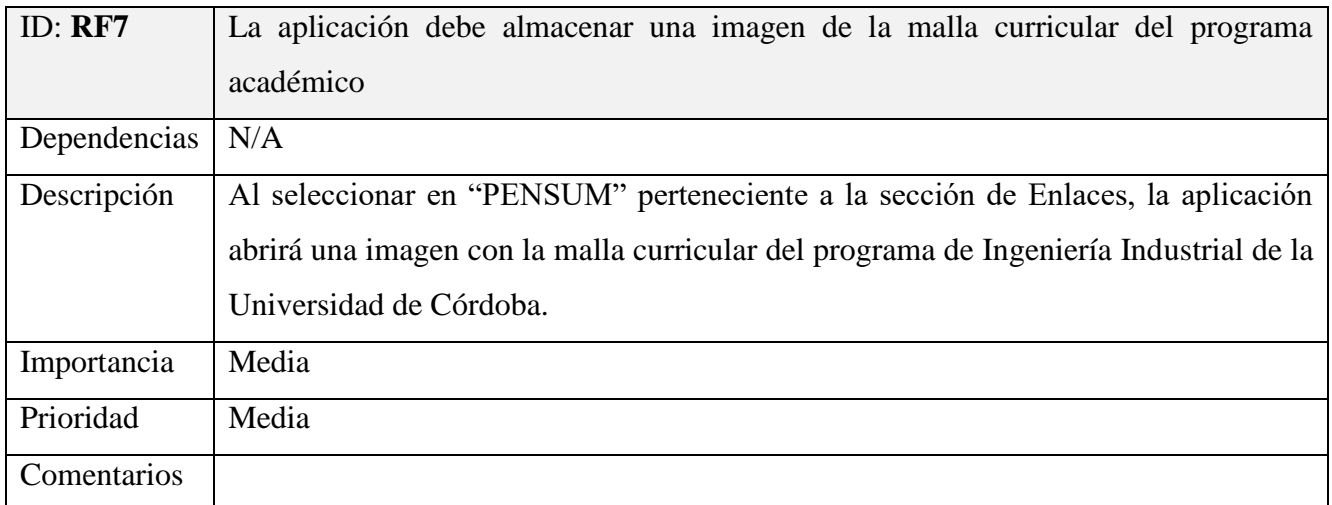

*Tabla 8. Requerimiento Funcional 7*

# **Requerimiento Funcional 8:**

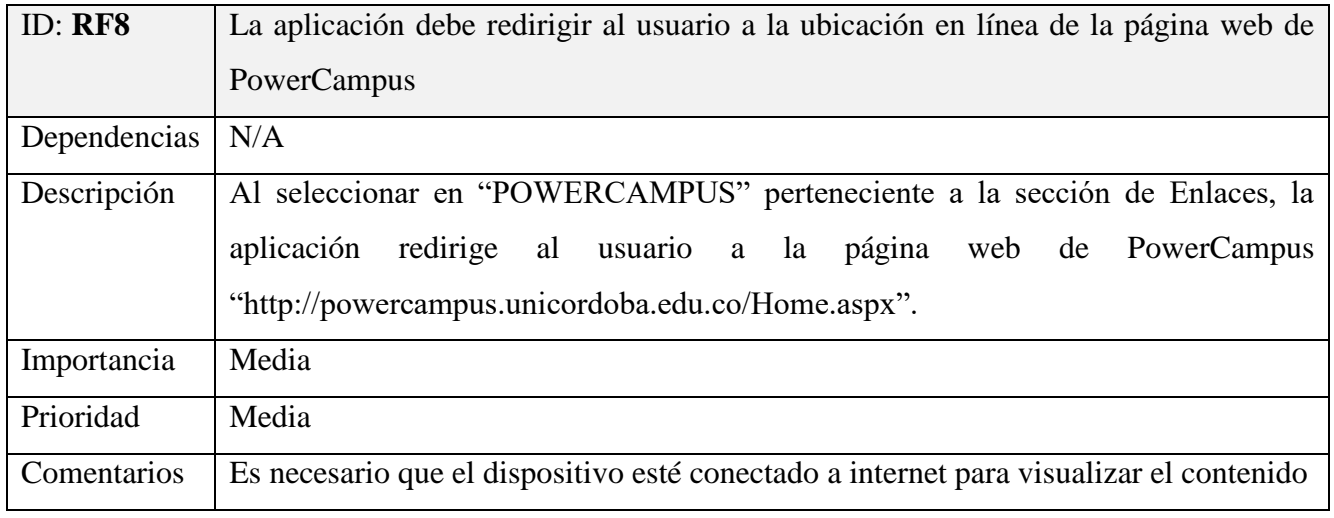

*Tabla 9. Requerimiento Funcional 8*

# **Requerimiento Funcional 9:**

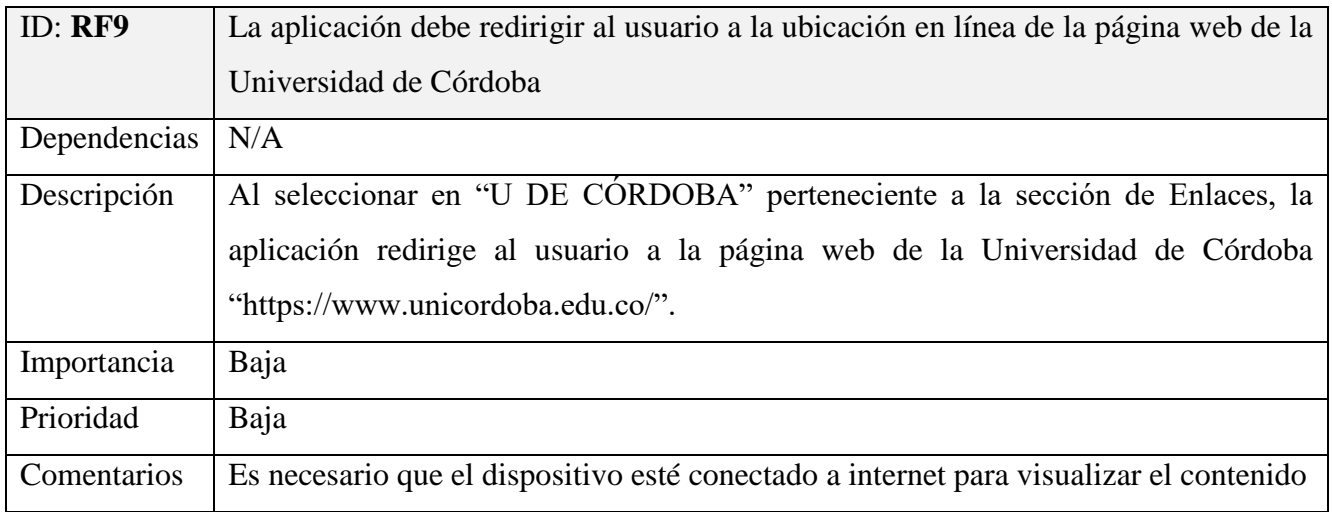

*Tabla 10. Requerimiento Funcional 9*

# **Requerimiento Funcional 10:**

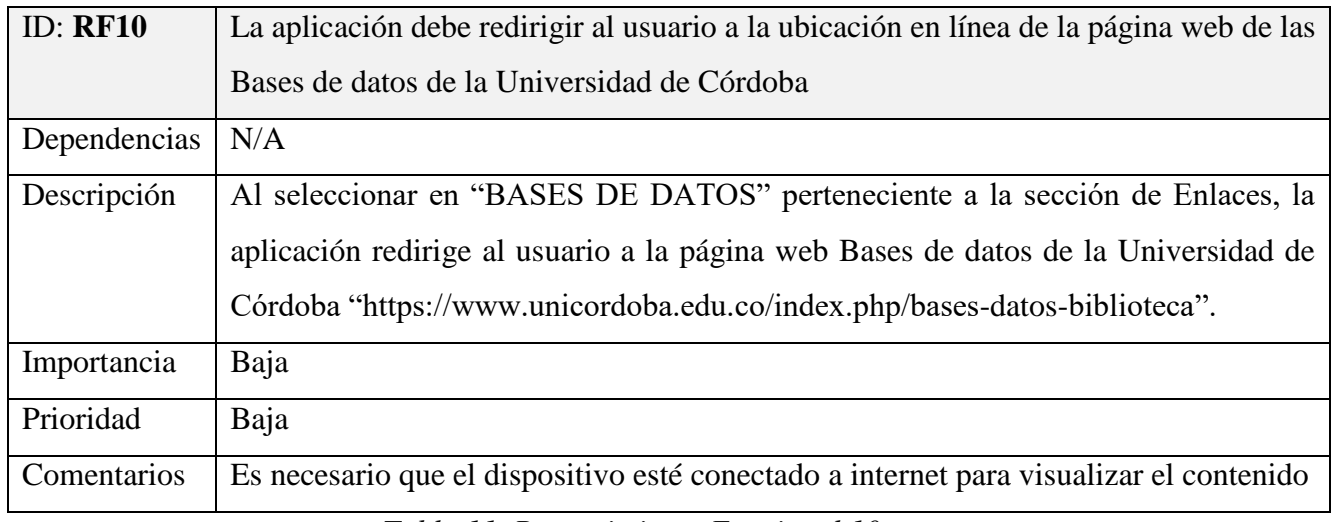

*Tabla 11. Requerimiento Funcional 10*

### **Requerimiento Funcional 11:**

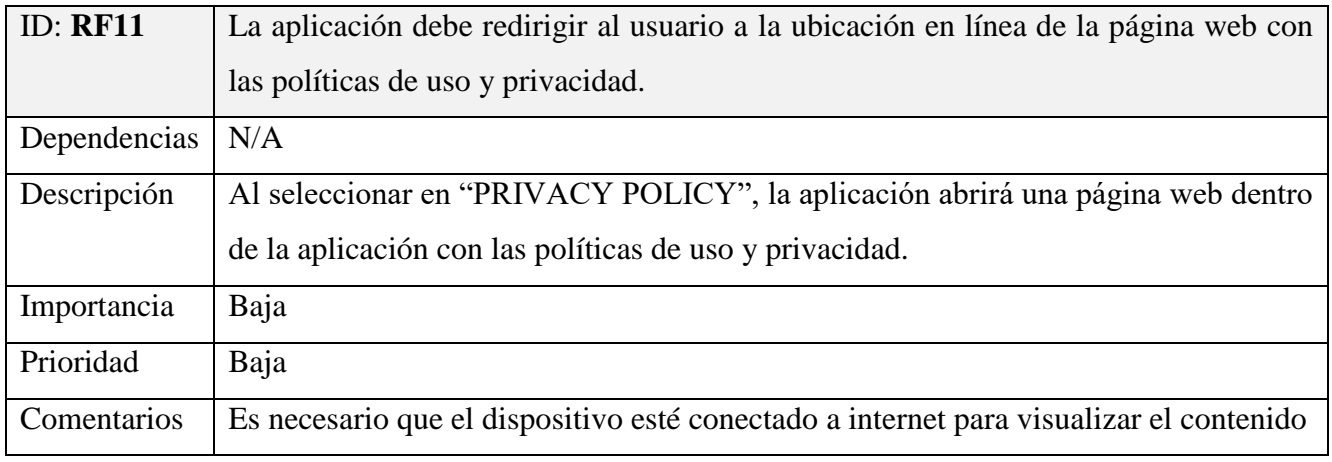

*Tabla 12. Requerimiento Funcional 11*

#### REQUERIMIENTOS NO FUNCIONALES (RNF)

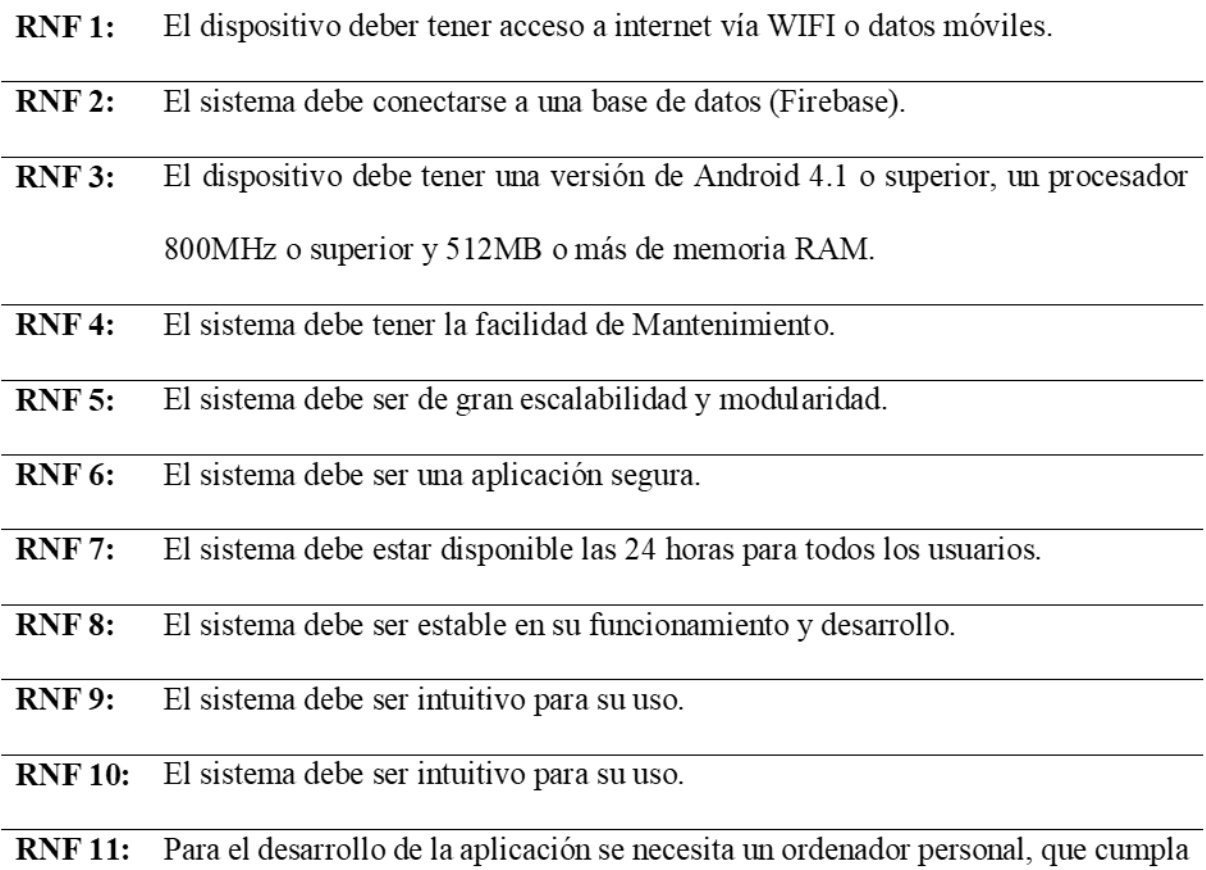

 $\mathbf{L}$ 

con las características técnicas de Android Studio.

*Tabla 13. Requerimientos No Funcionales. Elaboración propia. Nota: Adaptado de* (Bruegge & Dutoit, 2000)

**Entorno software utilizado para el desarrollo de la aplicación:** Como entorno de desarrollo se utilizó Android Studio y los complementos necesarios para su funcionamiento.

**Bases de Datos:** La base de datos utilizada para la aplicación sigue la estructura de un árbol JSON alojado en la nube, utilizando la plataforma web Firebase (adquirida por Google en 2014) que brinda a los desarrolladores de aplicaciones móviles herramientas como Cloud Store y Realtime Database las cuales se han utilizado para el desarrollo de esta aplicación.

#### DIAGRAMA CASO DE USO

Los diagramas de casos de uso modelan el comportamiento del sistema, desde el punto de vista de un actor o usuario. A continuación, se presentan diagramas donde se muestra la interacción de los dos tipos de usuarios identificados en el sistema.

## DEFINICIÓN DE LOS ACTORES DEL SISTEMA

| Actores       | Descripción                                                                                                    |
|---------------|----------------------------------------------------------------------------------------------------|
| Usuario       | Ingresa a la aplicación e interactúa con las diferentes opciones disponibles.<br>Proporciona al administrador información académica y material curricular<br>a través de enlaces (URL). |
| Administrador | Gestiona la información requerida para el correcto funcionamiento de la<br>aplicación<br>-----------<br>$\sim$ $\sim$                                                                   |

*Tabla 14. Definición de actores del sistema*

### DESCRIPCIÓN DETALLADA DE LOS ACTORES

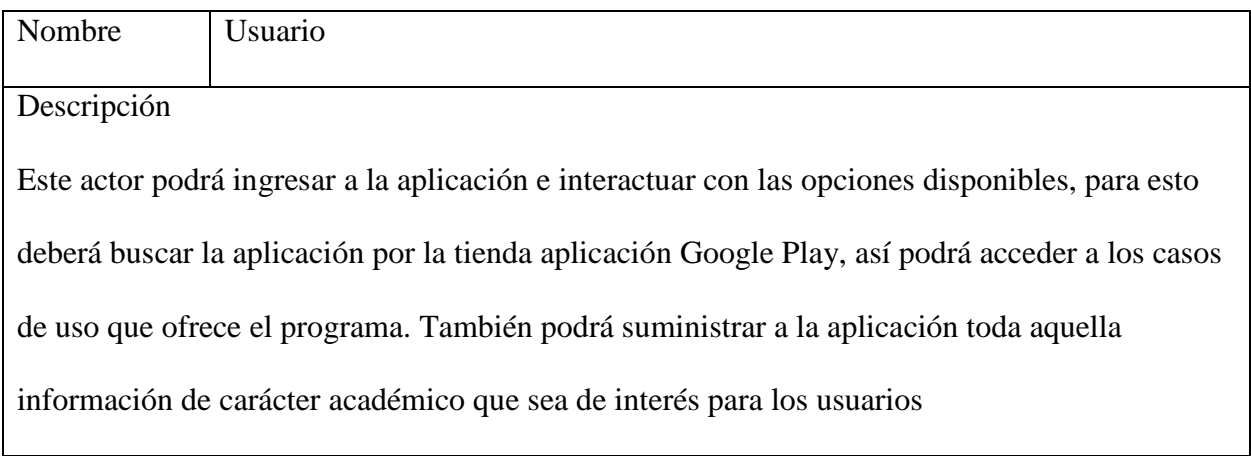

*Tabla 15. Definición de actores del sistema - Usuario*

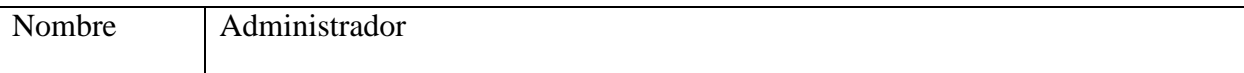

Descripción:

Este actor podrá gestionar la información (crear, editar, eliminar, activar, desactivar, validar,

visualizar y buscar) requerida en el servidor para el correcto funcionamiento de la aplicación.

La información almacenada en el servidor (Firebase) comprende los siguientes ítems.

### **SECCIÓN DE LIBROS:**

MATERIAS: en esta sección del servidor, el administrador crea las materias pertenecientes a cada semestre de la carrera con la siguiente estructura:

**E**— indprimero  $\mathbf{=}$  01 calculo 1 description: "011indcalculo1 title: "Cálculo I

indprimero: Es el nombre que se le ha dado como ID (identificador) al primer semestre de Ingeniería Industrial, dentro de esta sección se agregan las materias correspondientes al semestre, ejemplo de otros semestres:

- **d** indprimero
- $\mathbf{a}$  indquinto
- **d** indsegundo
- $\dot{a}$  indseptimo
- **d**-indsexto
- **D**-indtercero

01calculo1: Es el nombre que se le ha dado como ID a la materia de cálculo I de primer

semestre de ingeniería industrial, dentro de esta sección se crean dos ítems.

"description", aquí se digita un código creado por el administrador como ID para crear la sección en el servidor en el que se almacena el enlace para la información de la materia Calculo I, esta debe tener el mismo nombre que se ha digitado en "description" ejemplo: "011indcalculo1"

"title", aquí se digita un nombre creado por el administrador para ser visible en la aplicación, le permite al usuario saber qué materia hay en el semestre seleccionado, ejemplo:

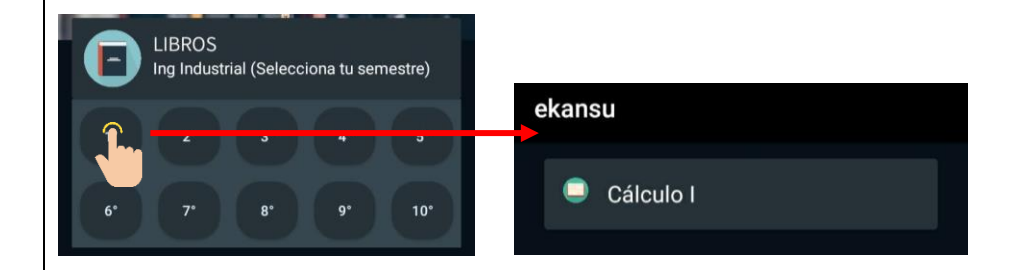

LIBROS: en esta sección del servidor el administrador añade el material curricular suministrado por los usuarios del programa de ingeniería industrial, la estructura que el administrador va a editar es la siguiente.

 $\stackrel{1}{\Box}$  011indcalculo1 ≜– 01 description: "Vídeo Youtube enlace: "https://www.youtube.com/watch?v=I00UEH\_urJo&lis = image: "https://firebasestorage.googleapis.com/v0/b/rec= title: "Límite de una función constan

"011indcalculo1", es el ID que el administrador creo para la materia Calculo 1 en la seccion "description" de "01calculo1", recordar, el nombre debe ser igual.

"01", es el ID que el administrador crea para el primer matericual curricular de calculo 1, los siguientes pueden ser secuenciales como el administrador lo desee, ejemplo.

– 011indcalculo1  $-01$  $0 - 02$  $0 - 03$ 

"title" y "description", es información que el administrador ingresa para ser visible en la aplicación, corresponde al nombre y descripción del material curricular suministrado para ser almacenado en la base de datos (Firebase)

"image", es el URL de una imagen que el administrador ingresa para representar el material curricular almacenado.

"enlace", es el URL que suministra los usuarios al administrador, este enlace es la ubicación en línea del material, ejemplo: un enlace de un vídeo de Youtube.

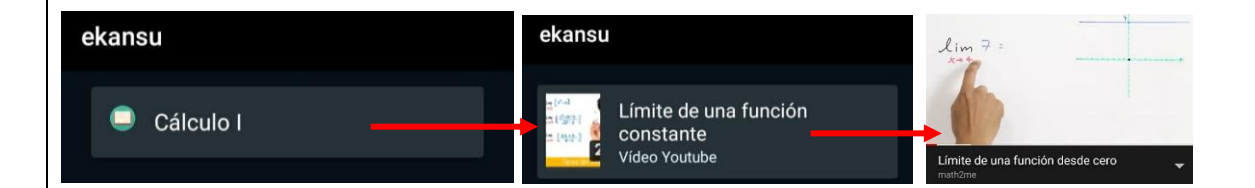

# **SECCIÓN DE PUBLICACIONES**

NOTICIAS, EVENTOS Y PUBLICACIONES: En esta sección del servidor, el administrador crea las publicaciones de interés para los estudiantes de Ingeniería Industrial, la información puede ser de autoría propia o suministrada por la administración del programa y/o

Universidad.

```
\stackrel{1}{=} 001 eventos
_{\odot} 01
       -description: "Descripción de la Notici
      enlace: "https://www.unicordoba.edu.co/inscripcio
        - image: "http://www.acofi.edu.co/wp-content/uploads/2013
        title: "Noticia 1
```
"001evento", es el nombre del espacio en el servidor (firebase) para que el administrador ingrese las publicaciones.

title" y "description", es la información que el administrador ingresa para ser visible en la aplicación, corresponde al nombre y descripción de la publicación suministrada para ser almacenado en la base de datos (Firebase)

"image", es el URL de una imagen que el administrador ingresa para representar la publicación almacenada.

"enlace", es el URL que suministra la administración o el administrador, este enlace es la ubicación en línea de la publicación, ejemplo: un enlace de a la página web de la Universidad de Córdoba.

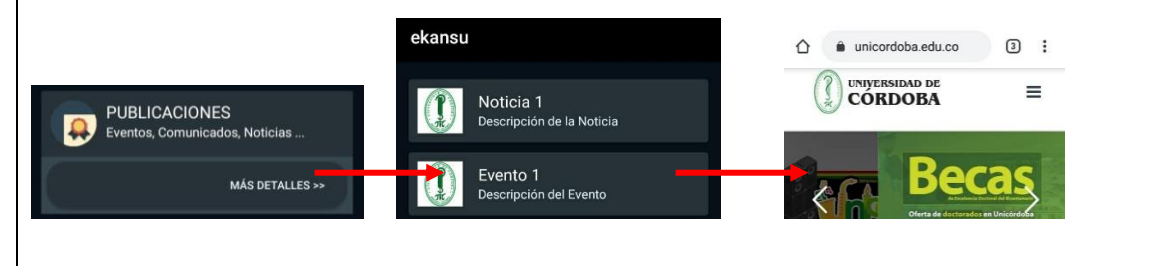

*Tabla 16. Definición de actores del sistema - Administrador*

## DIAGRAMA CASO DE USO GENERAL

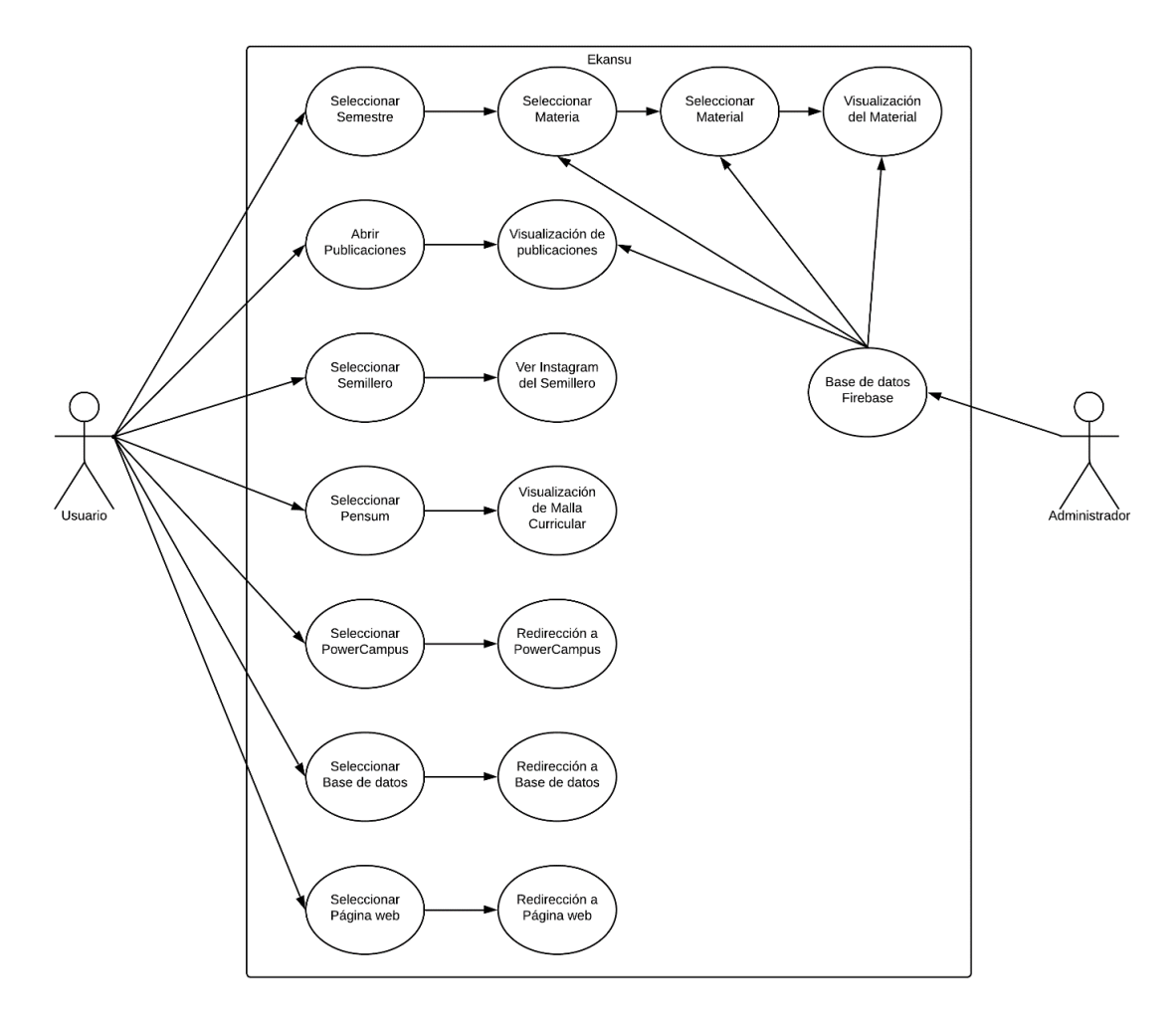

*Figura 5. Diagrama de caso de uso general*

### CASO DE USO DE ADMINISTRADOR

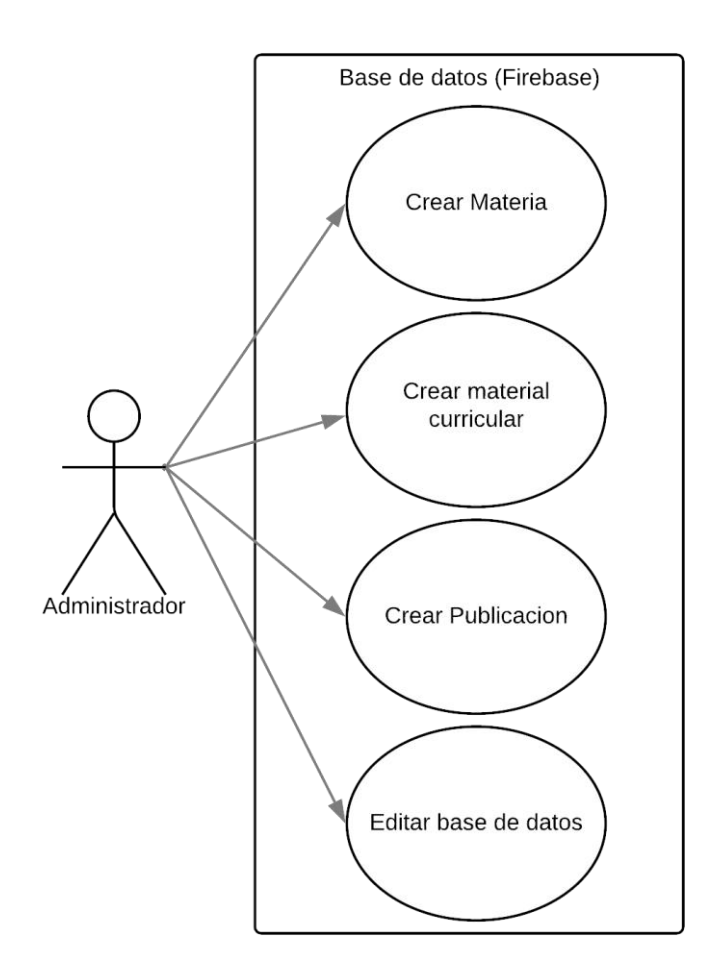

*Figura 6. Diagrama de casos de uso de administrador*

Para mayor comprensión del diagrama de casos de uso de usuario a continuación se detallan las plantillas de los diferentes casos de uso.

**Nombre:** Seleccionar Semestre

**Descripción:** Permite al usuario seleccionar uno de los diez semestres de Ingeniería Industrial

**Actores:** Usuario

**Precondición:** No aplica

Post-condición: El usuario selecciona una de las materias pertenecientes al semestre seleccionado con anterioridad

### **Flujo Principal:**

- **1.** El usuario selecciona uno de los diez semestres
- **2.** La aplicación muestra las materias disponibles en el semestre seleccionado
- **3.** El usuario selecciona una de las materias disponibles
- **4.** La aplicación muestra el material bibliográfico disponible para la materia seleccionada.
- **5.** El usuario selecciona el material bibliográfico de su interés.
- **6.** La aplicación redirige al usuario al sitio que almacena el material bibliográfico seleccionado.
- **7.** El caso de uso finaliza

#### **Flujo Alternativo:**

- **2.1** El sistema NO muestra las materias disponibles cuando no hay conexión a internet.
- **4.1** El sistema NO muestra el material bibliográfico disponible cuando no hay conexión a internet.

**6.1** El sistema NO redirige al usuario al sitio que almacena el material bibliográfico cuando no hay conexión a internet.

*Tabla 17. Caso de uso seleccionar semestre*

**Nombre:** Seleccionar Materia

**Descripción:** Permite al usuario seleccionar una de las meterías disponibles en el semestre

seleccionado

**Actores:** Usuario

**Precondición:** Seleccionar uno de los diez semestres

**Post-condición:** La aplicación muestra el material bibliográfico disponible para la materia

seleccionada.

### **Flujo Principal:**

- **1.** El usuario selecciona uno de los diez semestres
- **2.** La aplicación muestra las materias disponibles en el semestre seleccionado
- **3.** El usuario selecciona una de las materias disponibles
- **4.** La aplicación muestra el material bibliográfico disponible para la materia seleccionada.
- **5.** El usuario selecciona el material bibliográfico de su interés.
- **6.** La aplicación redirige al usuario al sitio que almacena el material bibliográfico seleccionado.
- **7.** El caso de uso finaliza

### **Flujo Alternativo:**

- **2.2** El sistema NO muestra las materias disponibles cuando no hay conexión a internet.
- **4.2** El sistema NO muestra el material bibliográfico disponible cuando no hay conexión a internet.
- **6.1** El sistema NO redirige al usuario al sitio que almacena el material bibliográfico cuando no hay conexión a internet.

*Tabla 18. Caso de uso Seleccionar Materia*

**Nombre:** Seleccionar Material Bibliográfico

**Descripción:** Permite al usuario seleccionar el material bibliográfico de su interés para la

materia seleccionada

**Actores:** Usuario

**Precondición:** Seleccionar una de las materias

**Post-condición:** La aplicación redirige al usuario a la ubicación en la red que almacena el

materia bibliográfico seleccionado.

#### **Flujo Principal:**

- **1.** El usuario selecciona uno de los diez semestres
- **2.** La aplicación muestra las materias disponibles en el semestre seleccionado
- **3.** El usuario selecciona una de las materias disponibles
- **4.** La aplicación muestra el material bibliográfico disponible para la materia seleccionada.
- **5.** El usuario selecciona el material bibliográfico de su interés.
- **6.** La aplicación redirige al usuario al sitio que almacena el material bibliográfico seleccionado.
- **7.** El caso de uso finaliza

### **Flujo Alternativo:**

- **2.3** El sistema NO muestra las materias disponibles cuando no hay conexión a internet.
- **4.3** El sistema NO muestra el material bibliográfico disponible cuando no hay conexión a internet.
- **6.1** El sistema NO redirige al usuario al sitio que almacena el material bibliográfico cuando no hay conexión a internet.

*Tabla 19. Caso de uso Seleccionar Material Bibliográfico*

**Nombre:** Visualización del Material Bibliográfico

**Descripción:** Permite al usuario visualizar el material bibliográfico seleccionado en el lugar de

la red que lo almacena.

**Actores:** Usuario

**Precondición:** Seleccionar un Material Bibliográfico

**Post-condición:** No aplica

#### **Flujo Principal:**

- **1.** El usuario selecciona uno de los diez semestres
- **2.** La aplicación muestra las materias disponibles en el semestre seleccionado
- **3.** El usuario selecciona una de las materias disponibles
- **4.** La aplicación muestra el material bibliográfico disponible para la materia seleccionada.
- **5.** El usuario selecciona el material bibliográfico de su interés.
- **6.** La aplicación redirige al usuario al sitio que almacena el material bibliográfico seleccionado.
- **7.** El caso de uso finaliza

### **Flujo Alternativo:**

- **2.4** El sistema NO muestra las materias disponibles cuando no hay conexión a internet.
- **4.4** El sistema NO muestra el material bibliográfico disponible cuando no hay conexión a internet.
- **6.1** El sistema NO redirige al usuario al sitio que almacena el material bibliográfico cuando no hay conexión a internet.

*Tabla 20. Caso de uso Visualización del Material Bibliográfico*

**Nombre:** Abrir publicaciones

**Descripción:** Permite al usuario seleccionar la opción "Más detalles" para ver las últimas publicaciones relacionadas a la Universidad y/o departamento de ingeniería industrial que estén subidas al servidor que las almacena

**Actores:** Usuario

**Precondición:** No aplica

Post-condición: Se muestran las últimas noticias, eventos y publicaciones, relacionadas a la Universidad y/o departamento de ingeniería industrial que estén subidas al servidor que las almacena

#### **Flujo Principal:**

- **1.** El usuario selecciona "Más detalles"
- **2.** La aplicación muestra las ultimas noticias, eventos y publicaciones, relacionadas a la Universidad y/o departamento de ingeniería industrial que estén subidas al servidor que las almacena
- **3.** El caso de uso finaliza

### **Flujo Alternativo:**

**2.1** El sistema NO muestra las últimas noticias, eventos y publicaciones, relacionadas a la Universidad y/o departamento de ingeniería industrial que estén subidas al servidor que las almacena, cuando no hay conexión a internet.

*Tabla 21. Caso de uso Abrir Publicaciones*

**Nombre:** Visualización de publicaciones

**Descripción:** La aplicación le permite al usuario visualizar las ultimas noticias, eventos y publicaciones, relacionadas a la Universidad y/o departamento de ingeniería industrial que estén subidas al servidor que las almacena

**Actores:** Usuario

**Precondición:** Seleccionar "Más detalles" en la sección de publicaciones

Post-condición: Se muestran las últimas noticias, eventos y publicaciones, relacionadas a la Universidad y/o departamento de ingeniería industrial que estén subidas al servidor que las almacena

#### **Flujo Principal:**

- **1.** El usuario selecciona "Más detalles"
- **2.** La aplicación muestra las ultimas noticias, eventos y publicaciones, relacionadas a la Universidad y/o departamento de ingeniería industrial que estén subidas al servidor que las almacena
- **3.** El caso de uso finaliza

### **Flujo Alternativo:**

**2.2** El sistema NO muestra las últimas noticias, eventos y publicaciones, relacionadas a la Universidad y/o departamento de ingeniería industrial que estén subidas al servidor que las almacena, cuando no hay conexión a internet.

*Tabla 22. Caso de uso Visualización de publicaciones*

**Nombre:** Seleccionar Semillero

**Descripción:** Permite al usuario seleccionar uno de los cuatro semilleros del departamento de

ingeniería industrial.

**Actores:** Usuario

**Precondición:** No aplica

**Post-condición:** La aplicación abre una página web donde se muestran el Instagram del

semillero seleccionado

#### **Flujo Principal:**

- **1.** El usuario selecciona uno de los cuatro semilleros del departamento de ingeniería industrial
- **2.** La aplicación abre una página web donde se muestran el Instagram del semillero seleccionado
- **3.** El caso de uso finaliza

### **Flujo Alternativo:**

**2.1** El sistema NO muestra el Instagram de los semilleros si no hay conexión a internet

*Tabla 23. Caso de uso Seleccionar semillero*

**Nombre:** Ver Instagram del Semillero

**Descripción:** Permite al usuario visualizar las publicaciones de Instagram perteneciente al

semillero seleccionado

**Actores:** Usuario

**Precondición:** Seleccionar Semillero

**Post-condición:** No aplica

#### **Flujo Principal:**

- **1.** El usuario selecciona uno de los cuatro semilleros del departamento de ingeniería industrial
- **2.** La aplicación abre una página web donde se muestran el Instagram del semillero seleccionado
- **3.** El caso de uso finaliza

### **Flujo Alternativo:**

**2.1** El sistema NO muestra el Instagram de los semilleros si no hay conexión a internet

*Tabla 24. Caso de uso Ver Instagram del Semillero*

**Nombre:** Seleccionar Pensum

**Descripción:** Permite seleccionar la opción "PENSUM" en la sección de enlaces

**Actores:** Usuario

Precondición: No aplica

**Post-condición:** La aplicación le muestra al usuario una imagen de la malla curricular del

programa de Ingeniería Industrial de la Universidad de Córdoba

#### **Flujo Principal:**

- **1.** El usuario selecciona la opción "PENSUM" en la sección de enlaces
- **2.** La aplicación le muestra al usuario una imagen de la malla curricular del programa de Ingeniería Industrial de la Universidad de Córdoba
- **3.** El caso de uso finaliza

**Flujo Alternativo:**

*Tabla 25. Caso de uso Seleccionar Pensum*

**Nombre:** Visualización de Malla Curricular

**Descripción:** La aplicación le muestra al usuario una imagen de la malla curricular del programa

de Ingeniería Industrial de la Universidad de Córdoba

**Actores:** Usuario

**Precondición:** Seleccionar la opción "PENSUM" en la sección de enlaces

**Post-condición:** No aplica

**Flujo Principal:**

- **1.** El usuario selecciona la opción "PENSUM" en la sección de enlaces
- **2.** La aplicación le muestra al usuario una imagen de la malla curricular del programa de Ingeniería Industrial de la Universidad de Córdoba
- **3.** El caso de uso finaliza

**Flujo Alternativo:**

*Tabla 26. Caso de uso Visualización de Malla Curricular*

**Nombre:** Seleccionar PowerCampus

**Descripción:** Permite seleccionar la opción "POWERCAMPUS" en la sección de enlaces

**Actores:** Usuario

**Precondición:** No aplica

**Post-condición:** La aplicación redirige al usuario a la página web de "PowerCampus" de la

Universidad de Córdoba

#### **Flujo Principal:**

- **1.** El usuario selecciona la opción "POWERCAMPUS" en la sección de enlaces
- **2.** La aplicación redirige al usuario a la página web de "PowerCampus" de la Universidad de Córdoba
- **3.** El caso de uso finaliza

### **Flujo Alternativo:**

**2.1** El navegador no abre la página web de "PowerCampus" si el celular no cuenta con acceso

internet

*Tabla 27. Caso de uso Seleccionar PowerCampus*

**Nombre:** Redirección a PowerCampus

**Descripción:** La aplicación redirige al usuario a la página web de "PowerCampus" de la

Universidad de Córdoba

**Actores:** Usuario

**Precondición:** Seleccionar "POWERCAMPUS" en la sección de enlaces

**Post-condición:** No aplica

### **Flujo Principal:**

- **1.** El usuario selecciona la opción "POWERCAMPUS" en la sección de enlaces
- **2.** La aplicación redirige al usuario a la página web de "PowerCampus" de la Universidad de Córdoba
- **3.** El caso de uso finaliza

## **Flujo Alternativo:**

**2.1** El navegador no abre la página web de "PowerCampus" si el celular no cuenta con acceso

internet

*Tabla 28. Caso de uso Redirección a PowerCampus*

**Nombre:** Seleccionar Bases de datos

**Descripción:** Permite seleccionar la opción "BASES DE DATOS" en la sección de enlaces

**Actores:** Usuario

**Precondición:** No aplica

**Post-condición:** La aplicación redirige al usuario a la página web de "Bases de datos" de la

Universidad de Córdoba

#### **Flujo Principal:**

- **1.** El usuario selecciona la opción "BASES DE DATOS" en la sección de enlaces
- **2.** La aplicación redirige al usuario a la página web de "Bases de datos" de la Universidad de Córdoba
- **3.** El caso de uso finaliza

### **Flujo Alternativo:**

**2.1** El navegador no abre la página web de "Bases de datos" si el celular no cuenta con acceso

internet

*Tabla 29. Caso de uso Seleccionar Bases de datos*

**Nombre:** Redirección a Bases de datos

**Descripción:** La aplicación redirige al usuario a la página web de "Bases de datos" de la

Universidad de Córdoba

**Actores:** Usuario

**Precondición:** Seleccionar "BASES DE DATOS" en la sección de enlaces

**Post-condición:** No aplica

#### **Flujo Principal:**

- **1.** El usuario selecciona la opción "BASES DE DATOS" en la sección de enlaces
- **2.** La aplicación redirige al usuario a la página web de "Bases de datos" de la Universidad de Córdoba
- **3.** El caso de uso finaliza

### **Flujo Alternativo:**

**2.1** El navegador no abre la página web de "PowerCampus" si el celular no cuenta con acceso

internet

*Tabla 30. Caso de uso Redirección a Bases de Datos*

**Nombre:** Seleccionar Página web

**Descripción:** Permite seleccionar la opción "U DE CÓRDOBA" en la sección de enlaces

**Actores:** Usuario

**Precondición:** No aplica

**Post-condición:** La aplicación redirige al usuario a la página web oficial de la Universidad de

Córdoba

#### **Flujo Principal:**

- **1.** El usuario selecciona la opción "U DE CÓRDOBA" en la sección de enlaces
- **2.** La aplicación redirige al usuario a la página web oficial de la Universidad de Córdoba
- **3.** El caso de uso finaliza

#### **Flujo Alternativo:**

**2.1** El navegador no abre la página web oficial de la Universidad de Córdoba si el celular no

cuenta con acceso internet

*Tabla 31. Caso de uso Seleccionar Página Web*

**Nombre:** Redirección a Página web

**Descripción:** La aplicación redirige al usuario a la página web oficial de la Universidad de

Córdoba

**Actores:** Usuario

**Precondición:** Seleccionar "U DE CÓRDOBA" en la sección de enlaces

**Post-condición:** No aplica

#### **Flujo Principal:**

- **1.** El usuario selecciona la opción "U DE CÓRDOBA" en la sección de enlaces
- **2.** La aplicación redirige al usuario a la página oficial" de la Universidad de Córdoba
- **3.** El caso de uso finaliza

### **Flujo Alternativo:**

**2.1** El navegador no abre la página web oficial de la Universidad de Córdoba si el celular no

cuenta con acceso internet

*Tabla 32. Caso de uso Redirección a Página Web*

Para mayor comprensión del diagrama de casos de uso de administrador a continuación se detallan

las plantillas de los diferentes casos de uso.

**Nombre:** Ingresar información

**Descripción:** Permite al administrador ingresar la información necesaria en el servidor para el

correcto funcionamiento de la aplicación

**Actores:** Administrador

**Precondición:** No aplica

**Post-condición:** No aplica

#### **Flujo Principal:**

- **1.** El administrador ingresa la información necesaria en el servidor para el correcto funcionamiento de la aplicación
- **2.** La aplicación muestra la información ingresada en el servidor
- **3.** El caso de uso finaliza

# **Flujo Alternativo:**

**2.1** El servidor no funciona sin acceso a internet

*Tabla 33. Caso de uso Ingresar Información*

**Nombre:** Actualizar información

**Descripción:** Permite al administrador actualizar y eliminar la información que este ingresada

en el servidor.

**Actores:** Administrador

**Precondición:** No aplica

**Post-condición:** No aplica

**Flujo Principal:**

- **1.** El administrador actualiza la información necesaria en el servidor para el correcto funcionamiento de la aplicación
- **2.** La aplicación muestra la información ingresada en el servidor
- **3.** El caso de uso finaliza

#### **Flujo Alternativo:**

**2.1** El servidor no funciona sin acceso a internet

*Tabla 34. Caso de uso Actualizar Información*

#### DISEÑO

En esta sección se presentarán diagramas que representan a la aplicación, tales como diagrama de clases, diagrama de entidad-relación, y los diagramas de actividades.

#### DIAGRAMA DE CLASES

A continuación, se muestra el diagrama de clases, que representa los objetos fundamentales del sistema, con los cuales el usuario va a interactuar para obtener un resultado deseado. Reflejan la estructura estática del sistema.

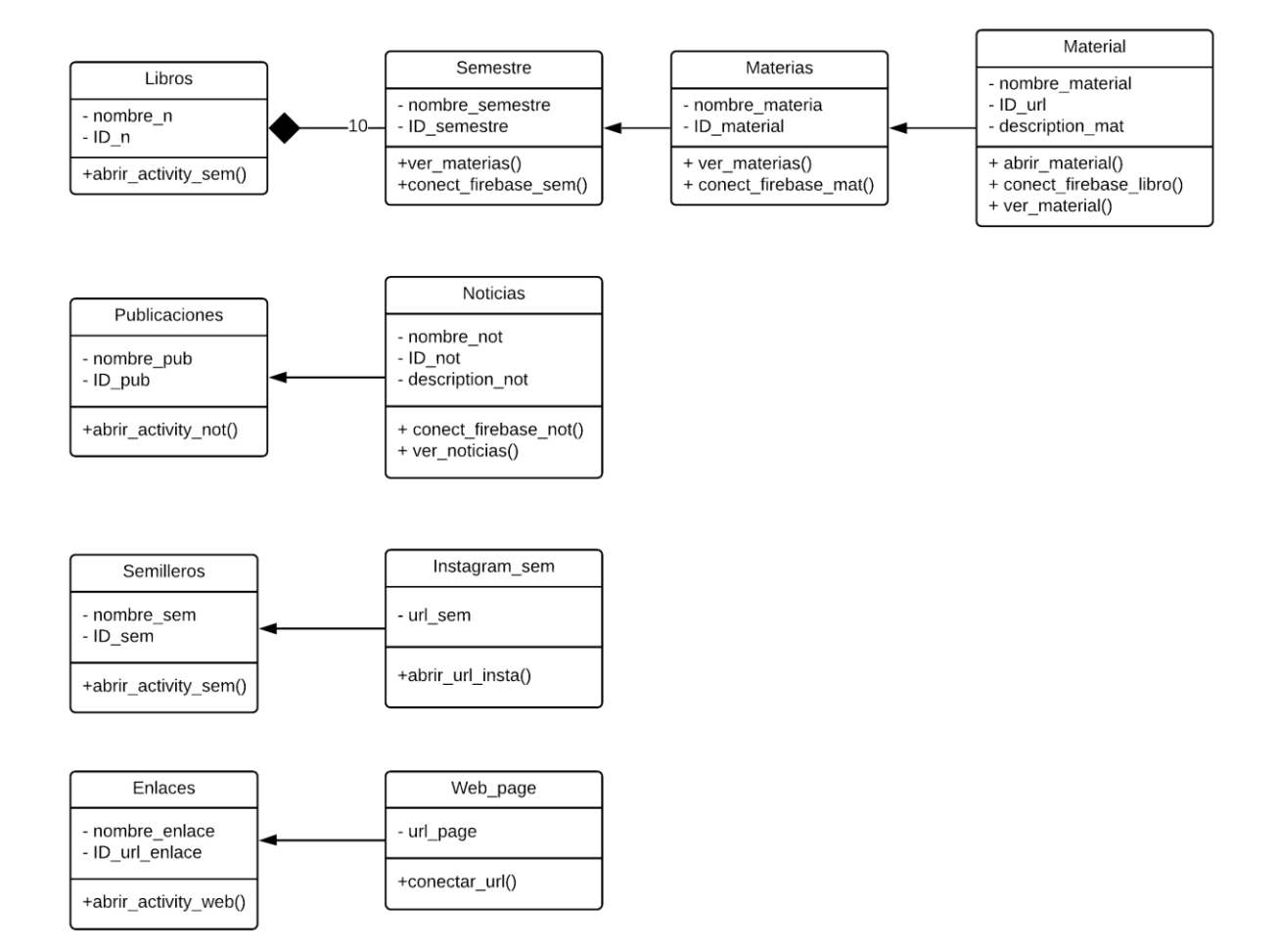

*Figura 7. Diagrama de clases de EKANSU*
#### DIAGRAMA DE SECUENCIAS

Los diagramas de secuencia muestran cómo se comunican los objetos en una interacción, es decir, muestran la secuencia de mensajes entre objetos durante un escenario concreto.

#### DIAGRAMA DE SECUENCIA DE SECCIÓN DE LIBROS

El diagrama de secuencias de sección de libros muestra la manera en la que un usuario selecciona un semestre de interés para que la aplicación le permita seleccionar la materia perteneciente al semestre y posteriormente los materiales disponibles en la materia para ser visualizados en el celular.

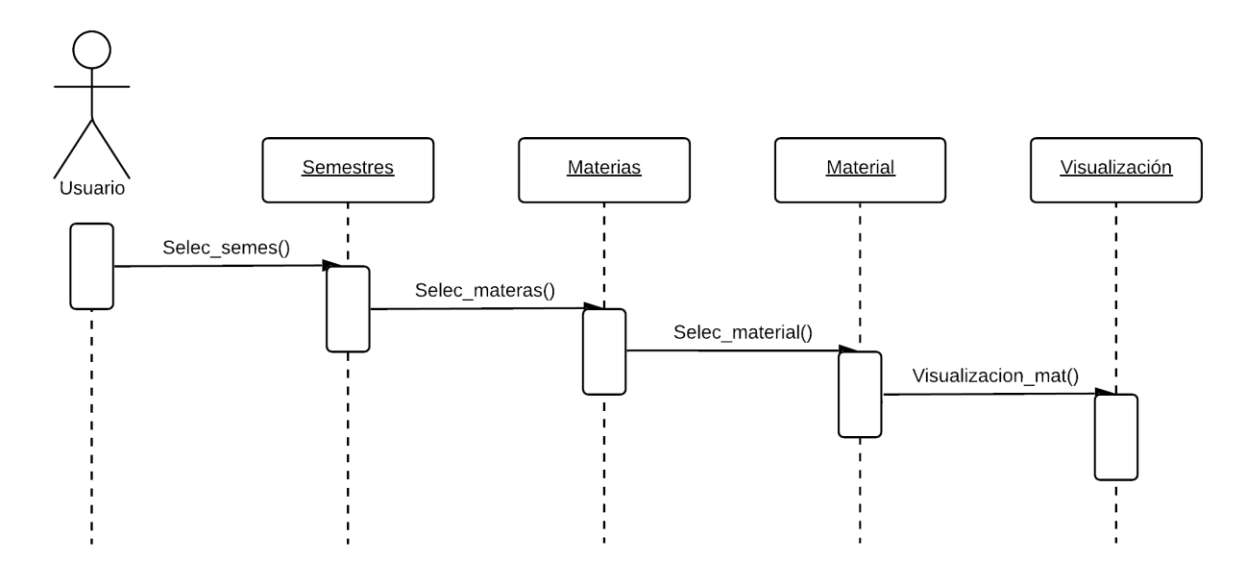

*Figura 8. Diagrama de secuencia de sección de libros*

## DIAGRAMA DE SECUENCIA DE SECCIÓN DE PUBLICACIONES

El diagrama de secuencias de sección de publicaciones muestra la manera en la que un usuario selecciona la opción "Más Detalles" para visualizar las noticias, eventos y/o publicaciones almacenadas en el servidor de la aplicación.

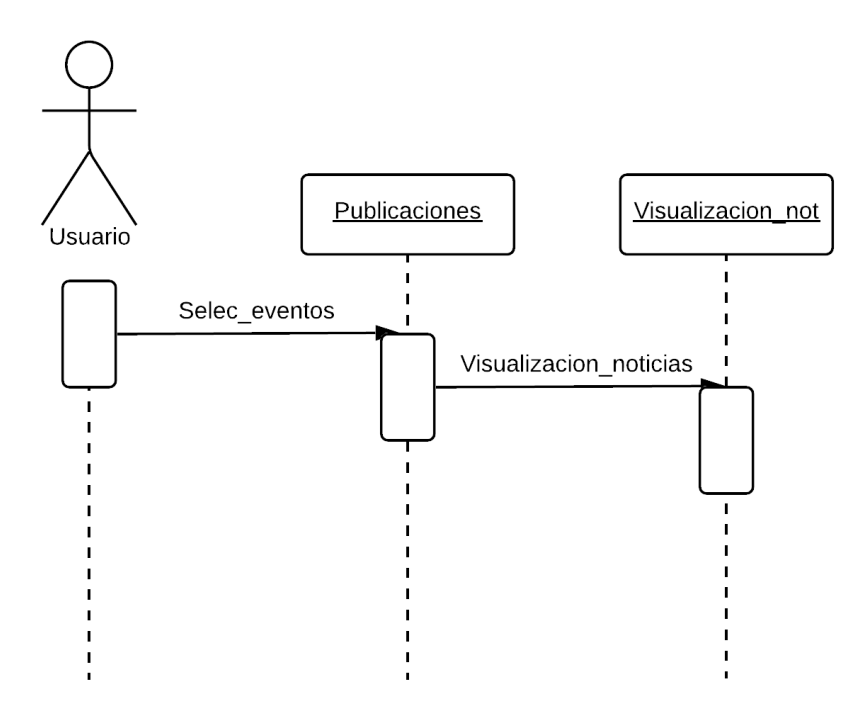

*Figura 9. Diagrama de secuencia de sección de publicaciones*

### DIAGRAMA DE SECUENCIA DE SECCIÓN DE SEMILLEROS

El diagrama de secuencias de sección de semillero muestra la manera en la que un usuario selecciona un semillero del programa académico para visualizar sus publicaciones en Instagram, la aplicación abre una página web dentro de la aplicación para dicha acción.

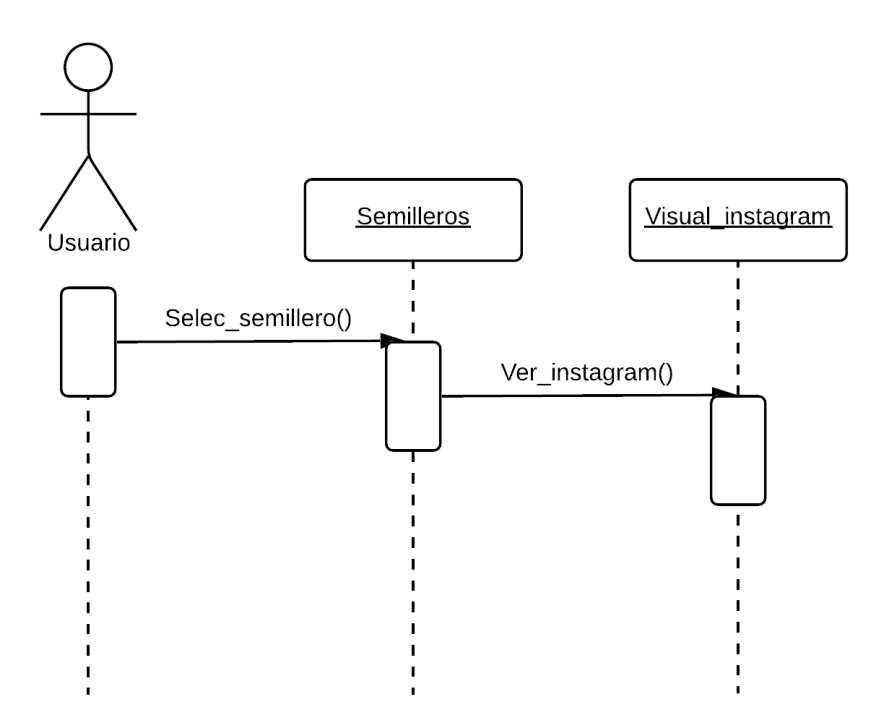

*Figura 10.Diagrama de secuencia de sección de semilleros*

## DIAGRAMA DE SECUENCIA DE SECCIÓN DE ENLACES

El diagrama de secuencias de sección de enlaces muestra la manera en la que un usuario selecciona uno de los vínculos almacenados en la aplicación para ser redirigido a la página web correspondiente.

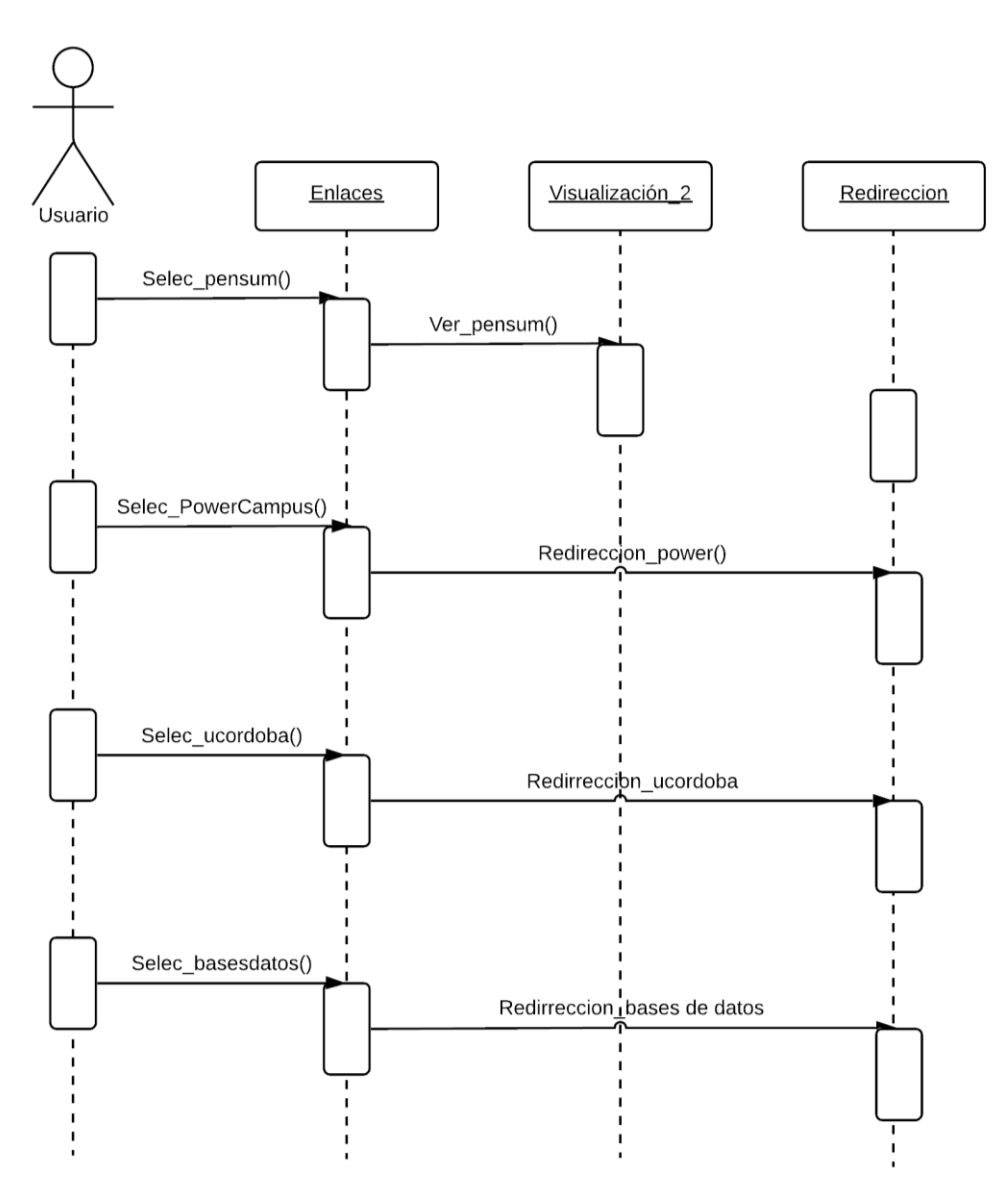

*Figura 11.Diagrama de secuencia de sección de enlaces*

#### ARQUITECTURA DEL SISTEMA

Para representar la arquitectura del sistema que enmarca la aplicación se hace uso de 3 niveles o jerarquías (JReport, 2019) que permiten entender la composición del software: Nivel de interacción, Nivel de procesamiento y Nivel de información.

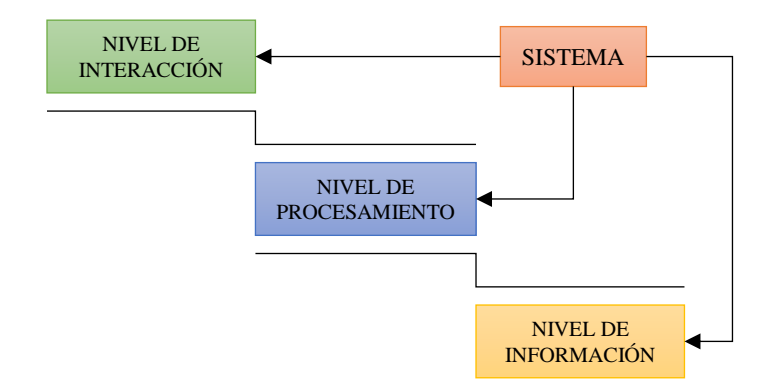

*Figura 12. Arquitectura del sistema EKANSU*

- Nivel de Interacción: Recibe la información del usuario a través de la interfaz de la aplicación, esta se comunica con el nivel de procesamiento y hace visible los requerimientos solicitados.
- Nivel de Procesamiento: este nivel se encarga de procesar las solicitudes del usuario y convertirlo en la información que este desea obtener. Es decir, toma los datos del nivel de información, los transforma y los envía al nivel de interacción.
- Nivel de Información: este nivel es el que guarda toda la información que es necesaria para el funcionamiento del sistema, permite que se realice la búsqueda, sustitución o cambio de datos. La información que aquí se aloja interactúa con el nivel de procesamiento para poder ser visualizada por los usuarios. Los datos requeridos para el funcionamiento de la aplicación están almacenados en la plataforma web Firebase.

## **CONSTRUCCIÓN** IMAGEN DE LA APLICACIÓN

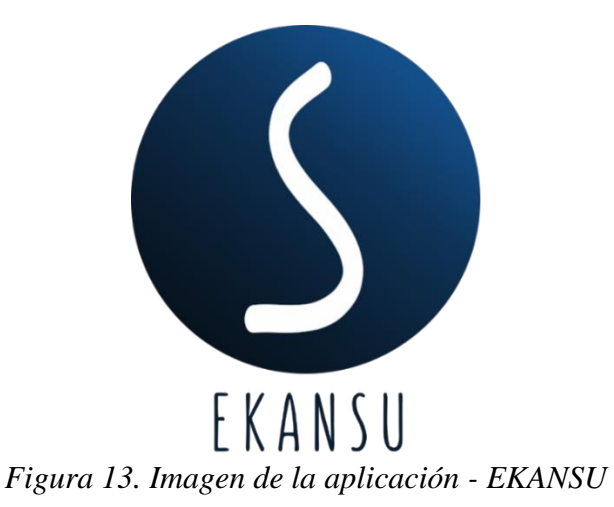

El icono de la aplicación móvil utiliza uno de los símbolos del escudo (Unicórdoba, 2020) de la Universidad de Córdoba, la serpiente; por lo que SNAKE (serpiente en inglés) invertido y unido con la vocal U, de universidad, son el anagrama que conforma el nombre de la aplicación: EKANSU.

Además, Blue gray es una de las paletas de colores propuestas por Material Design en 2014 (Design, 2020) para el diseño de interfaces de usuario de aplicaciones móviles, este catálogo de colores es utilizado en la interfaz gráfica de la app EKANSU.

| Blue Gray 50 #ECEFF1 |         |
|----------------------|---------|
| 100                  | #CFD8DC |
| 200                  | #B0BEC5 |
| 300                  | #90A4AF |
| 400                  | #78909C |
| 500                  | #607D8B |
| 600                  | #546E7A |
| 700                  | #455A64 |
| 800                  | #37474F |
| 900                  | #263238 |
|                      |         |

*Figura 14. Paleta de color Blue Gray con su código hexadecimal, Material Design.*

## INTERFAZ GRÁFICA

A continuación, se muestra el diseño de las pantallas que componen la aplicación y su interacción con las opciones diferentes opciones.

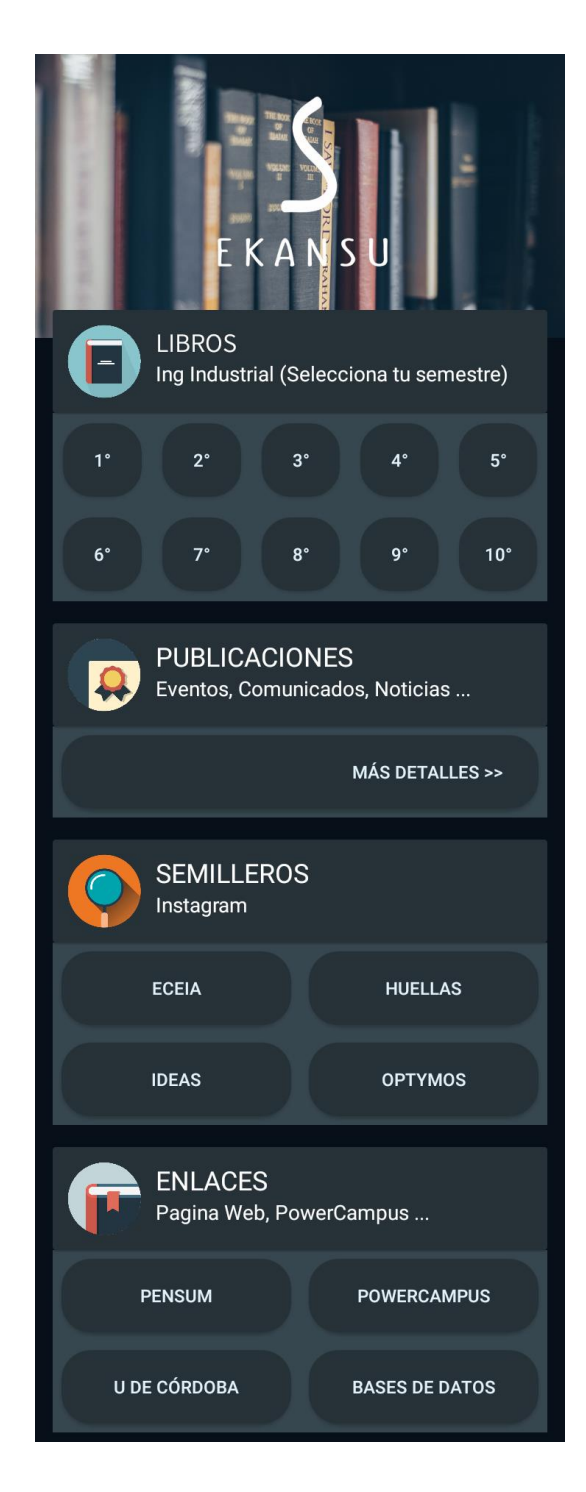

*Figura 15. Interfaz inicio EKANSU*

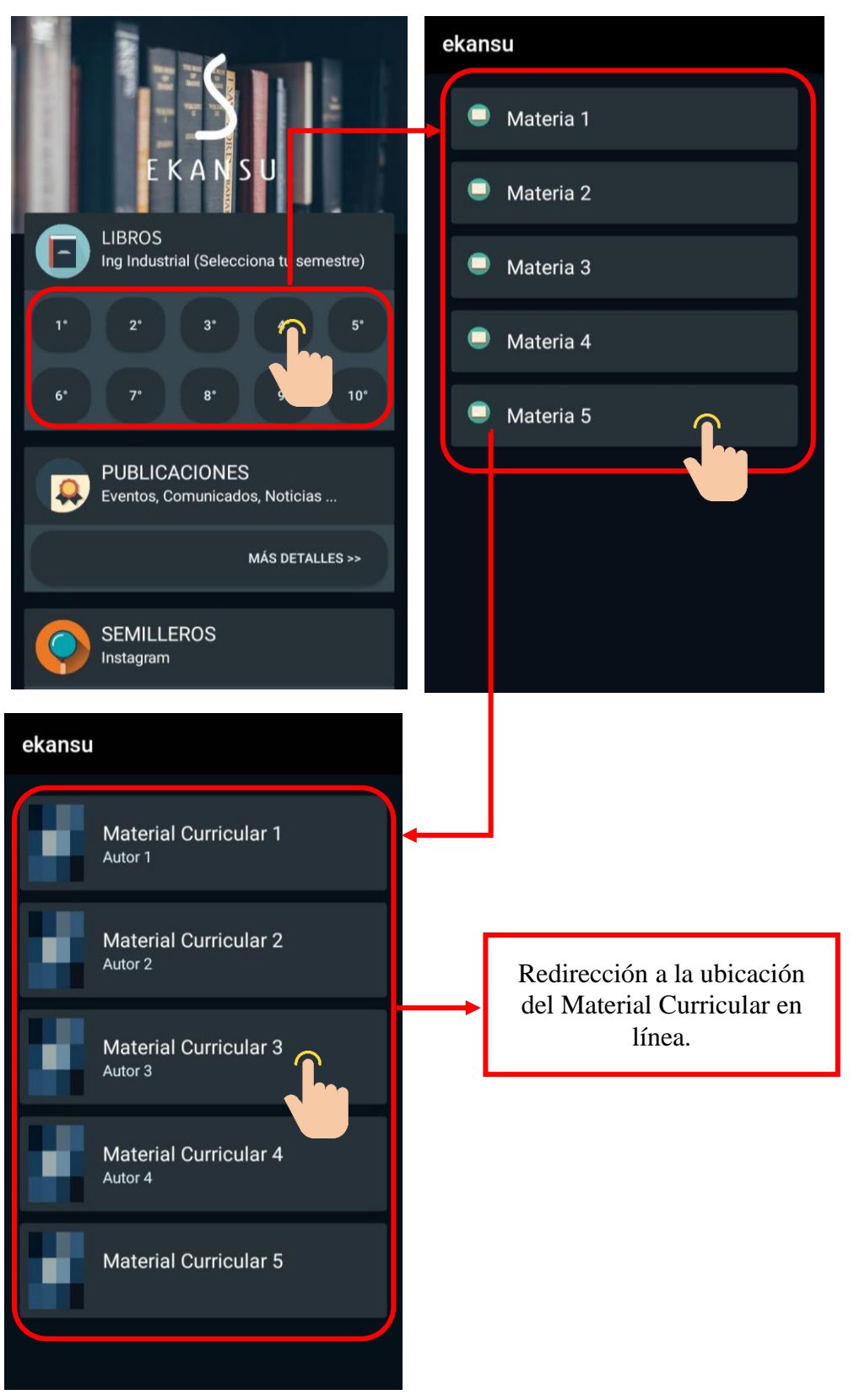

*Figura 16. Interacción sección de Semestres*

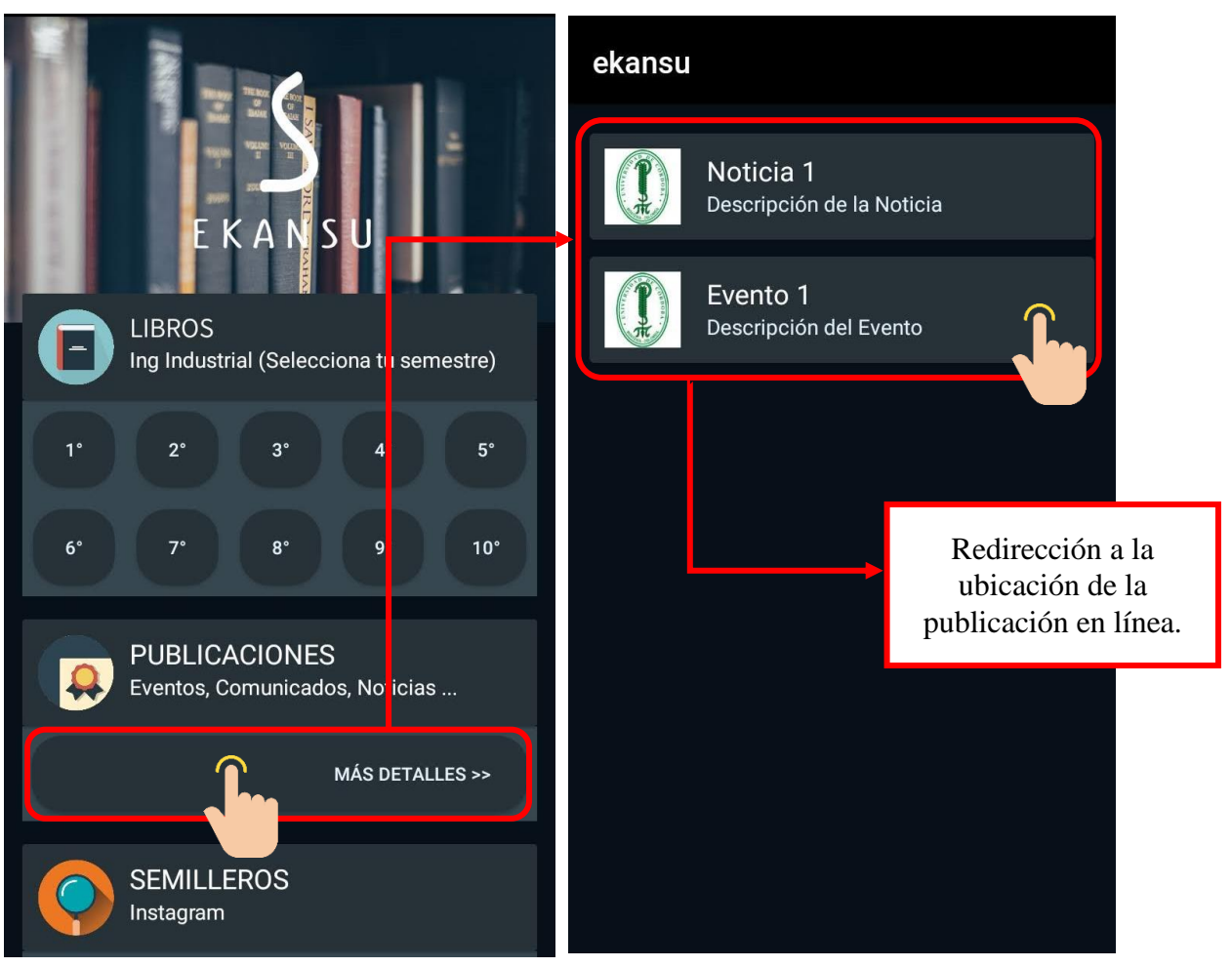

*Figura 17. Interacción sección de Publicaciones*

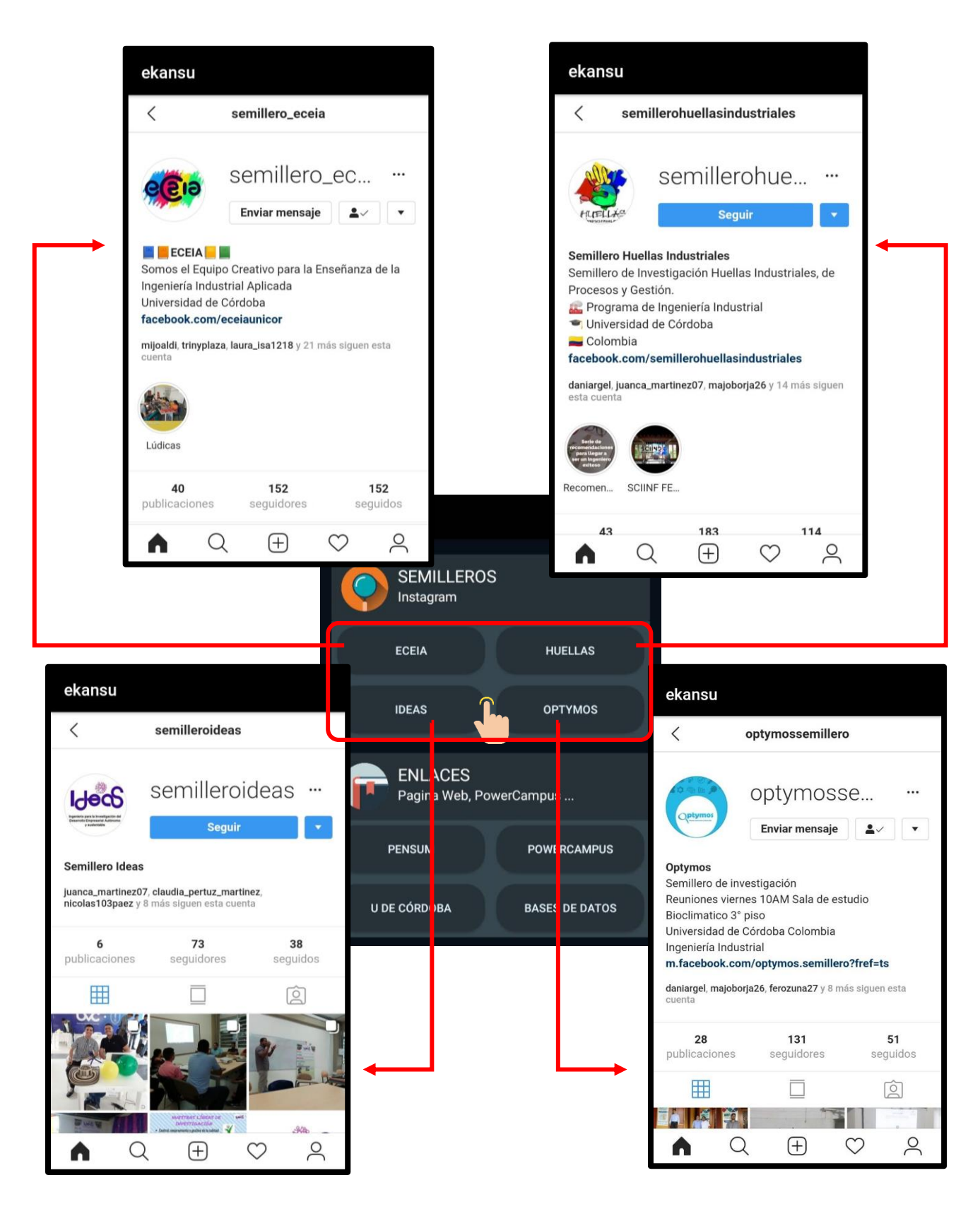

*Figura 18. Interacción sección de Semilleros*

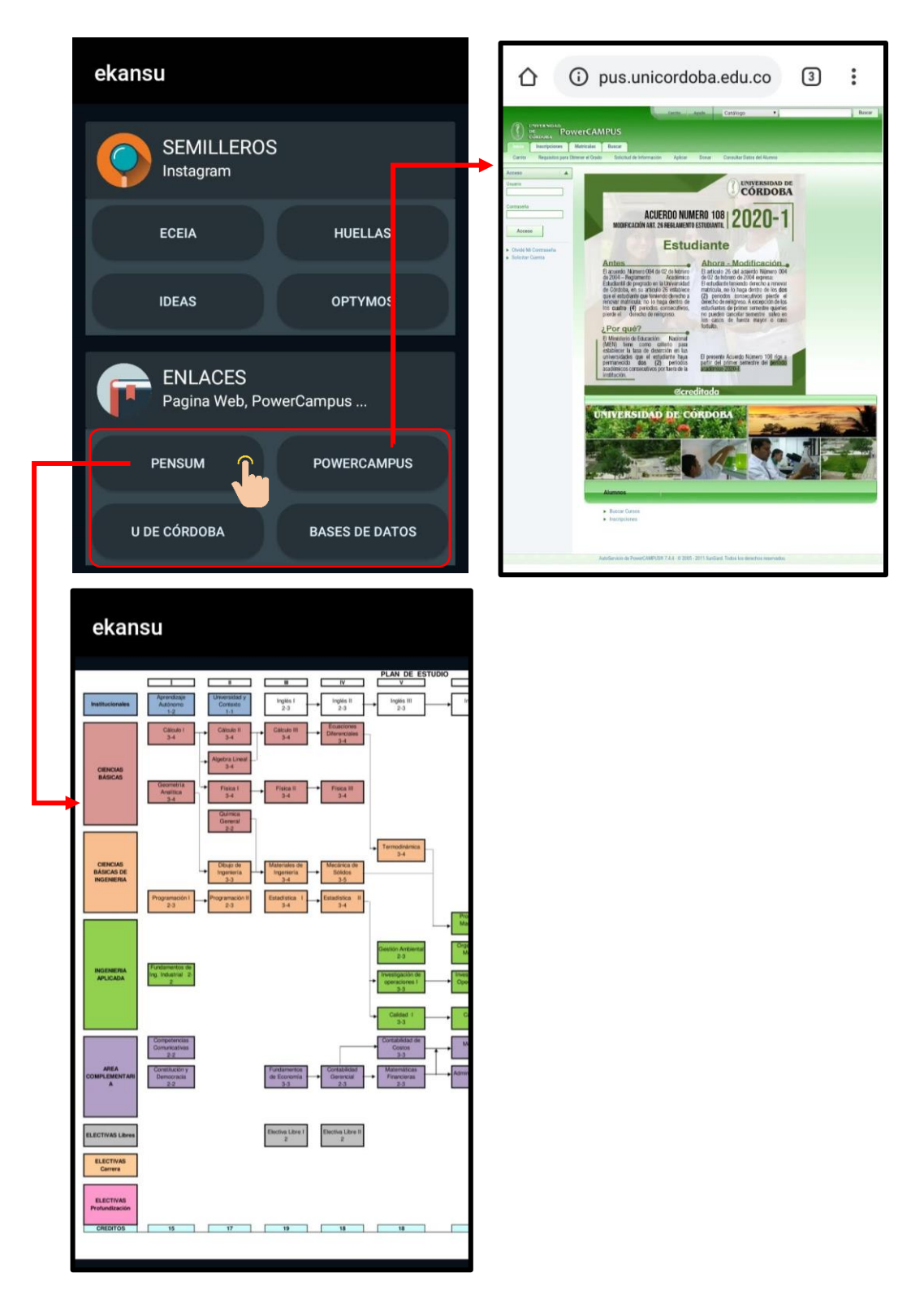

*Figura 19. Interacción sección de Enlaces*

#### DISEÑO BASE DE DATOS

La base de datos utilizada para la aplicación sigue la estructura de un árbol JSON (forma en la que se visualizan las bases de datos en la plataforma Firebase) (Firebase, 2019). A continuación se detallan los diferentes arboles JSON utilizados en la base de datos Firebase para almacenar la información que permite el funcionamiento de la aplicación Ekansu.

# MANUAL DE EDICIÓN DE BASES DE DATOS O MANUAL DEL ADMINISTRADOR **ÁRBOL SEMESTRES**

El árbol JSON que almacena la información que se muestra en la aplicación después de seleccionar un semestre tiene la siguiente estructura.

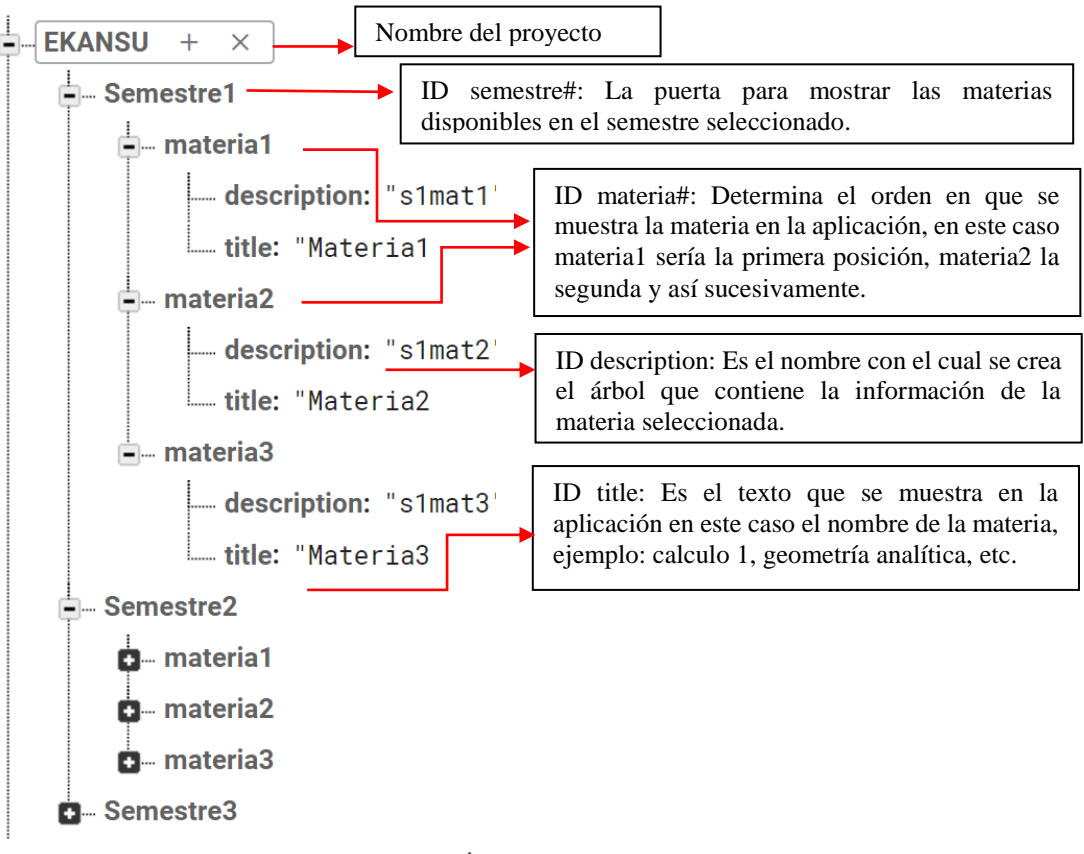

*Figura 20. Árbol JSON Semestres*

## ÁRBOL DE MATERIAL CURRICULAR

El árbol JSON que almacena la información que se muestra en la aplicación después de seleccionar una materia tiene la siguiente estructura.

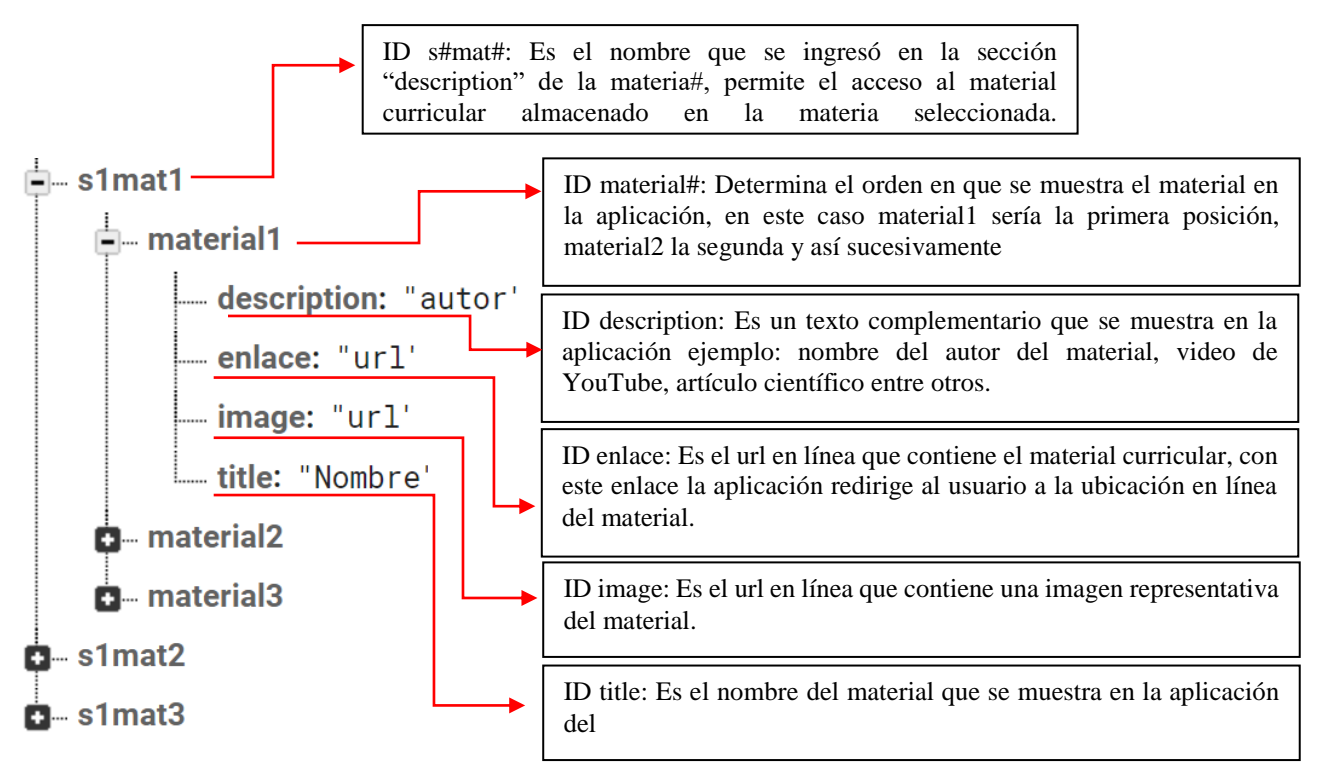

*Figura 21. Árbol JSON Material Curricular*

#### PUBLICACIÓN

#### ENTORNO DE DESARROLLO

#### **Entorno hardware**

Para el desarrollo de la aplicación se utilizó un ordenador personal, a continuación se detallan las principales características técnicas:

- Procesador: i5 2400 de 4 núcleos a 3.1 GHz
- Memoria RAM: 8Gb DDR3 a 1333 MHz
- Sistema Operativo: Windows 8.1 Pro

Para la depuración y realización de pruebas se utilizó el siguiente dispositivo móvil:

 Xiaomi Redmi 5ª: Procesador Qualcomm 415 de 4 nucleas a 1.4 GHz, 2 Gb de RAM y sistema operativo Android 7.1 (Nougat).

#### **Entorno software**

Como entorno de desarrollo se utilizó Android Studio en su versión más reciente y complementos

necesarios para su funcionamiento.

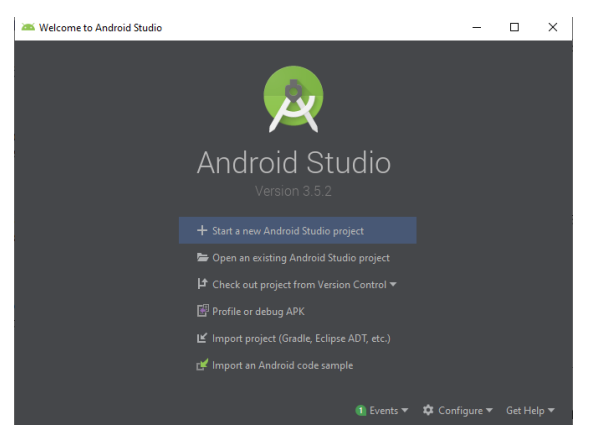

*Figura 22. Software Android Studio*

## PUBLICACIÓN

La aplicación Ekansu se pública en la tienda de aplicaciones Google Play, para esto se adquirió una cuenta de desarrollador en Google Play Console por un costo de 25 dólares. La aplicación se podrá descargar gratuitamente en los dispositivos Android compatibles.

Enlace de descarga es el siguiente:

<https://play.google.com/store/apps/details?id=com.gioroblesc.gio.recycleviewtest>

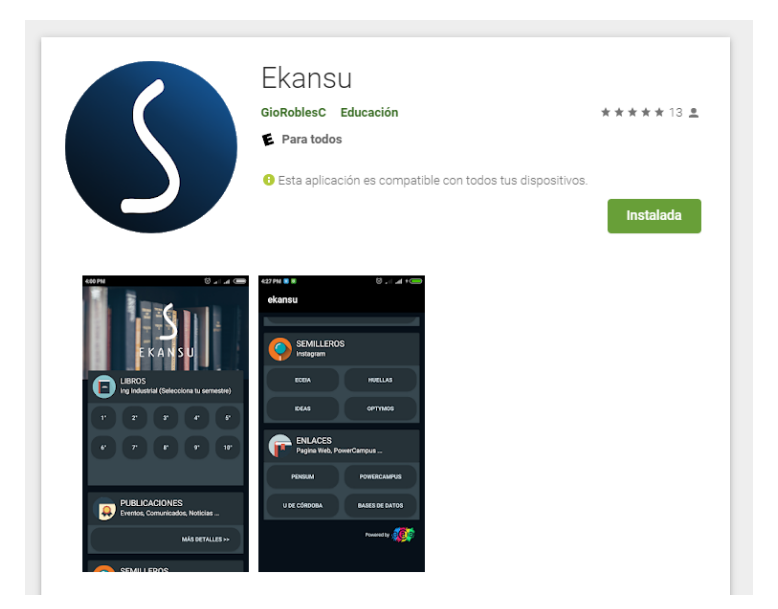

*Figura 23. EKANSU - Google Play*

#### **CONCLUSIÓN**

El diseño de un espacio de aprendizaje colaborativo entre los estudiantes del programa de Ingeniería Industrial de la Universidad de Córdoba, se llevó a cabo utilizando la metodología de desarrollo rápido de aplicaciones (RAD, (Kendall & Kendall, 2011)), donde se diseña una app móvil como estrategia de apoyo a los procesos de enseñanza - aprendizaje, debido a que estas plataformas tecnológicas se han convertido en un aliado que hace accesible, fácil e interactivo la trasmisión de información a través de los dispositivos inteligentes.

En el desarrollo de la aplicación móvil se siguieron las cuatro fases de la metodología RAD (Planeación, Diseño, Construcción y Publicación). En la primera etapa, se realizó una revisión literaria que permitió conocer el entorno de los programas de Ingeniería Industrial y una lluvia de ideas entre los autores y las partes interesadas (diseñadores y estudiantes del programa de Ingeniería Industrial de la Universidad de Córdoba), con el fin de determinar las funciones con los que debía contar la app; las cuales se resumen en: intercambio de material académico, interacción y/o discusiones entre grupos de trabajo, acceso rápido a la información, seguridad de la información, colaboración entre usuarios, divulgación de eventos y noticias, promoción de los grupos de investigación y sus actividades, y enlaces de interés para los usuarios.

En la etapa de Diseño, se determinó cómo debía ser el funcionamiento interno de la aplicación, instaurando los niveles de interacción, procesamiento e información, que permiten establecer la arquitectura del sistema y entender la composición del software. En la etapa tres, Construcción, se define la imagen corporativa, la interfaz gráfica y el diseño de la base de datos, teniendo en cuenta los requerimientos funcionales planteados en la etapa 1. En la última etapa, se utiliza la tienda de aplicaciones Google Play para la publicación de la aplicación móvil.

86

Finalmente, el aprendizaje colaborativo apoyado por las TIC es una metodología que aporta espacios de interacción grupal y fortalece las habilidades interpersonales, el trabajo en equipo, la capacidad de comunicación y el pensamiento crítico, atendiendo a la importancia de esta metodología en la actualidad, se diseñó un espacio colaborativo a través de un prototipo funcional de una aplicación móvil, en donde los estudiantes acceden y comparten información de interés en el transcurso de su formación como Ingenieros Industriales, estimulando el intercambio de ideas y la creación de conocimiento.

- Álvarez, G., & Bassa, L. (2013). TIC y aprendizaje colaborativo: El caso de un blog de aula para mejorar las habilidades de escritura de los estudiantes preuniversitarios. *RUSC Universities and Knowledge Society Journal*, *10*(2), 254–268. https://doi.org/10.7238/rusc.v10i2.1740
- Apilar. (2017). ¿Qué es el SDLC? Comprender el ciclo de vida del desarrollo de software. Retrieved from https://stackify.com/what-is-sdlc/

Apps.co. (2019). Retrieved from MinTIC website: https://apps.co/acerca/appsco/#que-es

- Bhat, S., Bhat, S., Raju, R., D'Souza, R., & Binu, K. G. (2020). Collaborative learning for outcome based engineering education: A lean thinking approach. *Procedia Computer Science*, *172*(2019), 927–936. https://doi.org/10.1016/j.procs.2020.05.134
- Blasco-Arcas, L., Buil, I., Hernández-Ortega, B., & Sese, F. J. (2013). Using clickers in class. the role of interactivity, active collaborative learning and engagement in learning performance. *Computers and Education*, *62*, 102–110. https://doi.org/10.1016/j.compedu.2012.10.019
- Bruegge, B., & Dutoit, A. (2000). Object-Oriented Software Engineering, Using UML, Patterns, and Java. In *Lecture Notes in Computer Science (including subseries Lecture Notes in Artificial Intelligence and Lecture Notes in Bioinformatics)* (3rd ed.), 126-127. https://doi.org/10.1007/bfb0052197
- Buitrago, J. (2013). *Análisis de las causas de deserción de los estudiantes de Ingeniería Industrial de la Universidad Católica de Colombia y estrategias de retención*. Retrieved from http://repository.ucatolica.edu.co:8080/jspui/handle/10983/1500
- Carrascal, N., Alvarino, G., & Díaz, E. (2017). Estrategias mediadas por tic para el desarrollo de enfoque de aprendizaje profundo en estudiantes universitarios. *Revista Folios*, (29), 3.

https://doi.org/10.17227/01234870.29folios3.18

- Cho, M. H., & Kim, B. J. (2013). Students' self-regulation for interaction with others in online learning environments. *Internet and Higher Education*, *17*(1), 69–75. https://doi.org/10.1016/j.iheduc.2012.11.001
- Colombia, C. de. (1982). Ley 23 de 1982 Nivel Nacional. Retrieved from https://www.alcaldiabogota.gov.co/sisjur/normas/Norma1.jsp?i=3431
- Comunidad Andina. (1993). DECISIÓN 351. Retrieved from REGIMEN COMUN SOBRE DERECHO DE AUTOR Y DERECHOS CONEXOS
- Design, M. (2020). The color system. Retrieved from https://material.io/design/color/the-colorsystem.html#tools-for-picking-colors
- Developers, A. (2019). Introducción a Android Studio. Retrieved from https://developer.android.com/studio/intro
- EcuRed. (2016). Aplicación web. Retrieved from https://www.ecured.cu/Aplicación\_web

Firebase. (2019). Estructura tu base de datos. Retrieved from https://firebase.google.com/docs/database/web/structure-data?hl=es-419

- Fontalvo Cerpa, W. (2014). Análisis comparativo entre las características más relevantes de deserción estudiantil en el programa de Ingeniería Industrial de la Universidad Autónoma del Caribe. Estudiantes activos en el periodo 2013-01 y desertores académicos de los periodos 2011-01. *Escenarios*, *12*(1), 96. https://doi.org/10.15665/esc.v12i1.110
- Forero, W., Jiménez, J., López, J., Romero, G., & Otero, R. (2018). *Diseño de una aplicación móvil para apoyar el proceso de enseñanza para los estudiaantes de Ingeniería Industrial de la Pontificia Universidad Javeriana en la asignatura de Optimización .* Pontificia Universidad Javeriana.
- Franco-avellaneda, M. (2018). *Políticas educativas de TIC en Colombia : entre la inclusión digital y formas de resistencia- transformación social*. (48), 9–25.
- Franco, P. (2015). Tendencia de la ingeniería industrial. *Revista Academica e Institucional Paginas de La UCP, N<sup>o</sup> 97.p.93-108*, (97).
- García, J., Rodrígues, R., & Moreno, A. (2017). Apps educativas: una alternativa educativa del siglo XXI. *Revista de Sistemas y Gestión Educativa*, *3 Núm 7*(June 2016).
- Gericota, M. G., Manuel, J., & Gago, S. (2015). *TICAI 2015 TICs para el Aprendizaje de la Ingeniería*. Retrieved from http://www.acofi.edu.co/wpcontent/uploads/2016/06/Ticai\_2015.pdf#page=31
- Gomezcáceres, L., & Vergara, J. (2018). Enfoques, Teorías y Perspectivas de la Ingeniería Industrial y sus Programas Académicos. In *Enfoques, Teorías y Perspectivas de la Ingeniería Industrial y sus Programas Académicos*.

https://doi.org/10.21892/9789588557694

Guevara, E. (2016). El modelo de aprendizaje m-learning: La armonización entre el sistema educativo y las nuevas tecnologías emergentes. *Revista Internacional de Tecnología, Ciencia y Sociedad*, *5*(2), 215–231. Retrieved from http://www.yeeply.com/blog/2017 numero-de-descargas-de-apps-310-000-

millones/.%0Ahttp://journals.epistemopolis.org/index.php/tecnoysoc/article/view/316/907

- GuíaAcadémica. (2020). Programas en ingenieria industrial en Colombia. Retrieved from https://www.guiaacademica.com/programas/estudiar-ingenieria-industrial
- Guzmán Ruiz, C., Muriel Durán, D., Nacional, Franco Gallego, J., Castaño Velez, E., Gómez Portilla, K., & Vásquez Velásquez, J. (2009). *Educación Superior Colombiana*.
- Hernández, V. (2016). *Las Apps como refuerzo educativo: De la educación informal a la*

*educación formal. Un estudio etnográfico.* UNIVERSIDAD NACIONAL DE EDUCACIÓN A DISTANCIA.

- JReport. (2019). Arquitectura de 3 niveles: una descripción completa. Retrieved from https://www.jinfonet.com/resources/bi-defined/3-tier-architecture-complete-overview/
- Kendall, K., & Kendall, J. (2011). *Análisis Y Diseño Y Sistemas* (Sexta edic; P. Education, Ed.). México.
- Laal, M., & Laal, M. (2012). Collaborative learning: What is it? *Procedia - Social and Behavioral Sciences*, *31*(December 2012), 491–495. https://doi.org/10.1016/j.sbspro.2011.12.092
- López, D. C., & Mejía, L. A. (2017). Una mirada a las estrategias y técnicas didácticas en la educación en ingeniería. Caso Ingeniería Industrial en Colombia. *Entre Ciencia e Ingeniería*, *11*(21), 123. https://doi.org/10.31908/19098367.3290
- López, D., & Mejía, L. (2014). *Aplicación de una lúdica en el salón de clase para enseñanza de la ingeniería industrial. Caso ingeniería de métodos*. (15), 90–99. Retrieved from https://revistas.ucp.edu.co/index.php/entrecienciaeingenieria/article/download/656/659
- Macgregor, J. (1990). Collaborative learning: Shared inquiry as a process of reform. *New Directions for Teaching and Learning*, *1990*(42), 19–30. https://doi.org/10.1002/tl.37219904204
- Martin, D. P., & Rimm-Kaufman, S. E. (2015). Do student self-efficacy and teacher-student interaction quality contribute to emotional and social engagement in fifth grade math? *Journal of School Psychology*, *53*(5), 359–373. https://doi.org/10.1016/j.jsp.2015.07.001
- Medina, C., Petit, E., & Buelvas, E. (2017). Uso de las tecnologías de la información y la comunicación en el proceso de enseñanza-aprendizaje de programación numérica en

ingenierías para la universidad de la Costa. *Omnia*, *23*(1), 20–32.

Ministerio de Educación Nacional. (2017). PLAN DE ESTUDIOS. Retrieved from https://www.mineducacion.gov.co/1621/article-79419.html

Ministerio de Educacion Nacional de Colombia. (2016). Compendio Estadístico Educación Superior Colombiana. *Ministerio de Educación*, 368. Retrieved from https://www.mineducacion.gov.co/1759/articles-360739\_recurso.pdf%0Ahttp://www.mineducacion.gov.co/1759/articles-360739\_recurso.pdf

- MINTIC. (2017). Informe de gestión al Congreso de la república 2017, sector TIC. *Congreso De La Republica 2017*, *1*(1), 99.
- Morera, A. (2017). Posibilidades pedagógicas de los recursos educativos del aprendizaje movil utilizados en educación superior en colombia (Universidad Nacional Abierta y a Distancia; Vol. 53). https://doi.org/10.1017/CBO9781107415324.004
- Nadler, G. (1955). Time and Motion Study. *Work Study*, *6*(2), 13–59. https://doi.org/10.1108/eb048097
- Ornellas, A., & Muñoz Carril, P. C. (2014). A methodological approach to support collaborative media creation in an e-learning higher education context. *Open Learning*, *29*(1), 59–71. https://doi.org/10.1080/02680513.2014.906916
- Ortiz, A., & Suarez, C. (2015). *Diseño e implementación de una aplicación web como plataforma complementaria de enseñanza y aprendizaje en el área de programación para estudiantes de desarrollo web* (Universidad de Córdoba; Vol. 1). Retrieved from https://repositorio.unicordoba.edu.co/bitstream/handle/ucordoba/499/Documentación AOM - CSP.pdf?sequence=1&isAllowed=y
- Pachler, N., Daly, C., Mor, Y., & Mellar, H. (2010). Formative e-assessment: Practitioner cases. *Computers and Education*, *54*(3), 715–721. https://doi.org/10.1016/j.compedu.2009.09.032
- Palacio, M. (2020). Aprendizaje colaborativo con TIC y las excepciones y limitaciones al derecho de autor: Colombia. *Revista La Propiedad Inmaterial*, (29), 117–136. https://doi.org/10.18601/16571959.n29.05
- Parra Mosquera, C. A. (2012). TIC, conocimiento, educación y competencias tecnológicas en la formación de maestros. *Nómadas*, *26.*(nomadas), 145–150.
- Pressman, R. (2012). Ingeniería Del Software: un enfoque practico. In McGraw-Hill (Ed.), *Ingeniería Del Software I* (Séptima ed).
- Rodríguez, J., & Juárez, J. (2017). Impacto del m-learning en el proceso de aprendizaje: habilidades y conocimiento / The Impact Of m-learning On The Learning Process: Skills and Knowledge. *RIDE Revista Iberoamericana Para La Investigación y El Desarrollo Educativo*, *8*(15), 363–386. https://doi.org/10.23913/ride.v8i15.303
- Rodríguez, K., Maya, M., & Jaén, J. (2012). Educación en Ingenierías: de las clases magistrales a la pedagogía del aprendizaje activo. *Ingeniería y Desarollo*, *30*(1), 125–142.
- Rodríguez, M. (2007). *Plan Nacional de TIC 2008 – 2019*. Retrieved from http://52.0.140.184/typo43/fileadmin/Revista\_104/columnista-invitado.pdf
- Rodriguez, N., Lara, L., & Galindo, G. (2017). Cooperative Learning Integrated To Cases Study in the Activation of Industrial Engineers Formation. *Revista Universidad Y Sociedad*, *9*(2), 68–75.
- Roig-Zamora, J. (2014). Implementación del aprendizaje cooperativo como estrategia didáctica para la construcción del conocimiento, en el área de la logística, en estudiantes de la carrera de ingeniería industrial. *Revista Educación*, *38*(1), 85.

https://doi.org/10.15517/revedu.v38i1.14379

- Ruiz, M. (2017). ¿Qué es Firebase de Google? Retrieved from https://openwebinars.net/blog/que-es-firebase-de-google/
- Sanz, C. V., Madoz, M. C., Zangara, M. A., & Albanesi, M. B. (2008). El trabajo colaborativo y cooperativo mediado por TICs. *XIV Congreso Argentino de Ciencias de La Computación*, (Iii Lidi).
- Sanz, P. (2003). Metodología activa y aprendizaje autónomo con las TIC. *Rev. Dept. Didáctico de Las Lenguas y Las Ciencias Humanas y Sociales*, *24*(1), 1–20.
- Shelly, G. B., & Rosenblatt, H. J. (2010). Systems Analysis and Desing. In *Learning* (Eighth Edi).
- Suárez, N., & Najar, J. (2014). Evolución de las tecnologías de información y comunicación en el proceso de enseñanza-aprendizaje. *Revista Vinculos*, *11 núm 1*. https://doi.org/https://doi.org/10.14483/2322939X.8028
- Trentin, G. (2010). Technology-enhanced learning and networked collaborative learning. *Networked Collaborative Learning*, 1–22. https://doi.org/10.1016/b978-1-84334-501- 5.50001-5
- Unicórdoba. (2020). Símbolos Universidad de Córdoba. Retrieved from https://www.unicordoba.edu.co/index.php/simbolos/

#### ANEXOS

#### ANEXO 1

#### MANUAL DE USO EKANSU

A continuación, encontrarás una guía detallada de cómo utilizar correctamente la aplicación EKANSU, se explica cada una de las secciones y subsecciones con que cuenta.

#### 1. REQUERIMIENTOS

Los requerimientos mínimos para que la aplicación EKANSU funcione correctamente, son los siguientes:

- 1. Sistema operativo Android (4.1 o mayor).
- 2. Procesador de 800 MHz o superior.
- 3. Memoria RAM de 512 Mb o mayor.
- 4. Conectividad (3G, 4G y/o WIFI).
- 2. INSTALACIÓN

Para descargar la aplicación en el teléfono ingresa a la tienda de aplicaciones Google Play, escribe el nombre EKANSU en la barra de búsqueda y posteriormente selecciona instalar.

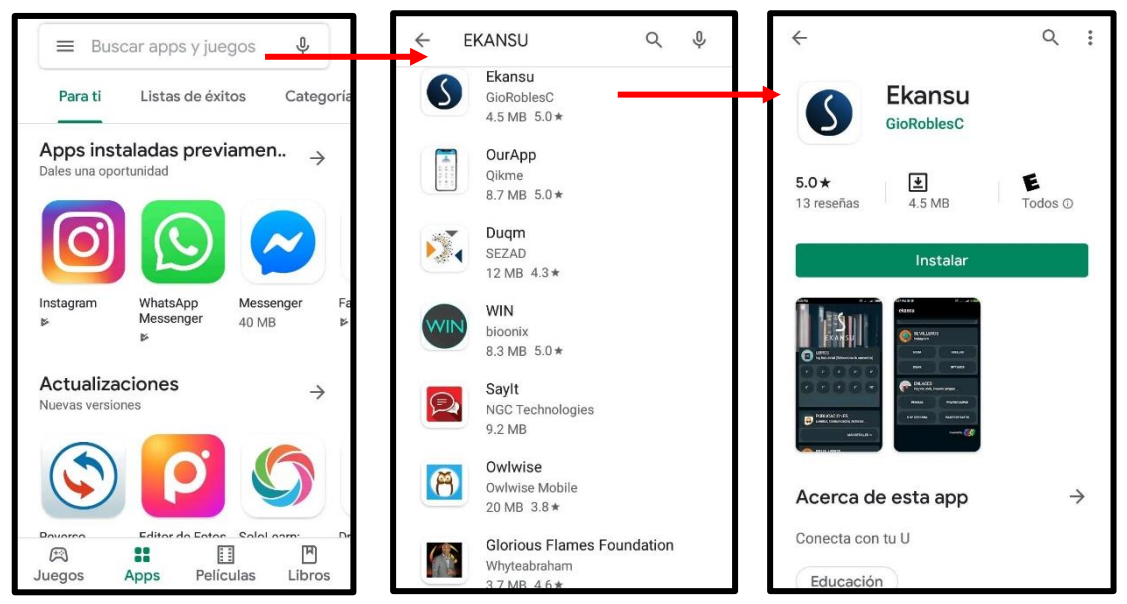

*Figura 24. Instalación de la aplicación*

#### 3. MODO DE USO

Una vez instalada la aplicación, al abrirla la interfaz que se muestra es la siguiente:

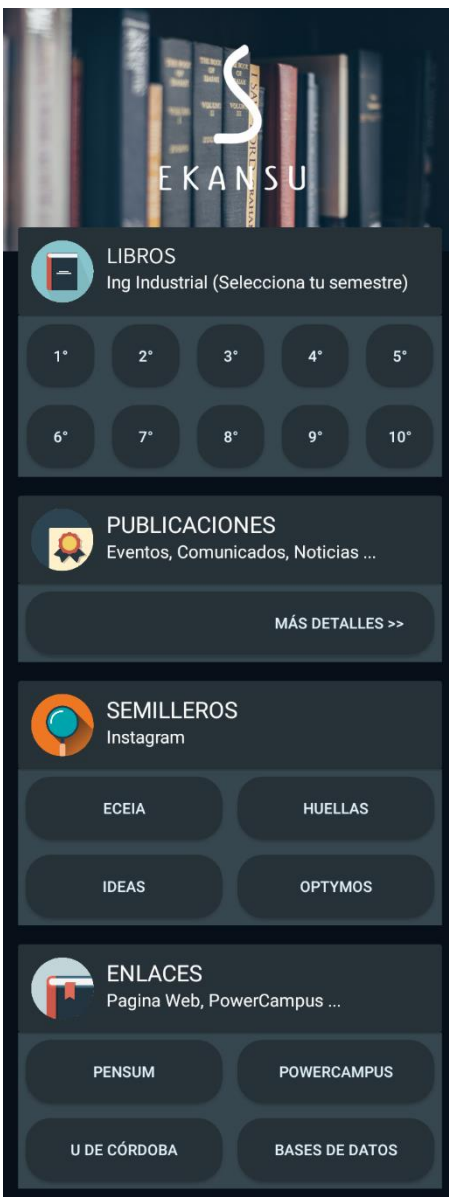

*Figura 25. Interfaz de la aplicación*

Se muestran 4 secciones; LIBROS en la que se encuentra cada uno de los semestres de la carrera Ingeniería Industrial (10 semestres), PUBLICACIONES donde al hacer clic se muestran los eventos, comunicados y demás información que son de interés para los usuarios, SEMILLEROS hace referencia a cada uno de los grupos de investigación del programa Ingeniería Industrial (ECEIA, HUELLA, IDEAS y OPTYMOS) al seleccionar alguno se redirige al INSTAGRAM de ese semillero, finalmente ENLACES en el que se encuentra el pensum de la carrera, el enlace a las páginas PowerCampus, Universidad de Córdoba y Bases de Datos.

#### 3.1. LIBROS

Esta sección cuenta con los semestres que tiene la carrera de Ingeniería Industrial, al seleccionar uno se despliegan las materias que se cursan en ese semestre. Al seleccionar la materia se puede observar el material curricular compartido entre usuarios y al hacer clic redirige dependiendo el tipo de archivo (vídeos, presentaciones, hoja de cálculo, PDF, artículos, etc.)

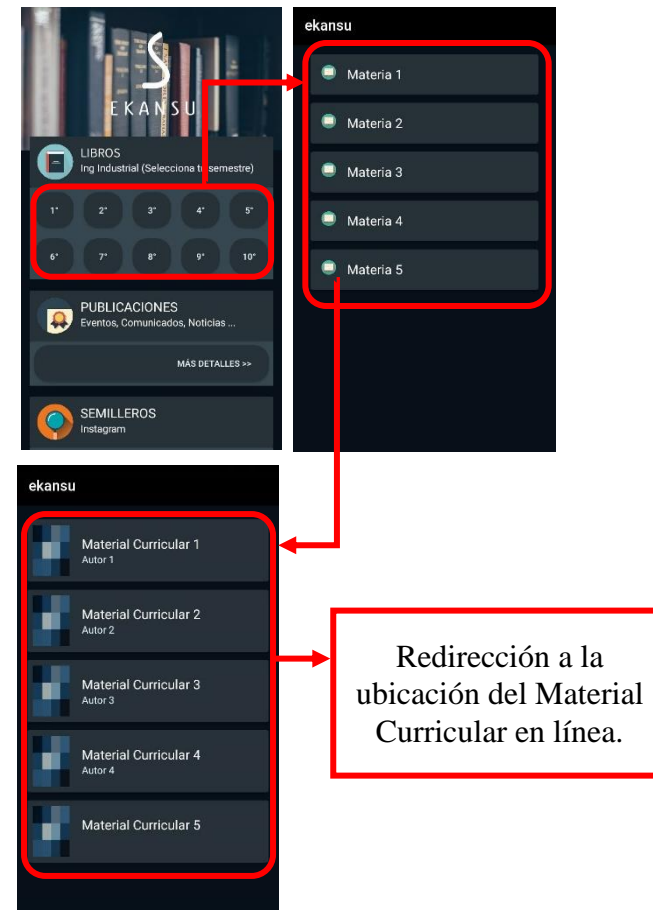

*Figura 26. Sección Libros*

#### 3.2.PUBLICACIONES

En esta sección al seleccionar en más detalles, se tiene acceso a los comunicados que son pertinentes para los usuarios, por ejemplo, venta de Pines, simposios, eventos, entre otros. Al hacer clic en un evento en particular será redirigido a la ubicación en línea.

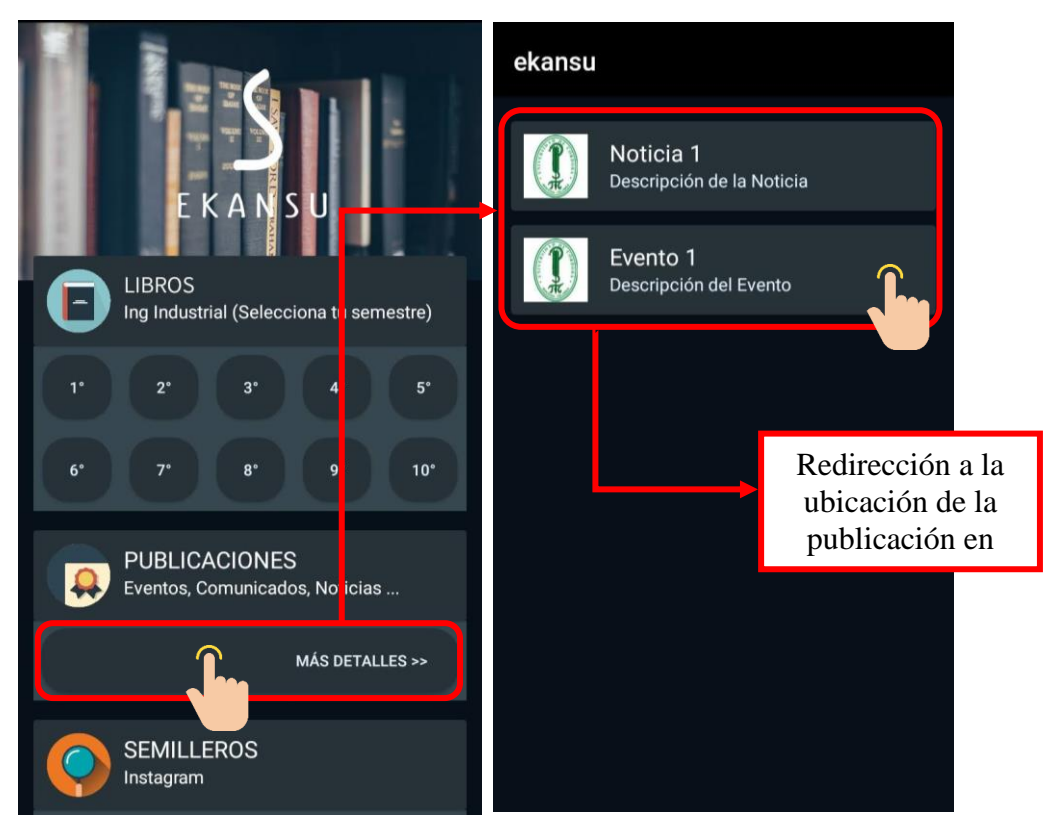

*Figura 27. Sección Publicaciones*

#### 3.3. SEMILLEROS

Al seleccionar un semillero o grupo de investigación (ECEIA, HUELLA, IDEAS y OPTYMOS) el usuario será redirigido al INSTAGRAM del semillero seleccionado.

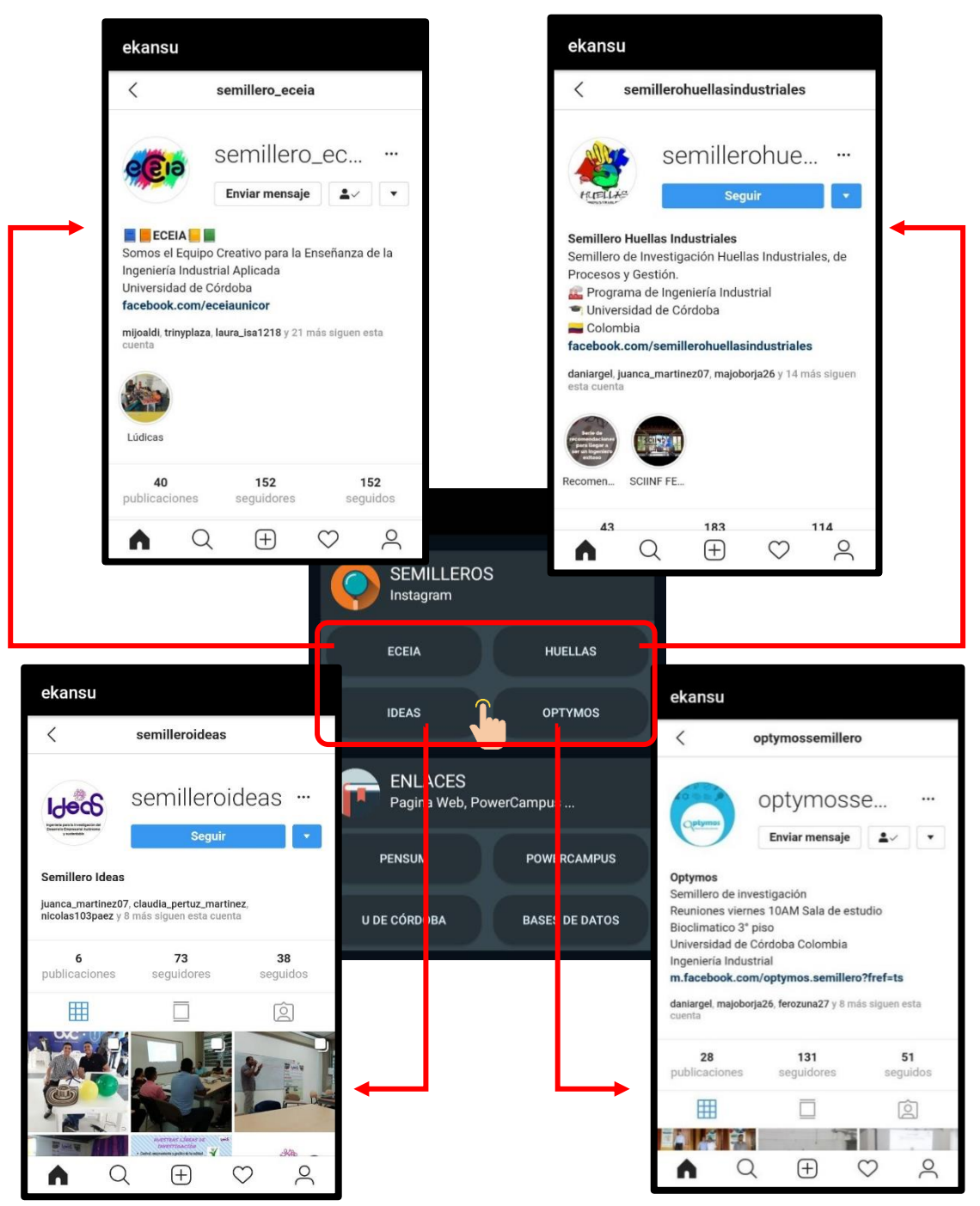

*Figura 28. Sección Semilleros*

En esta sección el usuario encontrará 4 enlaces a páginas de su interés, como lo son Pensum del programa de Ingeniería Industrial, PowerCampus (es un software diseñado para facilitar a los usuarios el acceso a los servicios de información académicos de la Universidad de Córdoba), página oficial de la Universidad de Córdoba y la página de las revistas científicas de la Universidad de Córdoba.

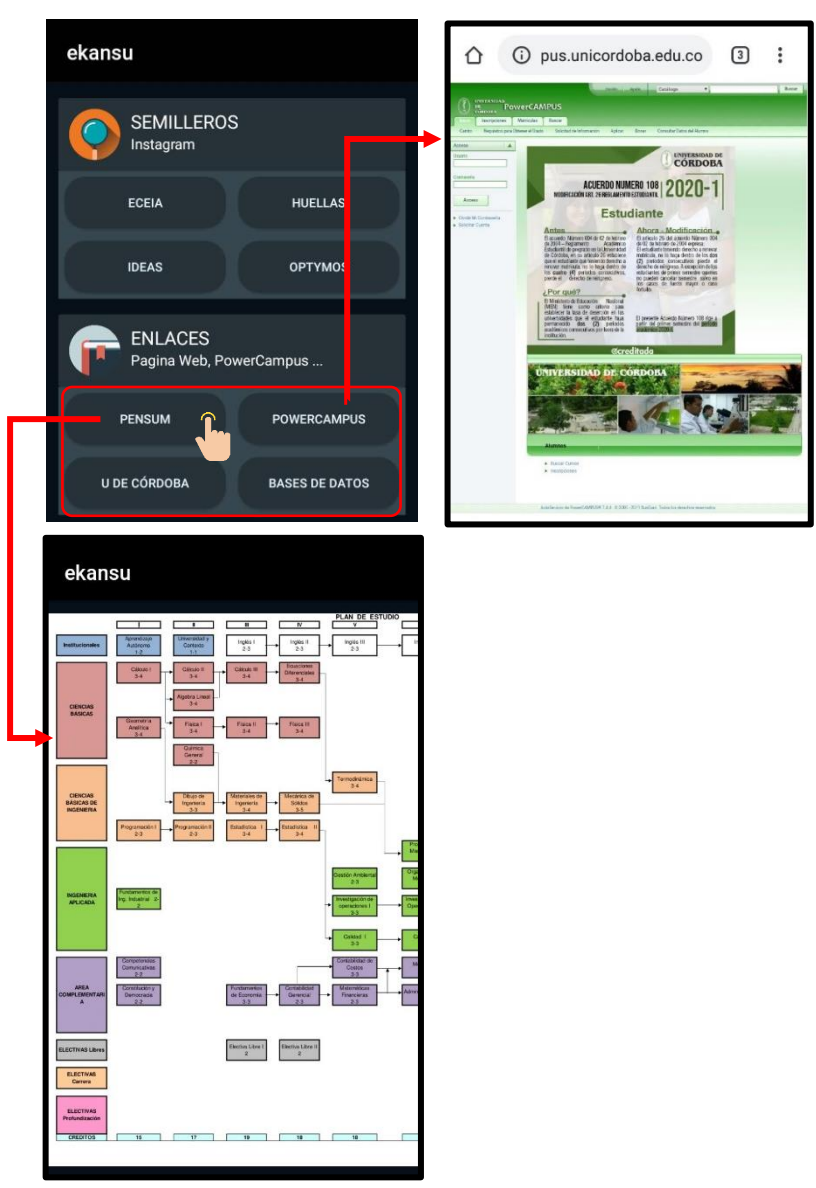

*Figura 29. Sección Enlace*

#### ANEXO 2

#### LLUVIA DE IDEAS

Para consolidar el diseño de la aplicación se realizó una encuesta con un grupo de 30 estudiantes del programa de Ingeniería Industrial de la Universidad de Córdoba que permitió determinar los requerimientos funcionales y las características de la misma.

#### FORMATO ENCUESTA

#### Ekansu (App universitaria)

Somos un grupo de estudiantes de Ingeniería Industrial de la Universidad de Córdoba, que estamos diseñando una aplicación digital con contenido didáctico para los estudiantes del programa de ingeniería industrial de la universidad, nos es de mucha ayuda que respondas el siguiente cuestionario para saber cómo quieres que sea aquello que te identifique. ¡Gracias!

- 1. Asistes a los eventos que organiza la universidad (conferencias, ferias, etc.)
	- o Sí
	- o No
- 2. ¿Qué piensas sobre la universidad, en cuanto a organización y manejo de recursos académicos?

\_\_\_\_\_\_\_\_\_\_\_\_\_\_\_\_\_\_\_\_\_\_\_\_\_\_\_\_\_\_\_\_\_\_\_\_\_\_\_\_\_\_\_\_\_\_\_\_\_\_\_\_\_\_\_\_\_\_\_\_\_\_\_\_\_\_\_\_\_\_\_\_

- o Buena
- o Mala
- o Regular
- o Otros: \_\_\_\_\_\_\_\_\_\_\_\_\_\_\_\_\_\_\_\_\_\_\_
- 3. ¿Te preocupa alguna materia, cuál o cuáles?

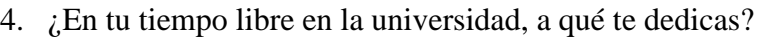

\_\_\_\_\_\_\_\_\_\_\_\_\_\_\_\_\_\_\_\_\_\_\_\_\_\_\_\_\_\_\_\_\_\_\_\_\_\_\_\_\_\_\_\_\_\_\_\_\_\_\_\_\_\_\_\_\_\_\_\_\_\_\_\_\_\_\_\_\_\_\_\_

\_\_\_\_\_\_\_\_\_\_\_\_\_\_\_\_\_\_\_\_\_\_\_\_\_\_\_\_\_\_\_\_\_\_\_\_\_\_\_\_\_\_\_\_\_\_\_\_\_\_\_\_\_\_\_\_\_\_\_\_\_\_\_\_\_\_\_\_\_\_\_\_

\_\_\_\_\_\_\_\_\_\_\_\_\_\_\_\_\_\_\_\_\_\_\_\_\_\_\_\_\_\_\_\_\_\_\_\_\_\_\_\_\_\_\_\_\_\_\_\_\_\_\_\_\_\_\_\_\_\_\_\_\_\_\_\_\_\_\_\_\_\_\_\_

\_\_\_\_\_\_\_\_\_\_\_\_\_\_\_\_\_\_\_\_\_\_\_\_\_\_\_\_\_\_\_\_\_\_\_\_\_\_\_\_\_\_\_\_\_\_\_\_\_\_\_\_\_\_\_\_\_\_\_\_\_\_\_\_\_\_\_\_\_\_\_\_

- 5. ¿Qué piensas que le hace falta a la universidad?
- 6. ¿En qué presentación prefieres leer libros?
	- o Físico
	- o Digital
- 7. ¿Utilizas celular?
	- o Sí
	- o No
- 8. ¿Los trabajos como talleres en qué formato los presentas?
	- o Físico
	- o Digital
- 9. ¿Te es fácil acceder a los libros propios de cada curso?
	- o Sí
	- o No
- 10. ¿Utilizas la biblioteca de la universidad?
	- o Sí
	- o No

11. ¿Qué te gustaría encontrar en una aplicación digital para estudiantes universitarios?

- o Información de eventos.
- o Material académico para cada materia.
- o Horario de clases.
- o Calendario académico.
- o Pensum de la carrera
- o Enlaces a páginas académicas (powercampus, base de datos de la universidad, otros.)
- o Otros: \_\_\_\_\_\_\_\_\_\_\_\_\_\_\_\_\_\_\_\_\_\_\_\_\_\_\_\_\_\_\_\_\_\_\_\_\_\_\_\_\_\_\_\_\_\_\_\_\_\_\_\_\_
- 12. ¿Qué canales de comunicación de la universidad conoces?
	- o Emisora.
	- o Grupos en Facebook.
	- o Cuentas en Instagram.
	- o Perfil en twitter.
	- o Página web.
	- o Otros: \_\_\_\_\_\_\_\_\_\_\_\_\_\_\_\_\_\_\_\_\_\_\_\_\_\_\_\_\_\_\_\_\_\_\_\_\_\_\_\_\_\_\_\_\_\_\_\_\_\_\_\_\_

13. ¿Con qué frecuencia revisas esos canales?

- o Diariamente.
- o De 10 a 5 veces en la semana.
- o De 5 a 3 veces en la semana.
- o Nunca.

## CONSOLIDACIÓN DE LA INFORMACIÓN

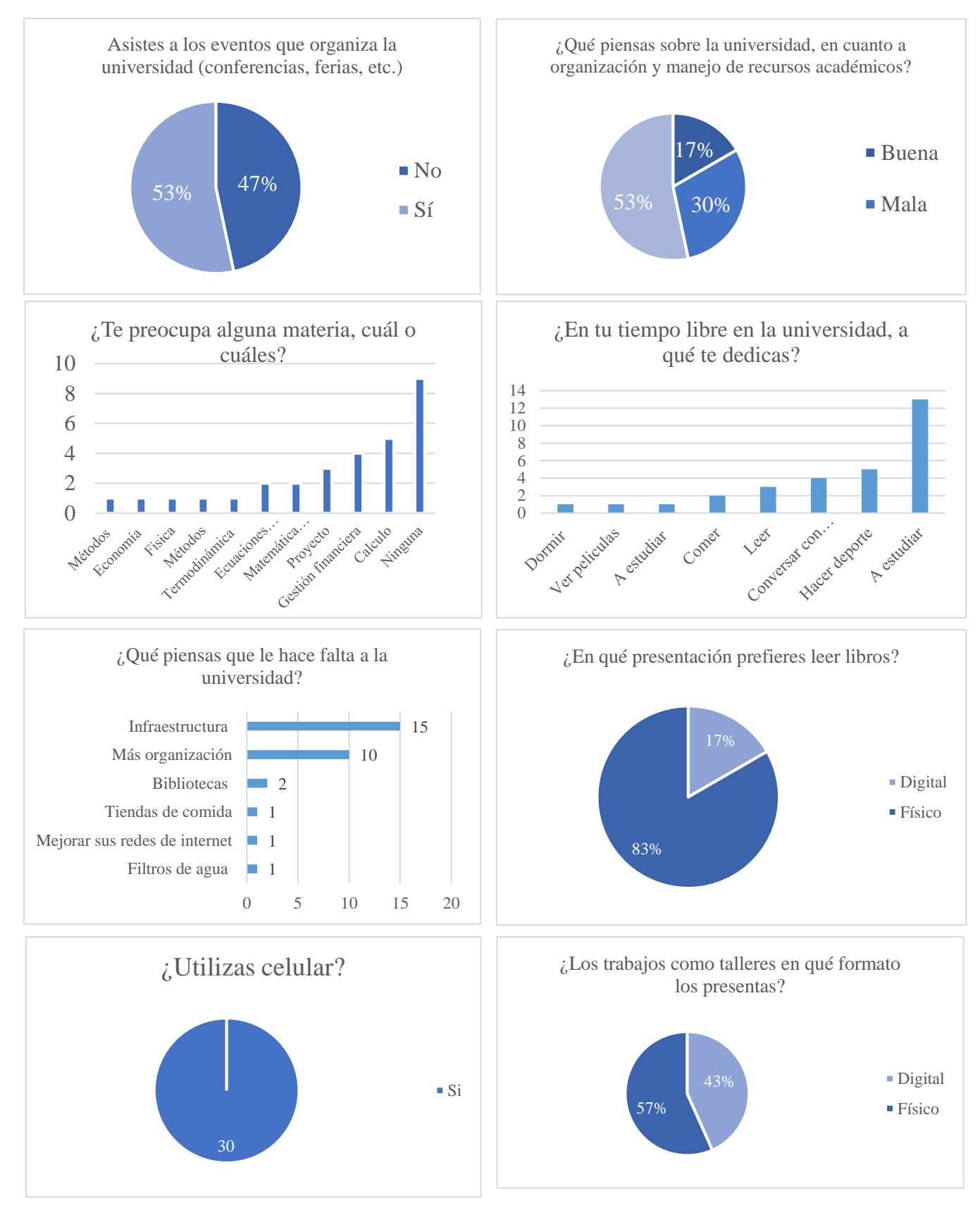

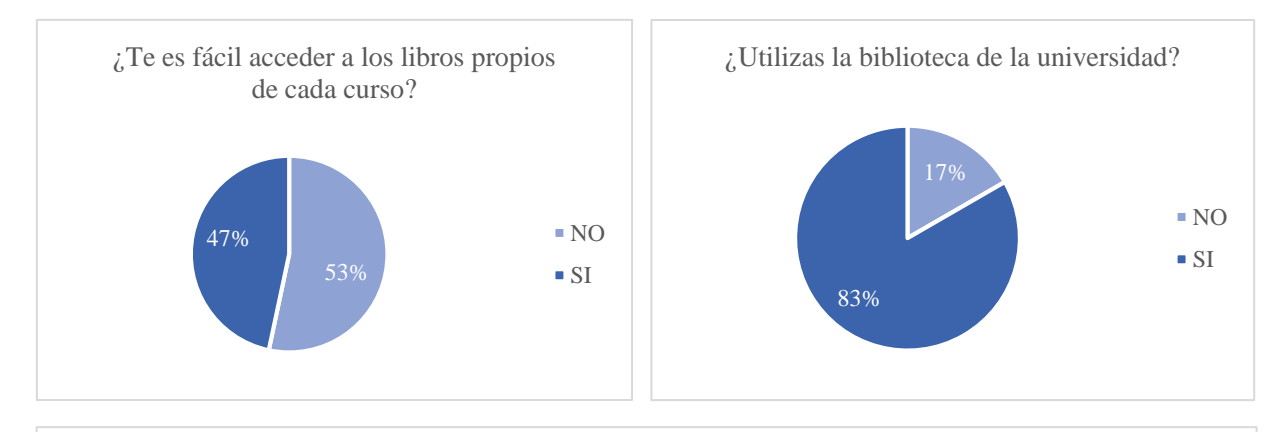

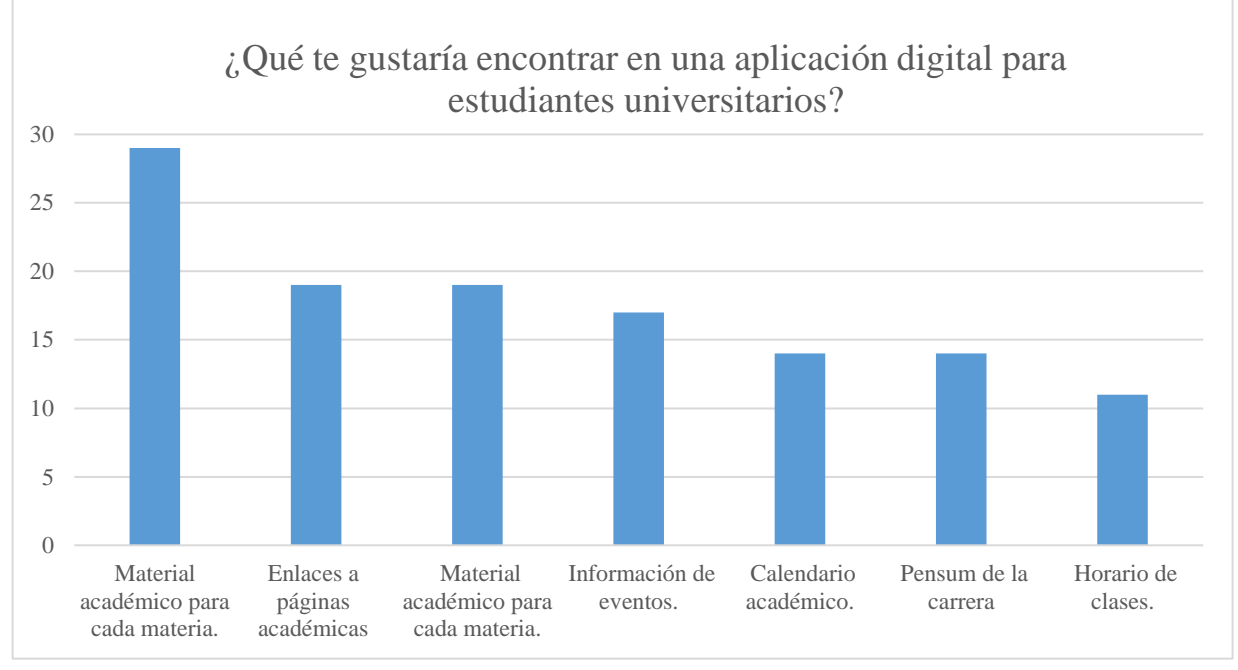

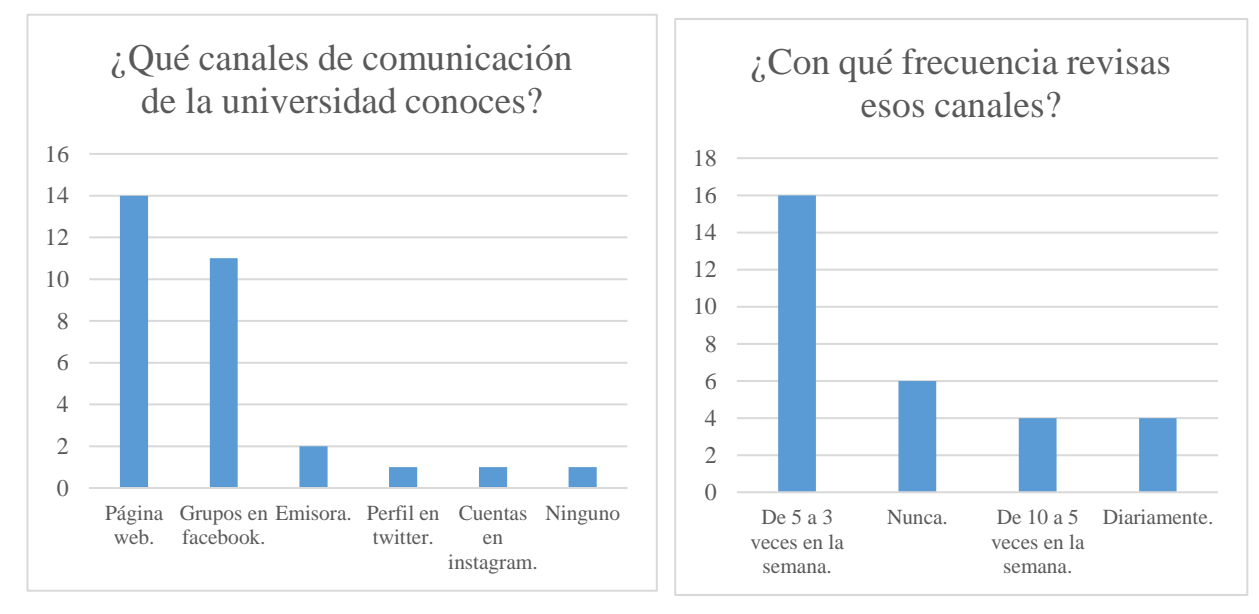